**ADLEEPOWER R**

# **INSTRUCTION MANUAL**

# **VARITORQUE INVERTER**

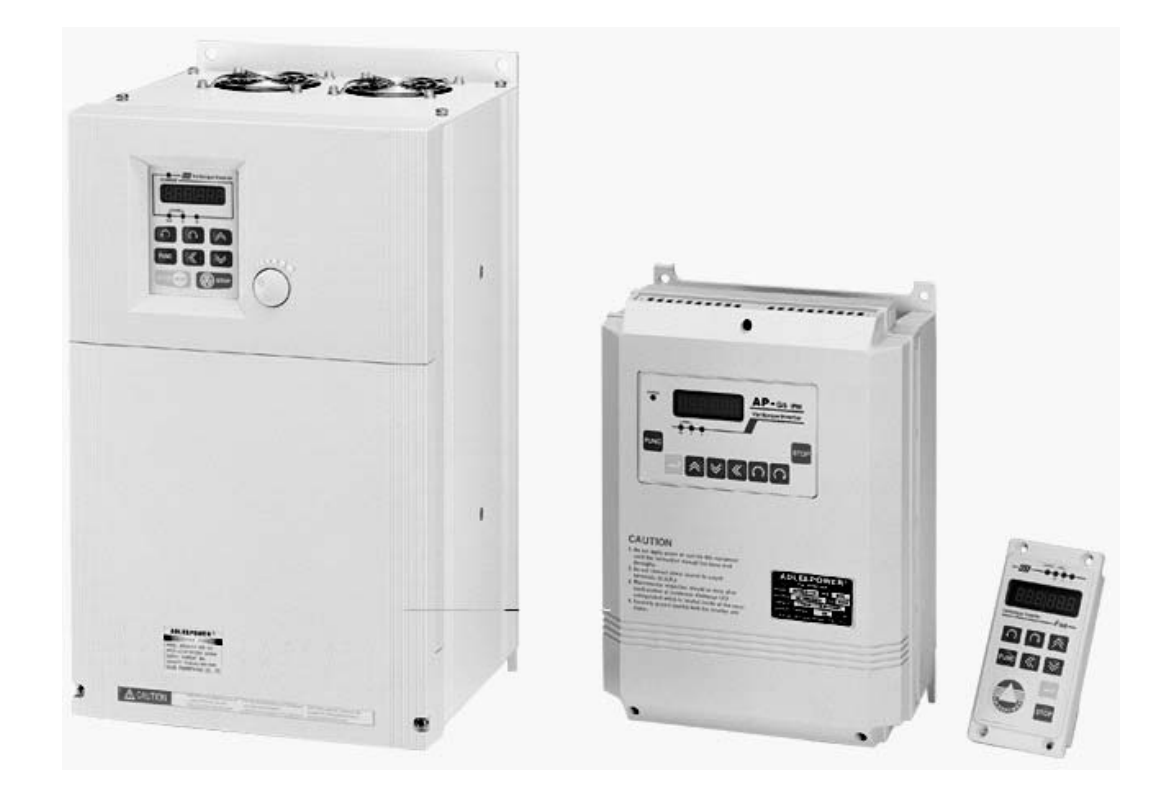

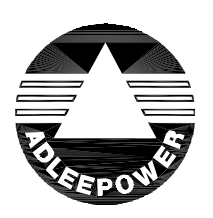

**THANK YOU VERY MUCH FOR YOUR PURCHASE OF ADLEE INVERTER APxG5 SERIES. PLEASE READ THIS INSTRUCTION MANUAL BEFORE INSTALL THE INVERTER.**

### **CONTENTS**

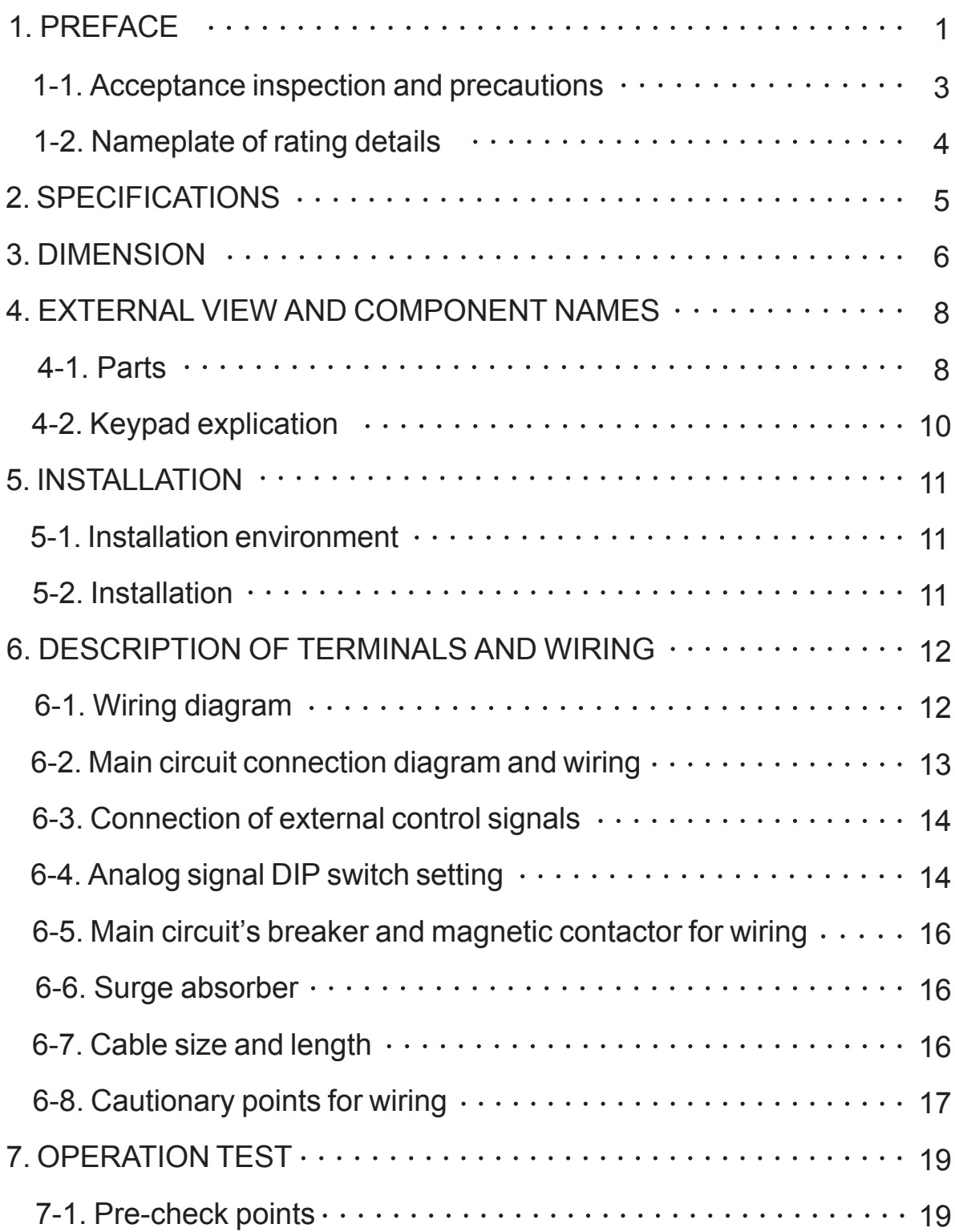

### **CONTENTS**

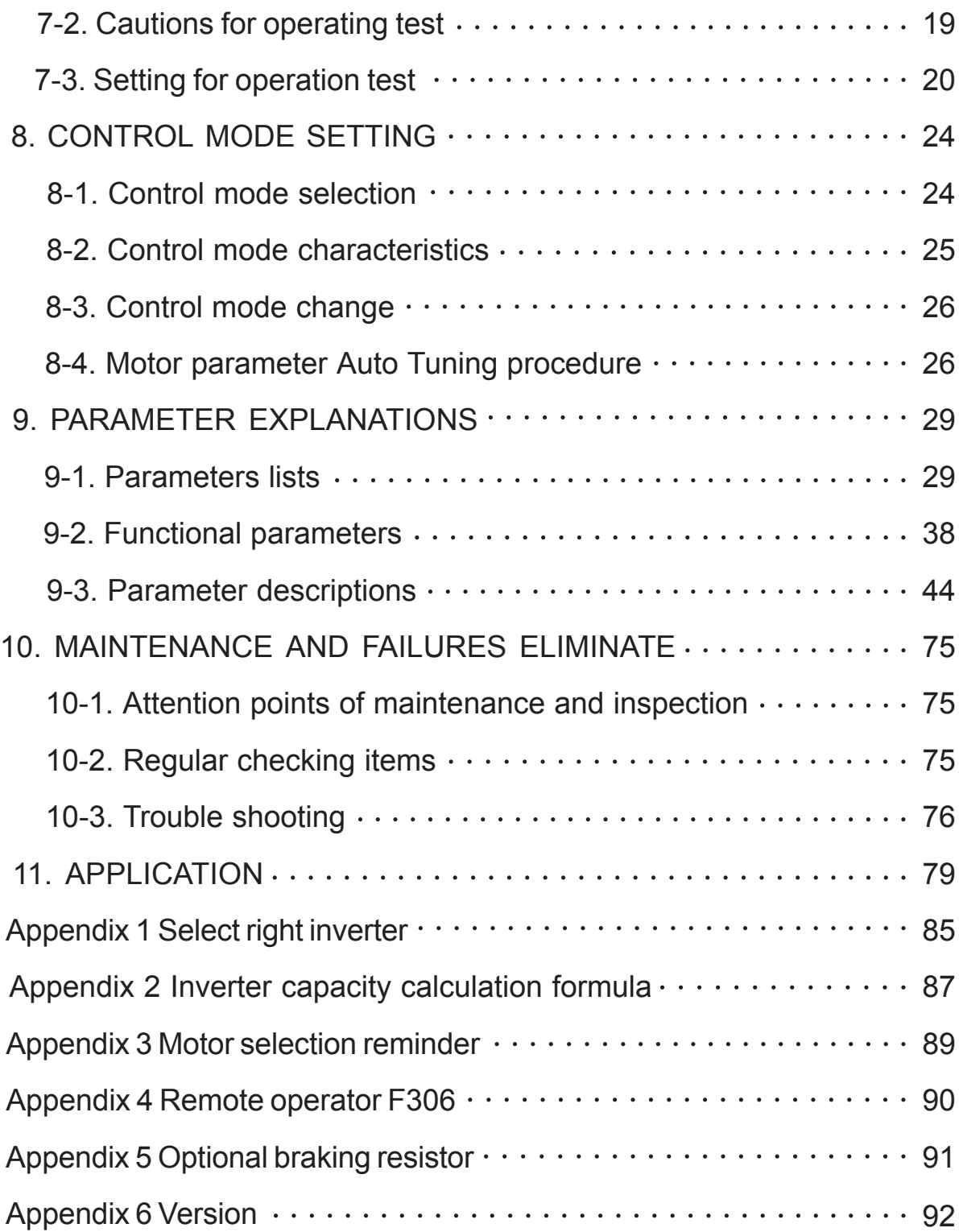

# **1. PREFACE**

Thank you for purchasing ADLEEPOWER Varitorque Inverter APXG5 . Please read this manual thoroughly before install and operate APXG5 .

This manual should be stored by the user of the APXG5 for reference of maintenance and inspection.

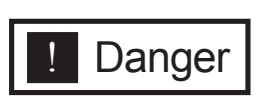

 Indicated a potentially hazardous situation which, if not avoided, could result in death or serious personnel injury.

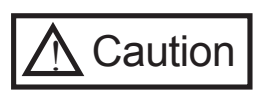

 Indicates a potentially hazardous situation which, if not avoided, may result in minor or moderate personnel injury and damage to equipment.

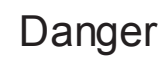

- Only commence wiring after verifying that the power supply is turned OFF.
- Wiring should be performed only by qualified personnel.

**!**

- $\Omega$  or less. • Make sure to connect the ground terminal.  $\left(\frac{\mathbf{I}}{\mathbf{I}}\right)$  Ground resistance 0.1
- Do not measure any element signal during operation. Failure to observe this caution can result in personal injury.
- Perform maintenance or inspection only after verifying that the CHARGE LED goes OFF and after the main circuit power source is turned OFF.
- Never modify the product. Failure to observe this warning can result in an electrical shock or personal injury and will invalidate the guarantee.

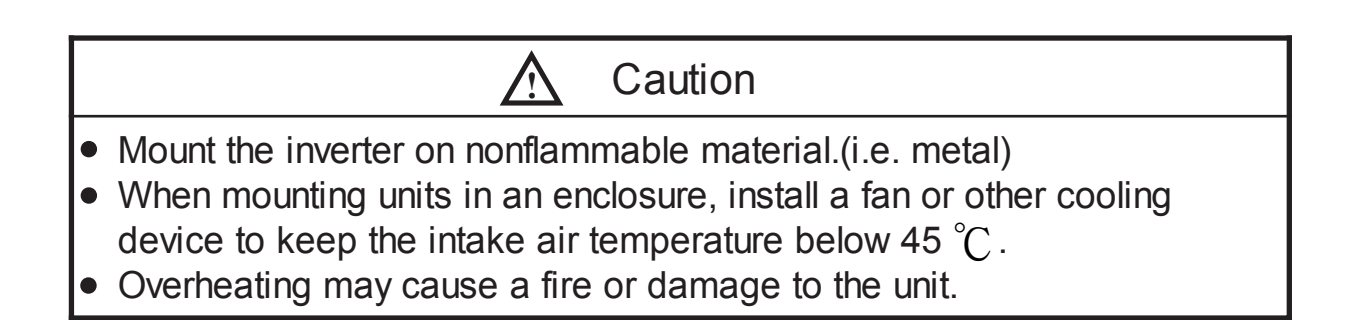

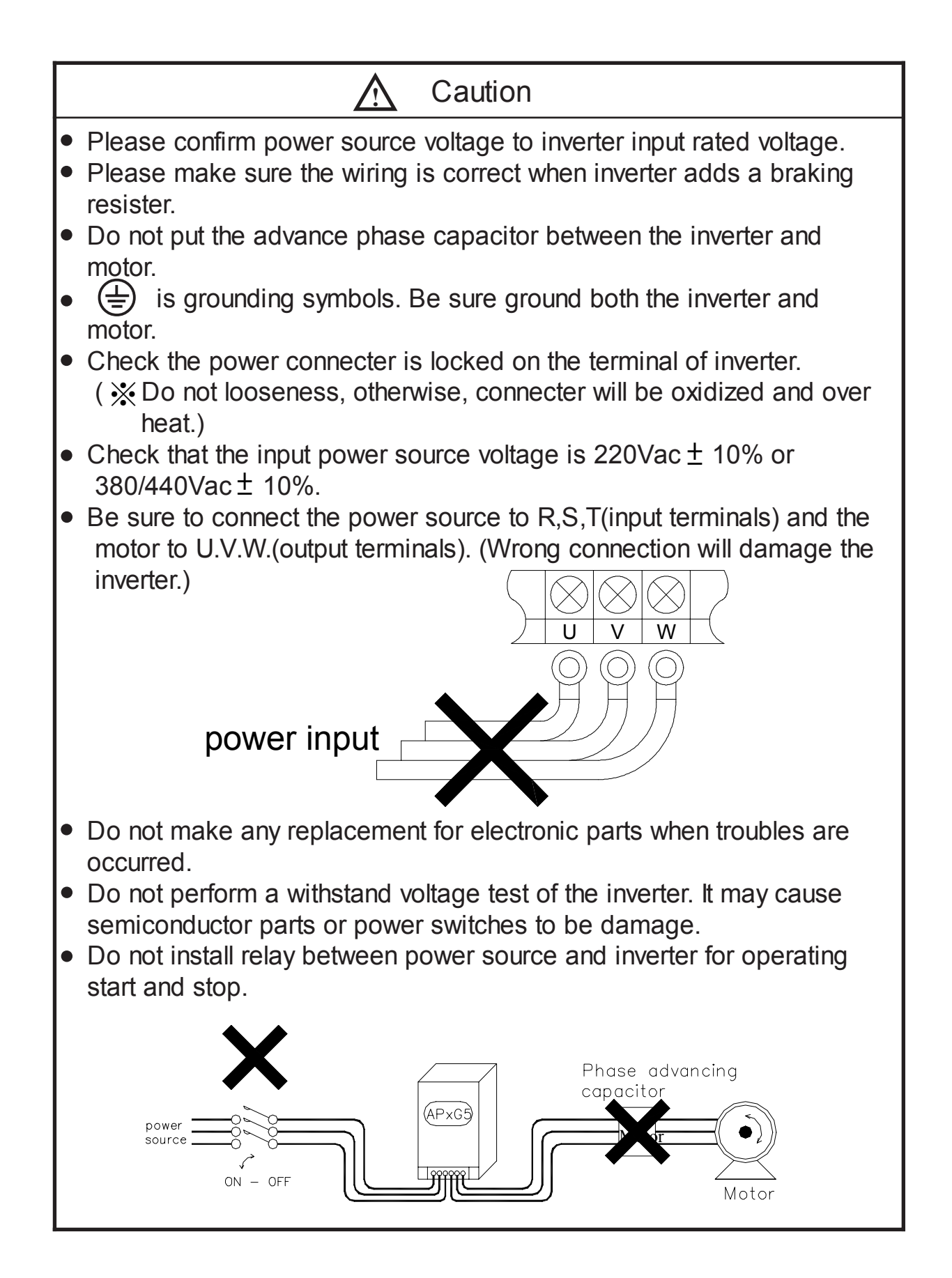

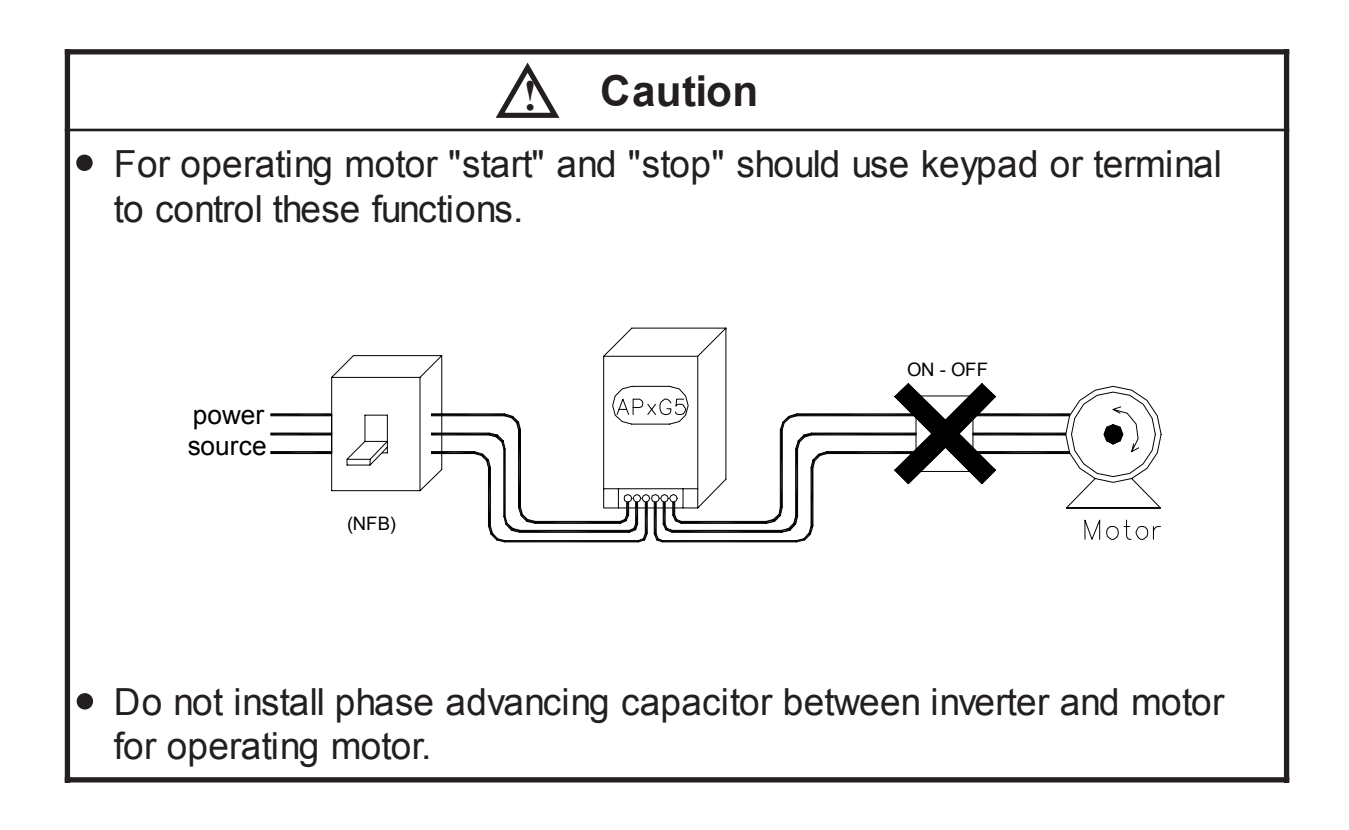

- 1-1 Acceptance Inspection and Precautions During product manufacturing, packaging, and shipment have been standardised. If any problems are discovered, please contact your dealer or producer immediately.
	- . Any damage with each product after shipping.
	- . The instruction manual is contained in the package.
	- . The product as same as an order (check the nameplate, voltage and frequency).
	- . All of terminals are locked and unusual substance.
	- . The keyboard of remote control must be corrected.
	- . Check the additional accessories.

1-2 Nameplate of rating details

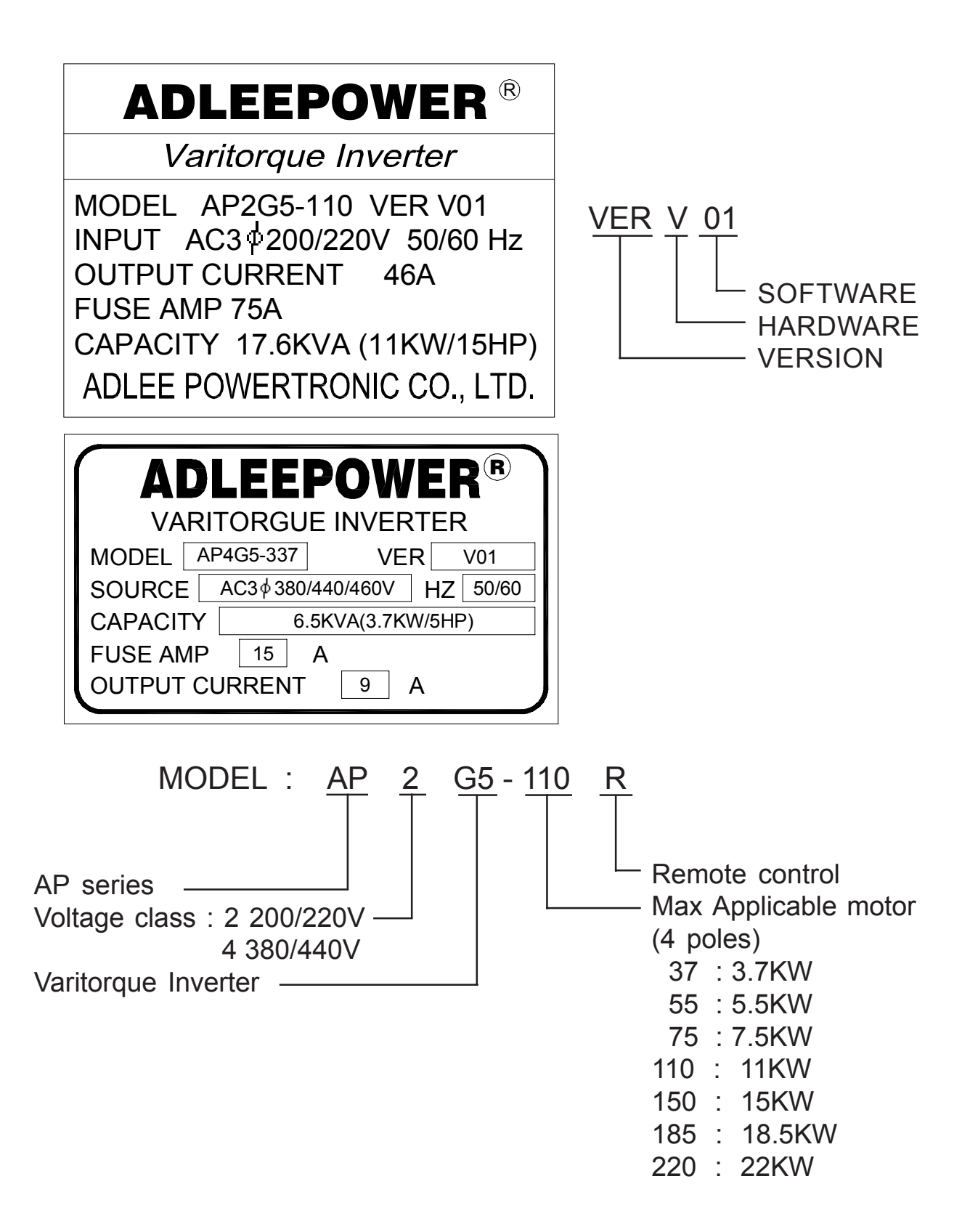

# **2. SPECIFICATION**

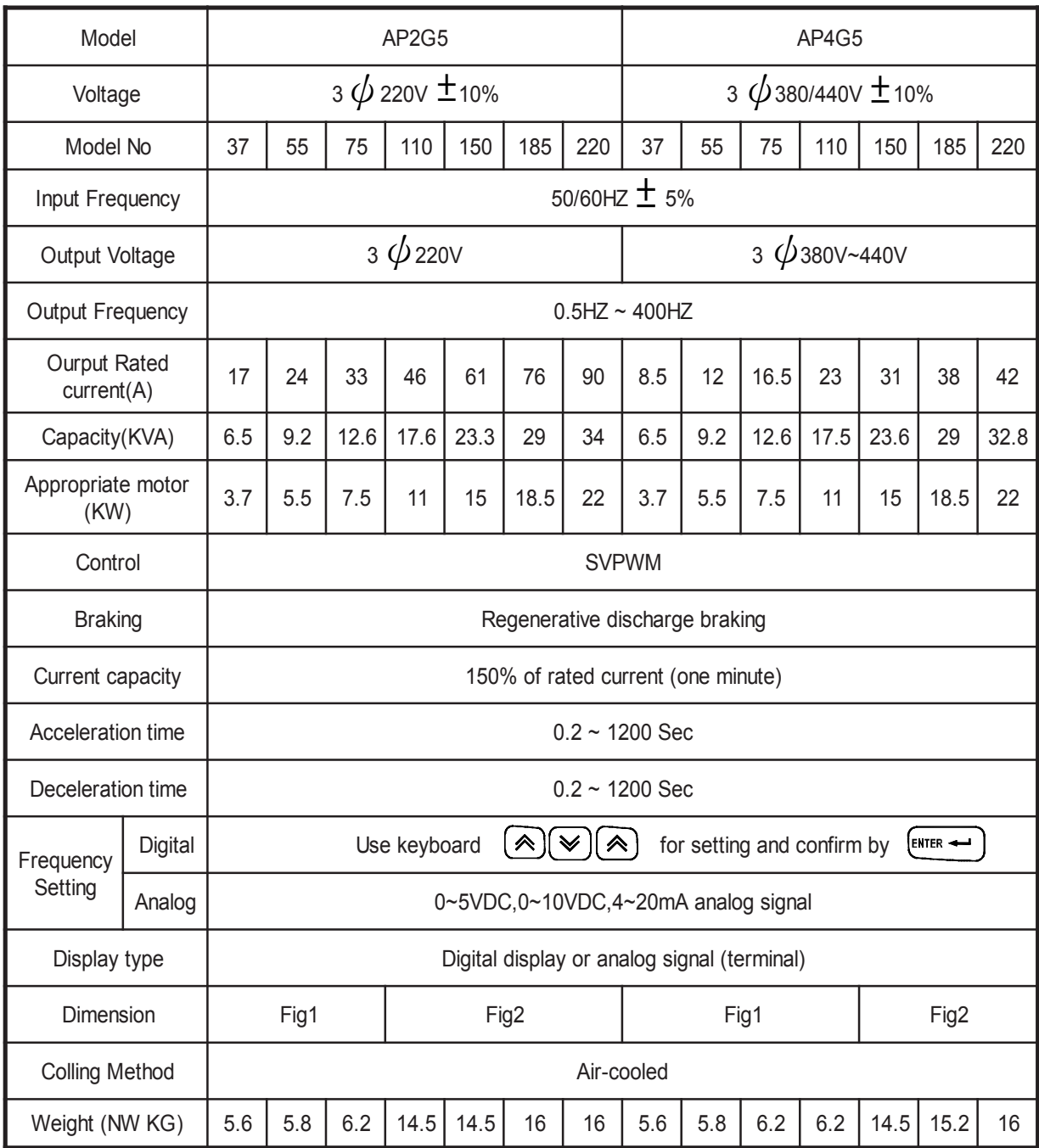

**3. DIMENSION** Fig 1

Unit : mm

279

 $\overline{\bigoplus}$  $\boxed{\frac{1}{2}}$  $\Box$  $\overline{\overline{\circ}}$  $\overline{\circ}$  $\overline{\circ}$ 276.5  $\sqrt{\frac{8}{10}}$  $\mathbb{R}^\infty\neq$  $\bigoplus$ Ш  $\begin{array}{c}\n\hline\n120 \\
193 \\
\hline\n210\n\end{array}$  $\overline{\circ}$  $\overline{\circ}$ 

132.5 65

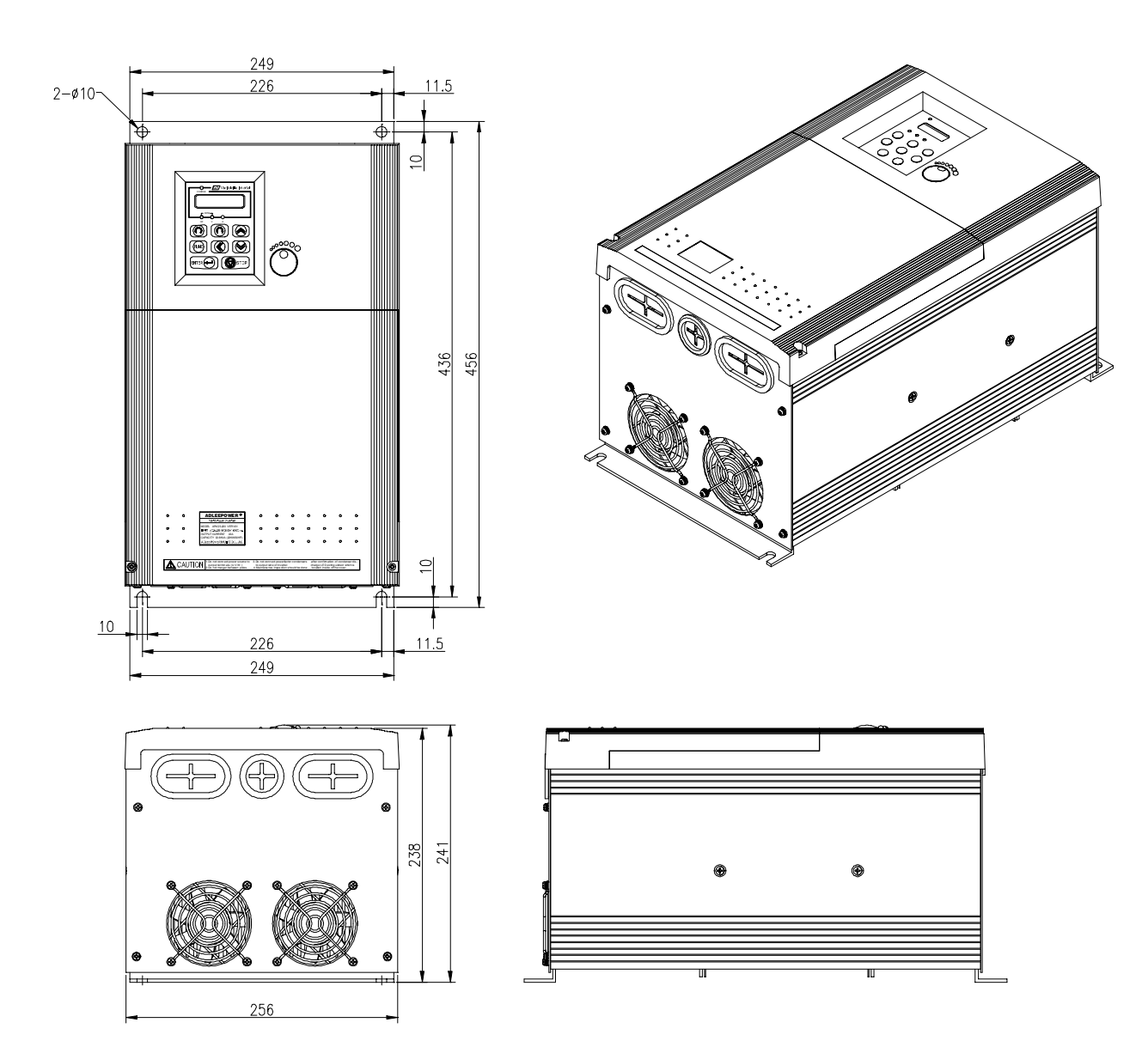

### **4. EXTERNAL VIEW AND COMPONENT NAMES**

4-1 Parts( AP2G5-37 AP2G5-55 AP2G5-75 AP4G5-37 AP4G5-55 AP4G5-75 AP4G5-110)

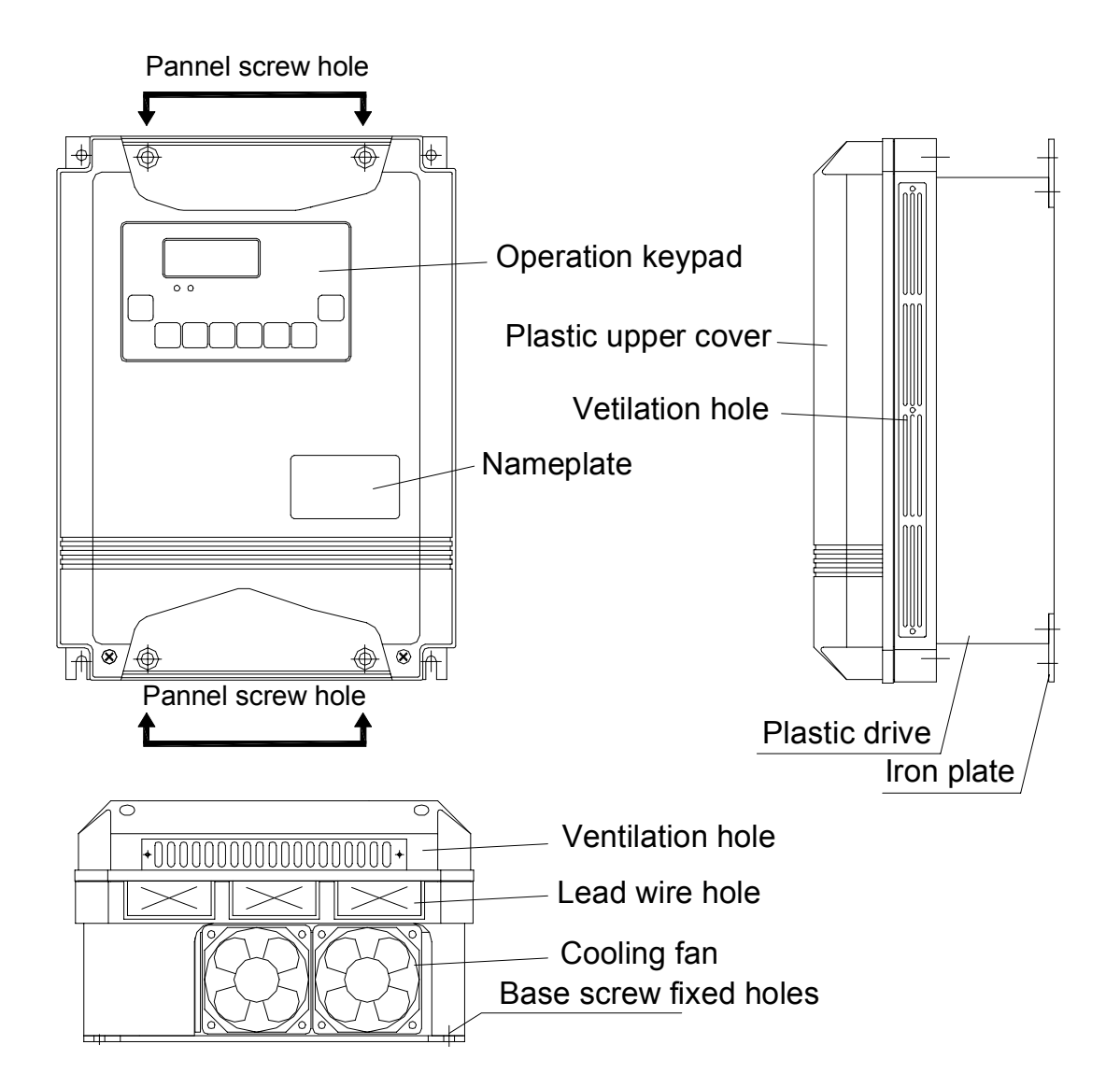

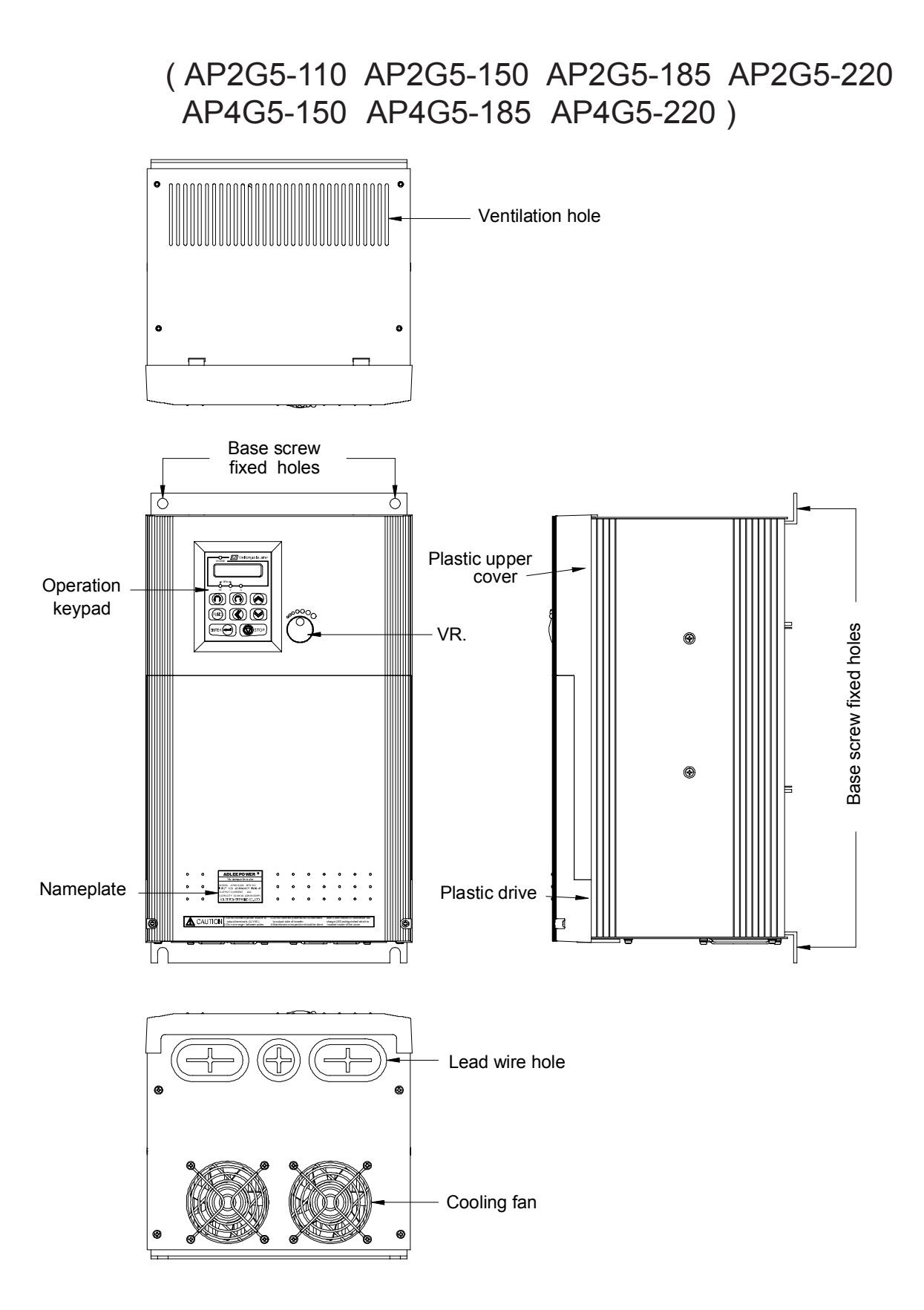

### 4-2 Keypad explication

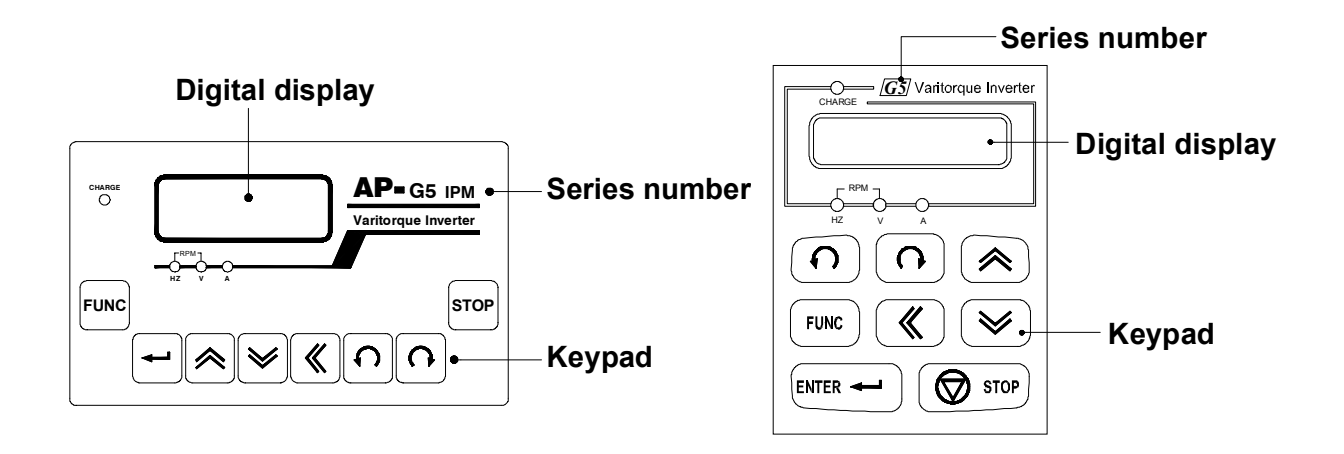

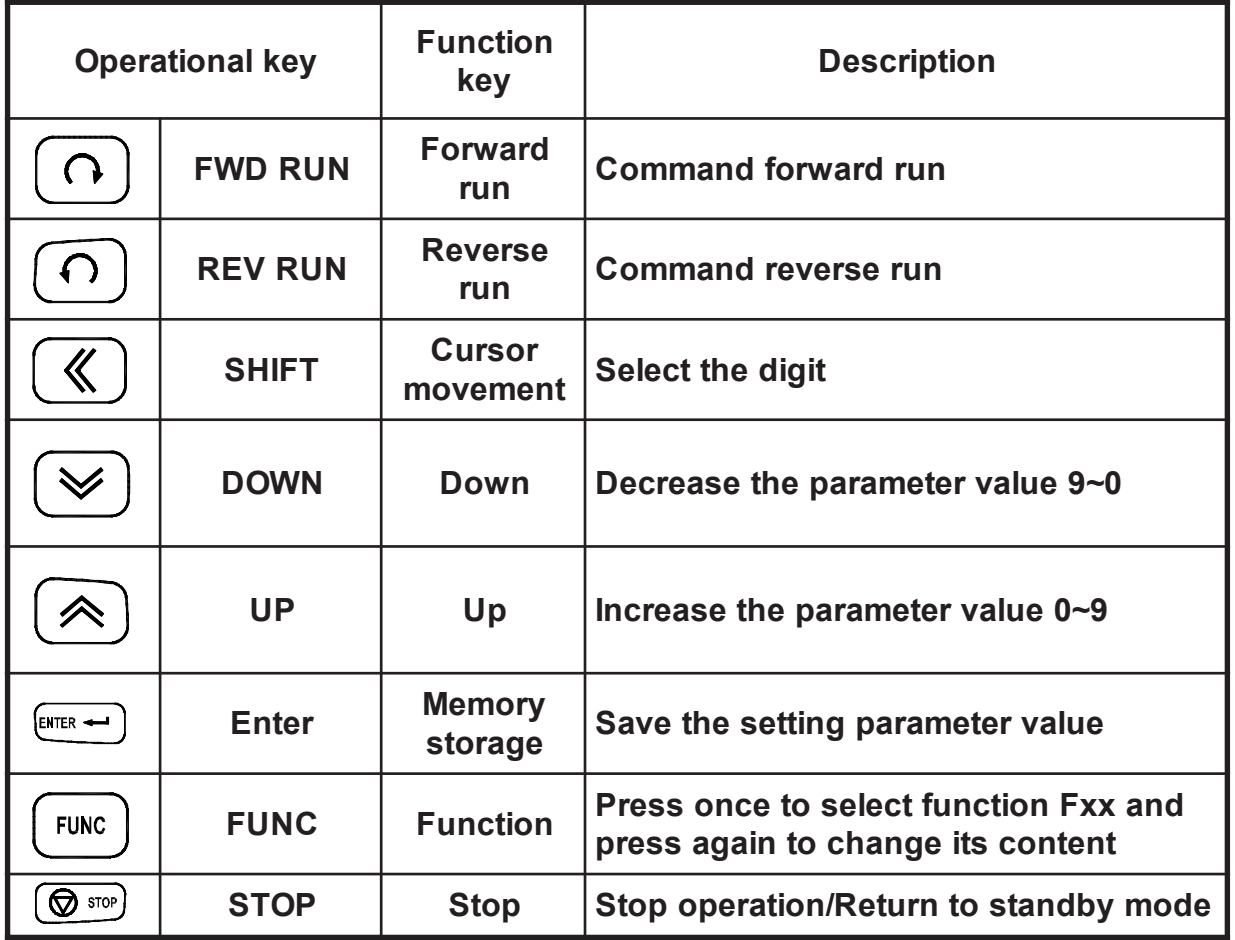

# **5. INSTALLATION**

5-1 Installation environment

 To ensure proper performance and long operating lifetime, follow the recommendations below when choosing a location for installing the APxG5.

Make sure the inverter is protected from the following conditions.

- Ambient temperature : -10  $\degree$ C  $\sim$  45  $\degree$ C and a good venti latory condition.
	- No rain, moisture.(For enclosed wall-mounted type) Less dust, oil sprays, metal bits.
	- No erodent.
	- No direct sunshine, (Avoid using outdoors.) High temperture and falling dust.
	- No vibration and Low EMI with electric power.
	- Easy to maintain and inspect.
- 5-2 Installation
	- 1. Install the unit always vertically with at least 15cm marginal spaces around.(See the diagram below)
	- 2. If installation have unscure position, place a board under inverter before install it. Otherwise, the main circuit may be damaged.
	- 3. Installation environment must on nonflammable material such as the steel sheet.

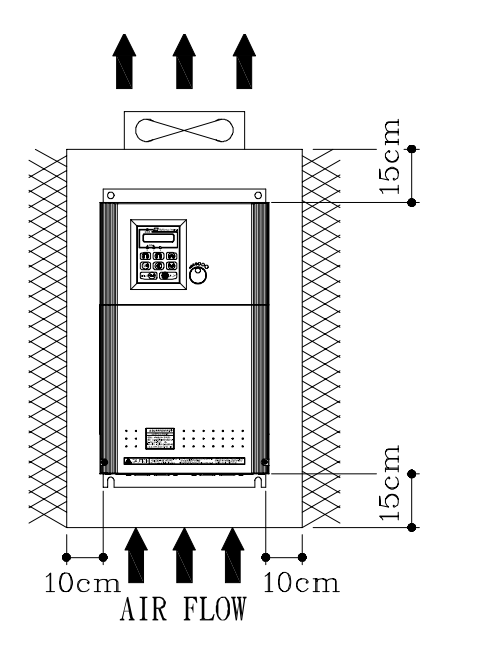

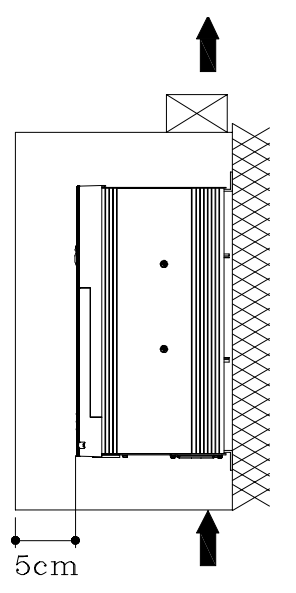

# **6. DESCRIPTION OF TERMINALS AND WIRING**

6-1 Wiring diagram

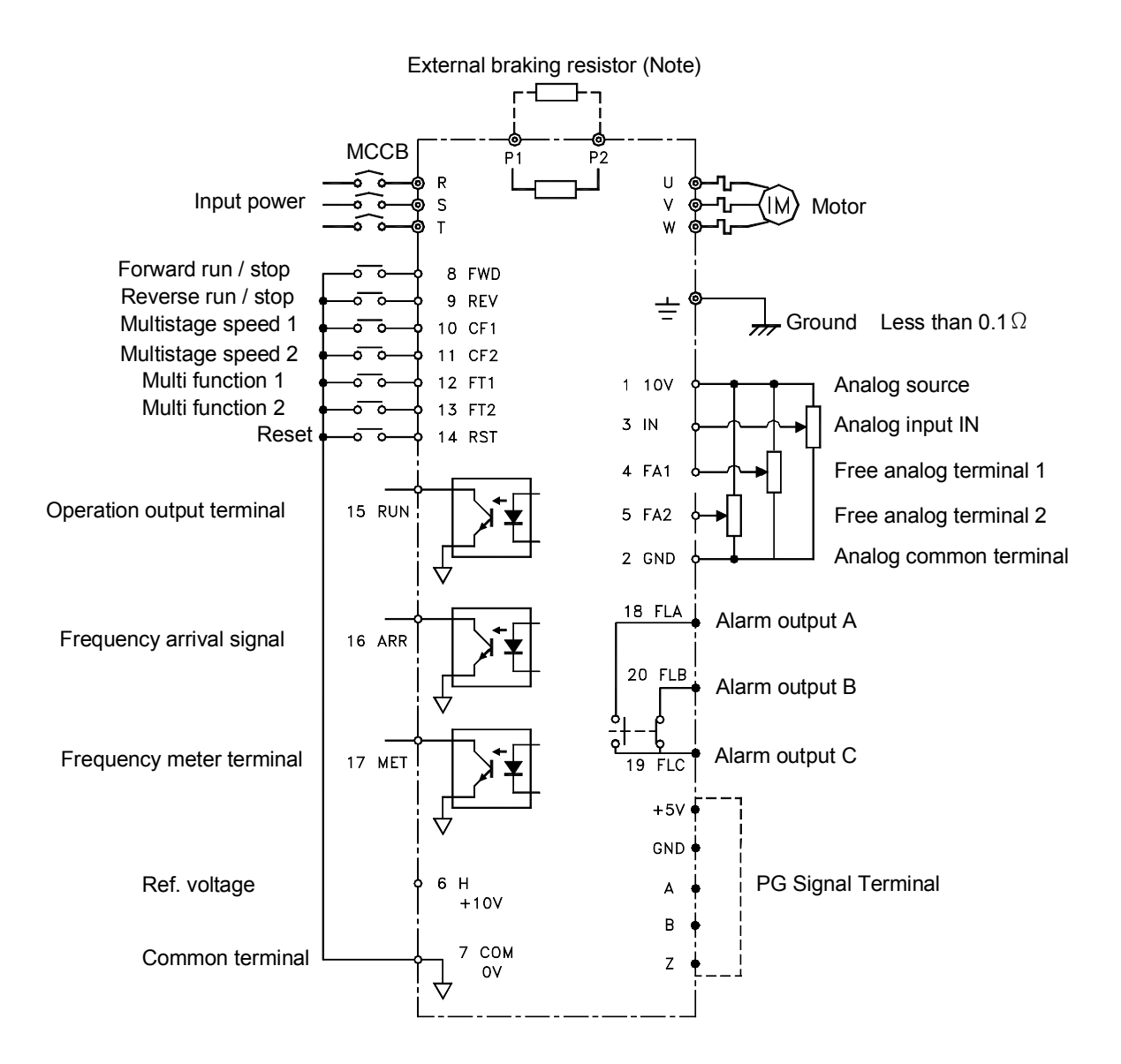

Note : Disconnect the internal braking resistor, before connect the external brake resistor. (see P1 & P2)

### 6-2 Main circuit connection diagram and wiring

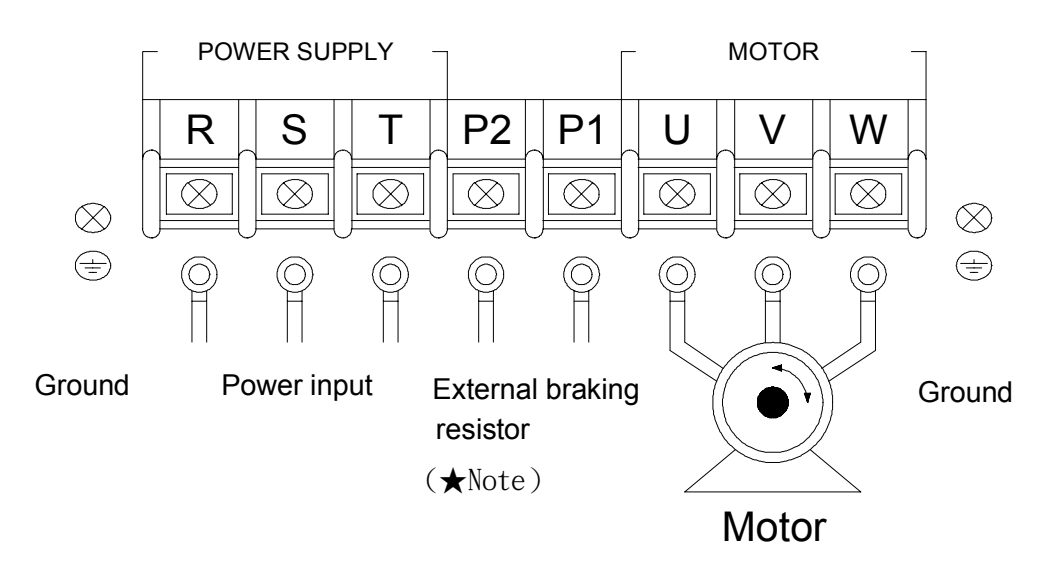

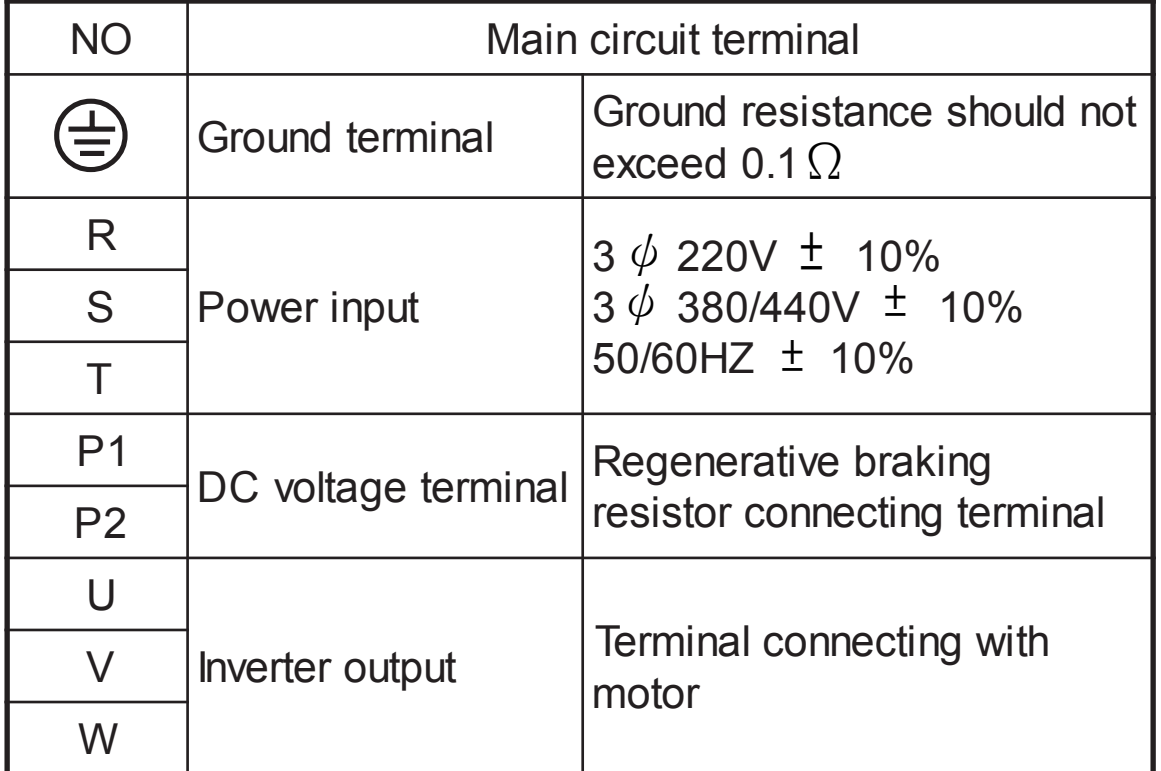

**★ NOTE** : Remove the internal braking resistor in P1 and P2 before connect the external braking resistor to avoid the damage.

### 6-3 Connection of external control signals

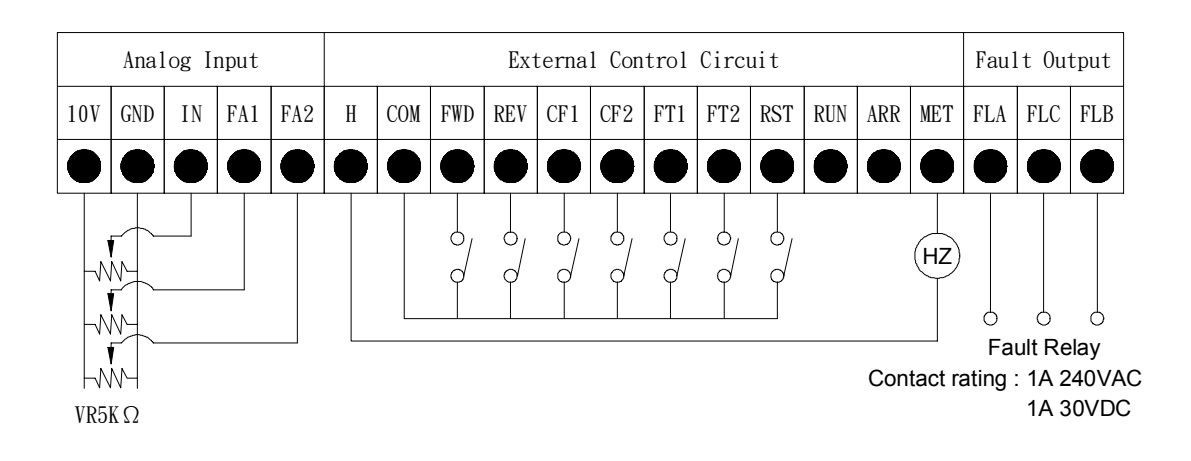

### 6-4 Analog signal DIP switch setting

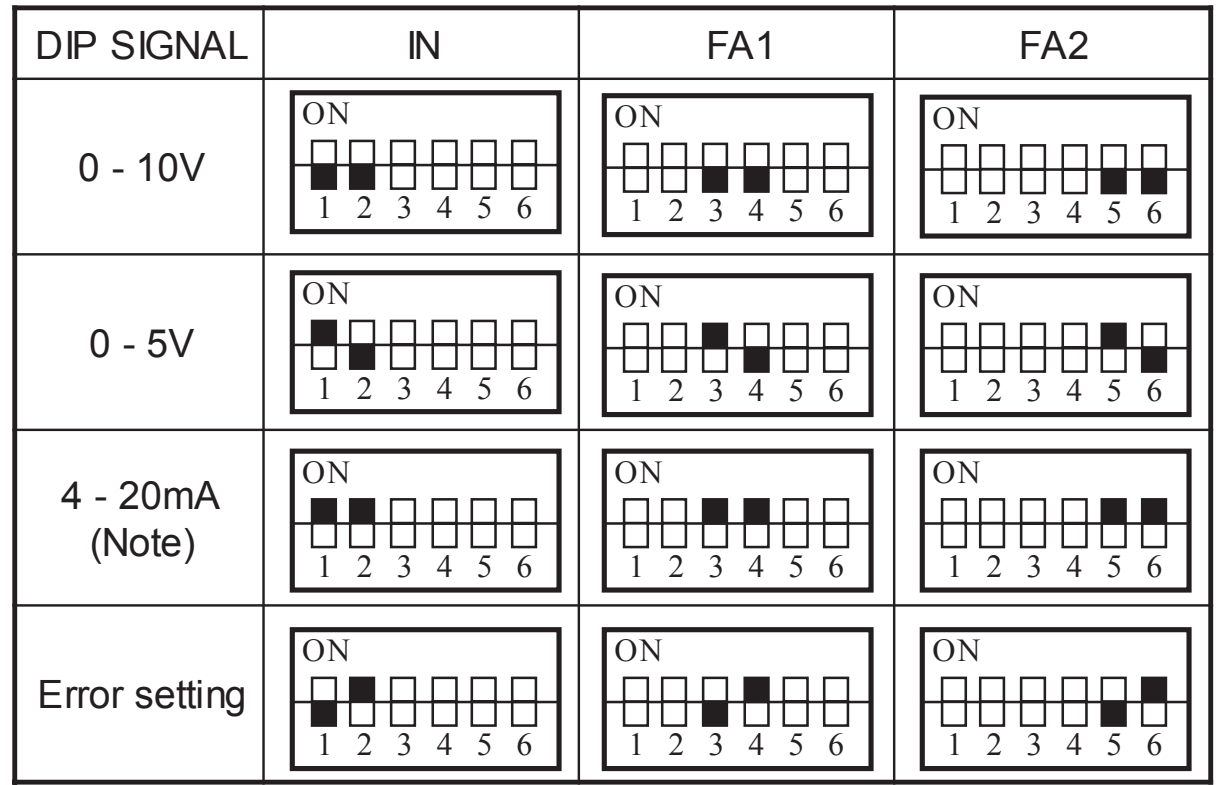

**★ NOTE : 4-20mA input description.** 

IN please refer to functions F46,F47.

FA1,FA2 please refer to functions F74,F75.

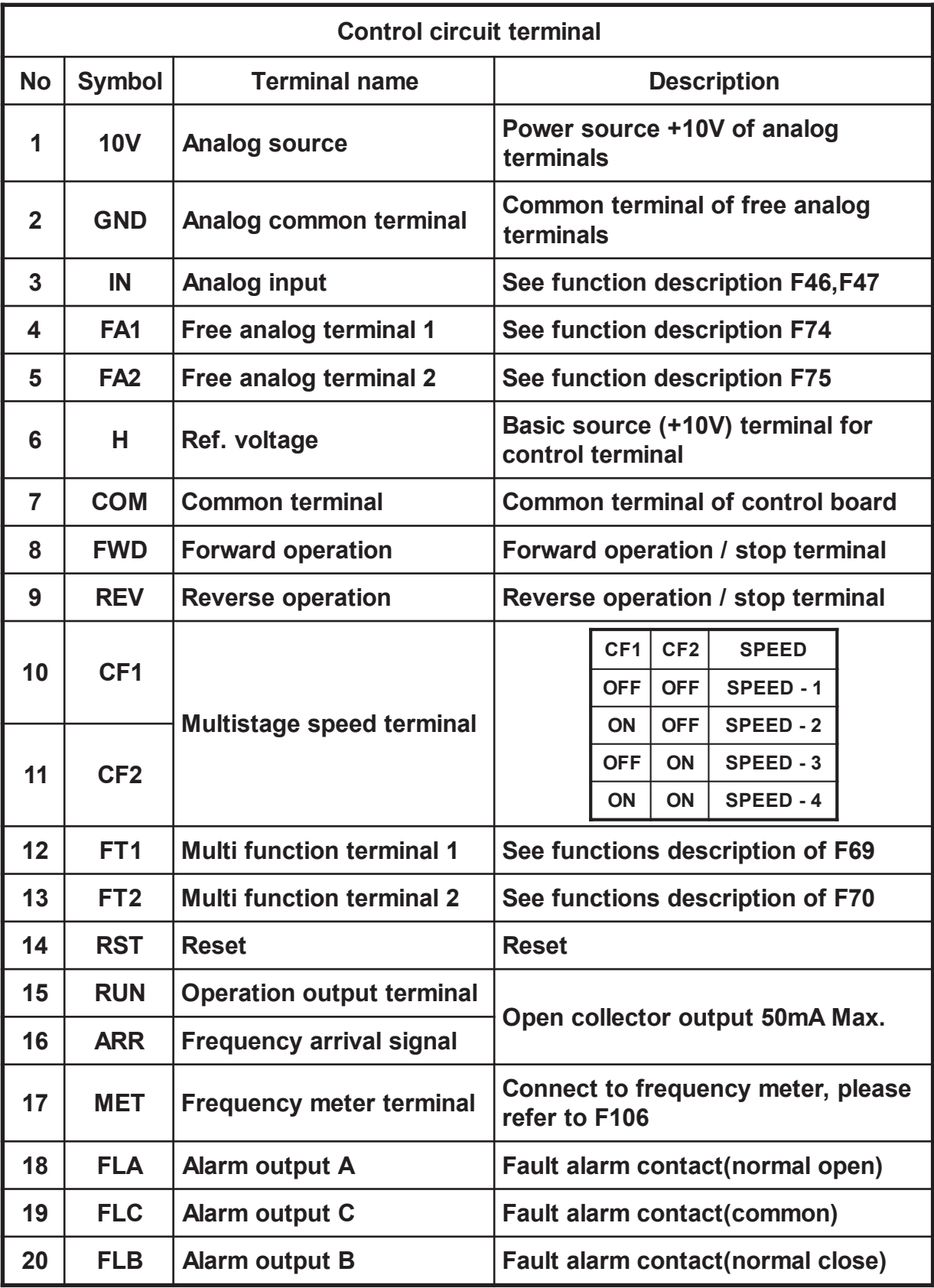

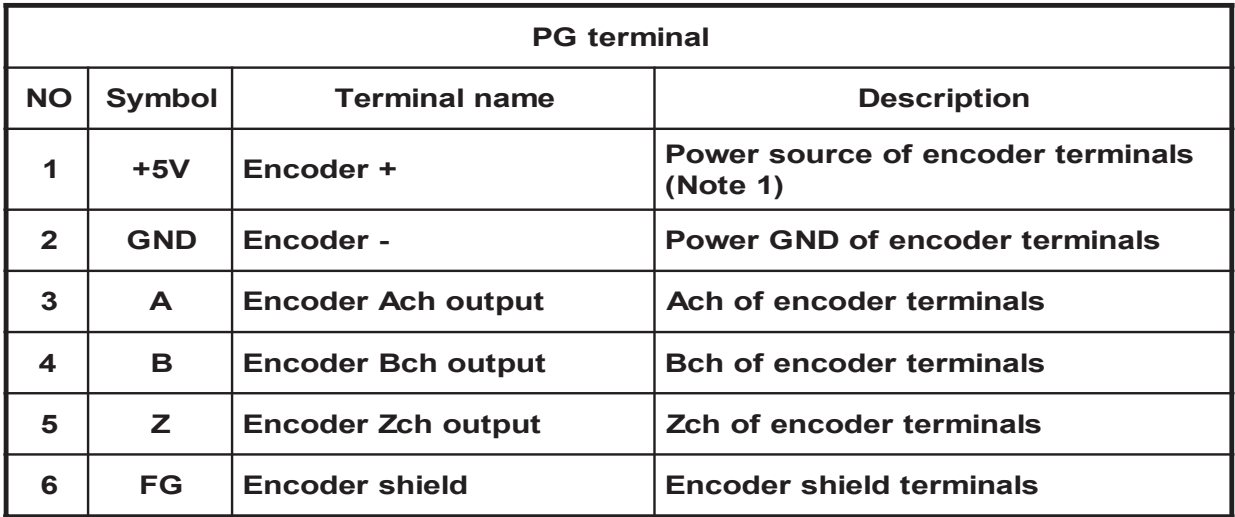

Note 1 : The control board "J14" for encoder power source select +5V or 15V. (Factory for +5V)

#### 6-5 Main circuit's breaker and magnetic contactor for wiring

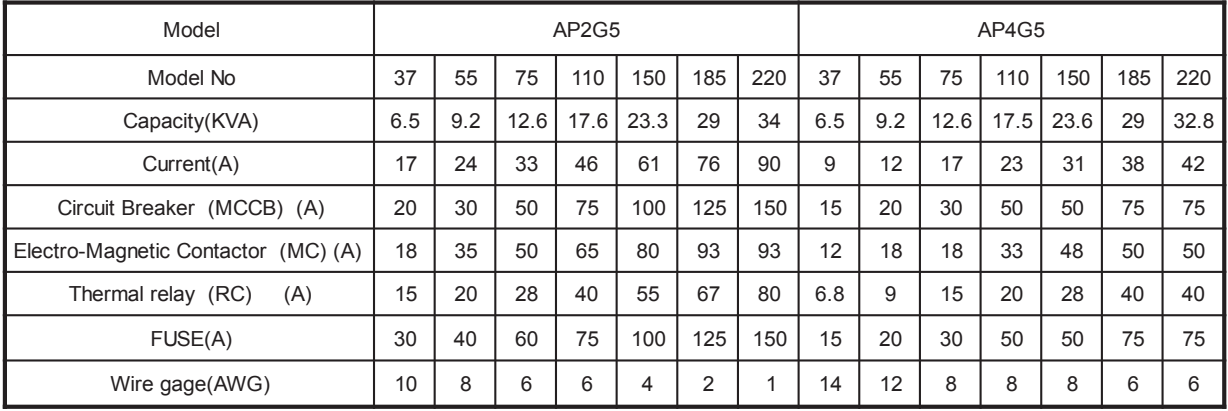

For safety consideration, please install molded-case circuit breaker (MCCB) or magnetic contactor (MC) between AC power source and the inverter AC power input terminals RST.

#### 6-6 Surge absorber

 In order to prevent malfunction, provide the surge absorber on the coils of the electromagnetic contactors, relays and other devices which are to be used adjacent of the inverter.

#### 6-7 Cable size and length

- 1. It is necessary to consider line to line voltage drop which is below 2% rated voltage. Line to line voltage drop $(V)$
- $=\sqrt{3} \times$  power line resistance( $\Omega$ /km)× power

line length(m) $\times$  current(A) $\times$  10<sup>-3</sup>

 2. If the total wiring distance between inverter and motor is excessively long and the inverter carrier frequency (main transistor switching frequency) is high, harmonic leakage current from the cable will adversely to affect the inverter and peripheral devices. If the wiring distance between in verter and motor is long, reduce frequency can be set by constant F20.

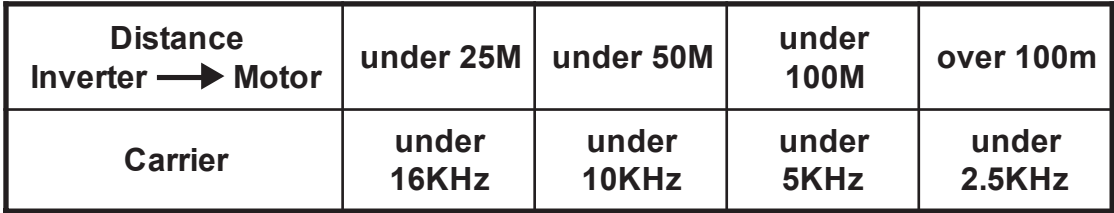

- 6-8 Cautionary points for wiring
	- A. Main circuit
		- 1. Do not connect the cables of the power source side(R,S,T) to the U V and W output terminals.
		- 2. Connect output terminals U, V and W to motor lead wires U, V and W. Verify that the motor rotates in the forward direc tion (CCW countercolckwise when viewed from the motor load side) with the forward run command. If the motor rota tion is incorrect, exchange any two of output terminals U, V and W.
		- 3. Never touch the output circuit directly or put the output line in contact with the inverter case. Otherwise, it may cause an electrical shock or grounding short. In addition, never short circuit the output line.
		- 4. Prohibit of connection of phase advancing capacitor of LC/ RC noise filter.
		- 5. The distance between main circuit wires of the inverter and other equipment is as far as possible.
- B. Control circuit wiring signal
	- 1. Separate control circuit wires from power cables to pre vent erroneous operation caused by noise interference.
	- 2. Use shielded wires for control circuit wires.
	- 3. To wire the external control signals, please refer to 6-3.
- C. Grounding
- 1.  $\bigoplus$  Ground resistance less than 0.1  $\Omega$ .
	- 2. The ground wires must obey international standards and keep the length as short as possible.
	- 3. Never ground the inverter in common with welding ma chines, motors or an other large-current electrical equip ment. To connect all of the ground wires separate from wires for large-current electrical equipment.
	- 4. When using serveral inverter units side by side, ground the units as shown in (a) or (b). Do not loop the ground wires as shown in (c).

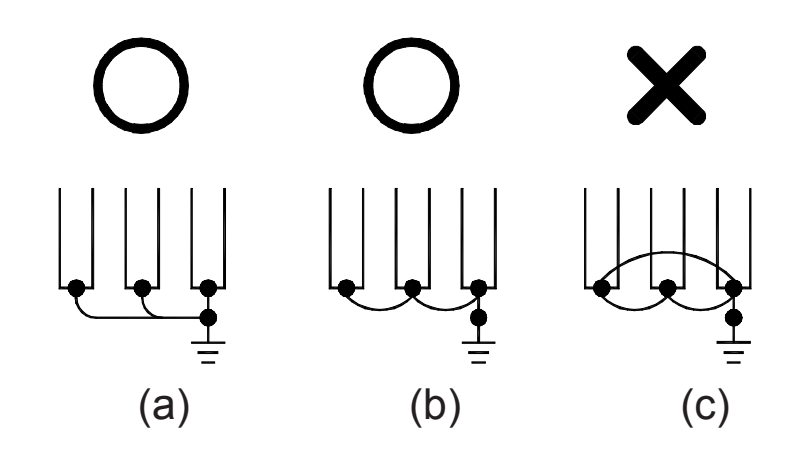

# **7. OPERATION TEST**

7-1 Pre-check points

- All wiring are connected correctly.
- The motor power output is fit inverter's specification.
- Wire clips or screws are not left in the unit.
- Screw-type terminals are screwed tightly.
- The cover of inverter's is fixed tightly.

7-2 Cautions for operating test

- Avoid damaging the machine, please do the operation test by no load.
- Before input power, check the voltage and wiring are correct.
- After input power, any unusual noise, smoke or smell please turn OFF power immediately.

Confirm the following list before operation :

- Check motor operation smoothly.
- Correct motor operating direction.
- No unusual vibration happened.
- Check acceleration and deceleration speed is smoothly.
- Load current is below the rated current.
- Correct operational pad display indicator.

### 7-3 Setting for operation test

(A) Operate by keypad

The diagram below shows a operational pattern :

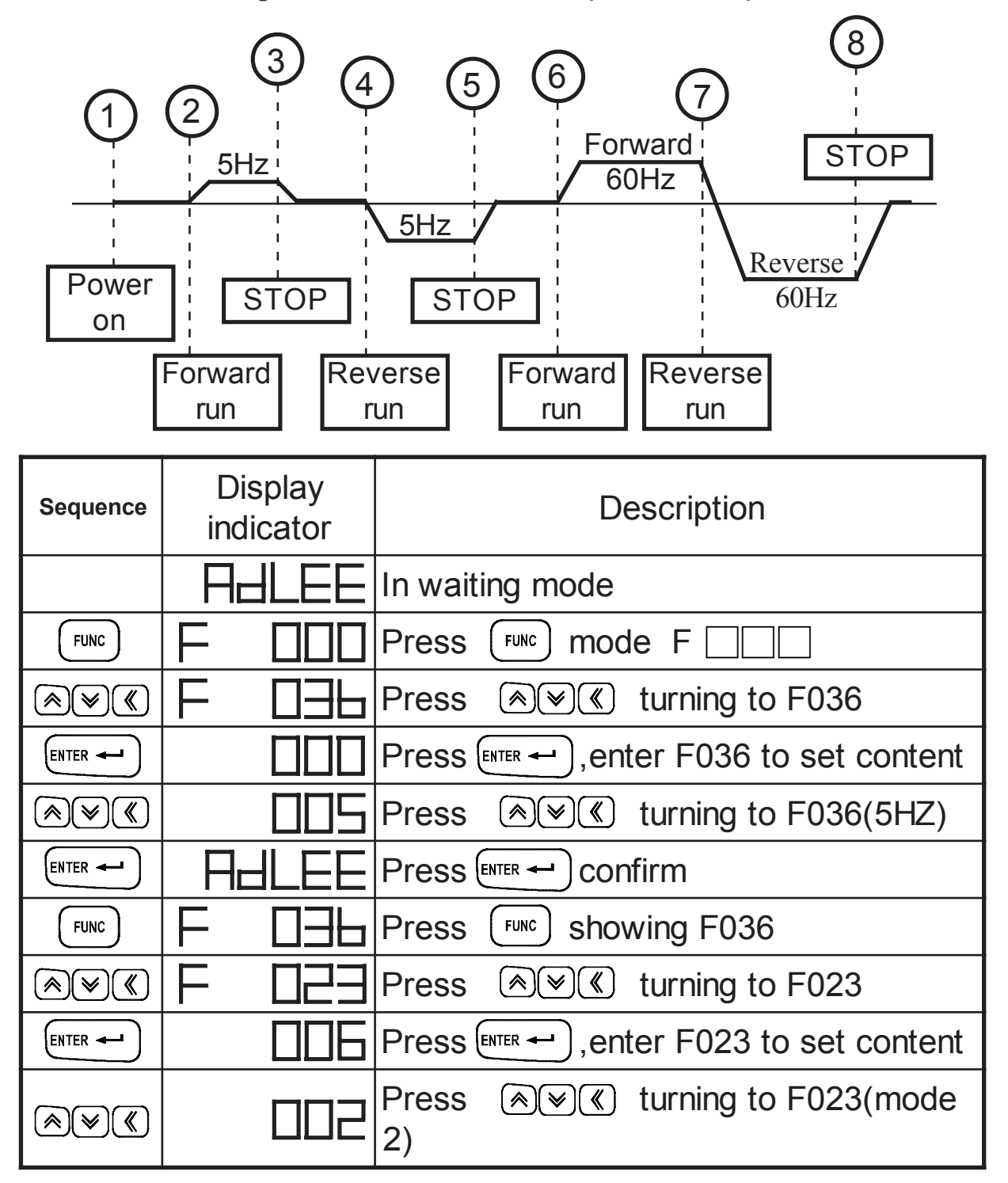

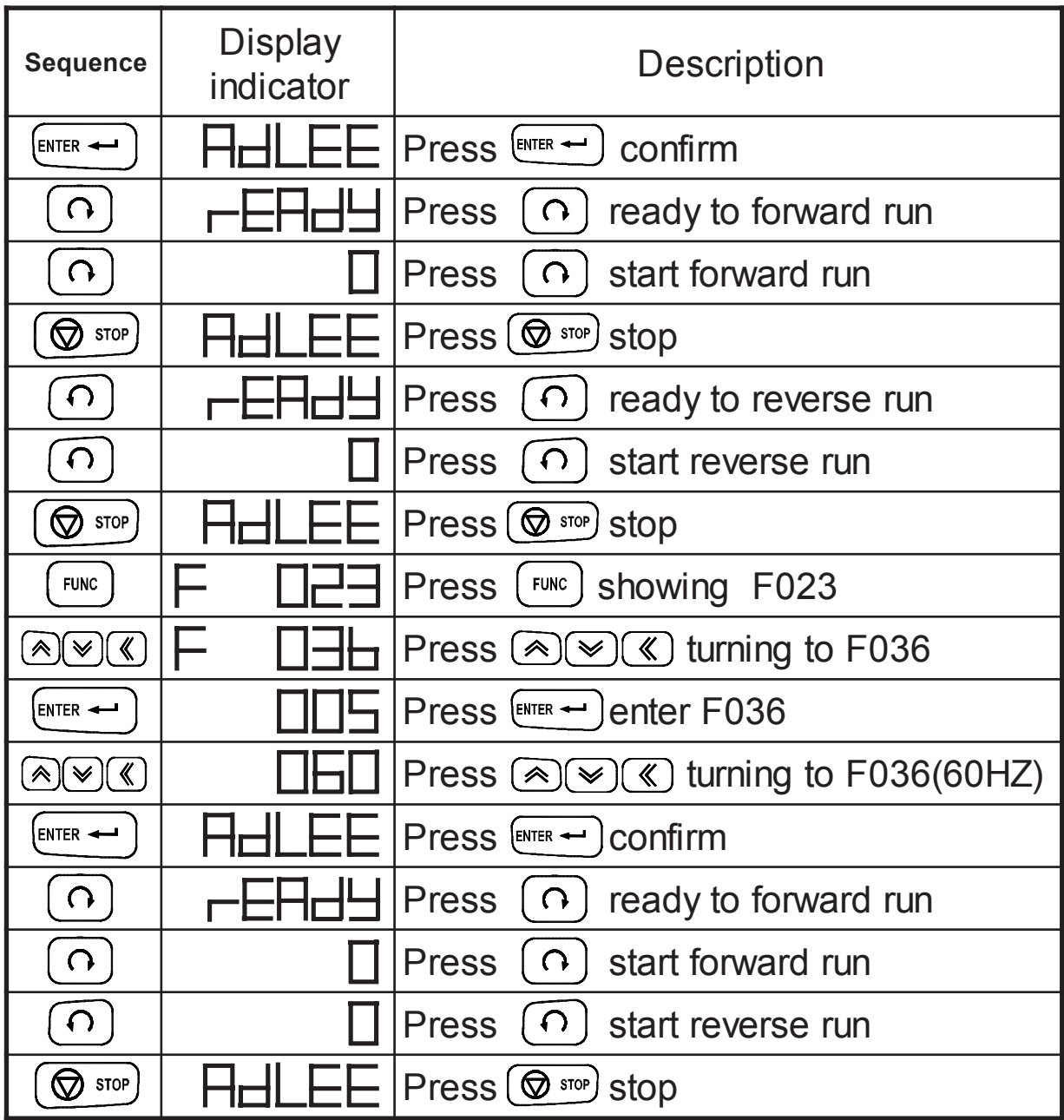

### (B) Operation external terminal signal

The diagram below shows a operational pattern :

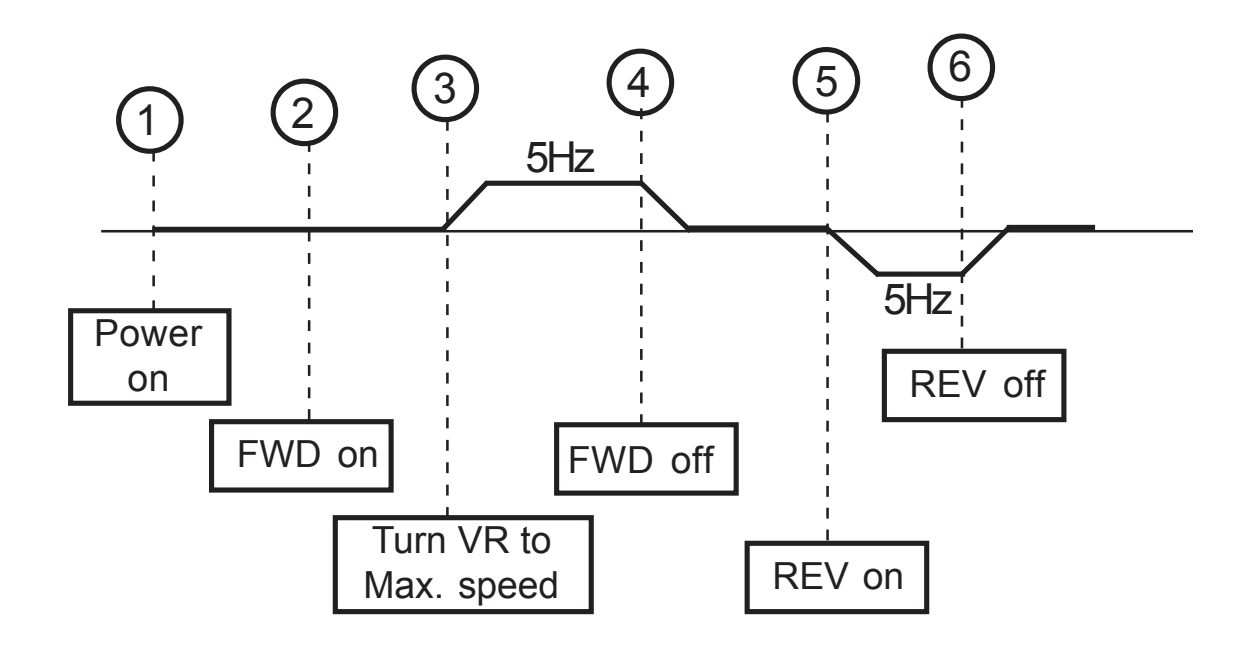

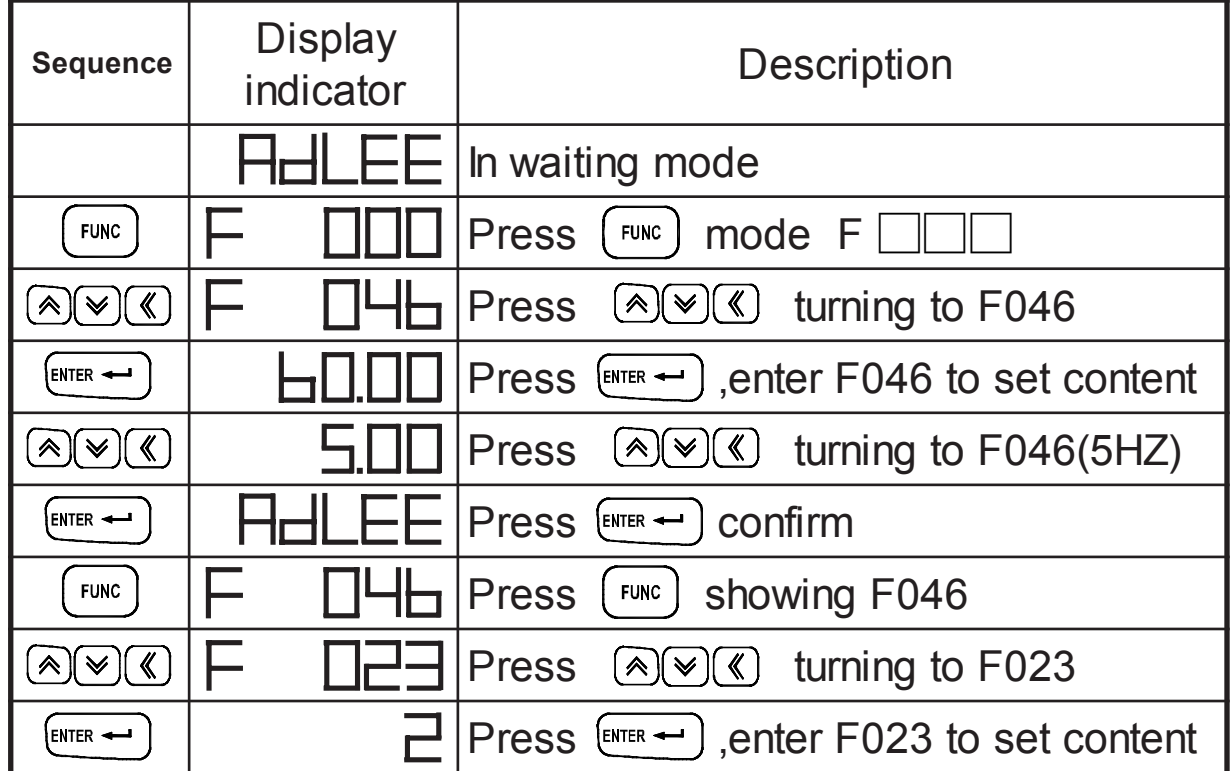

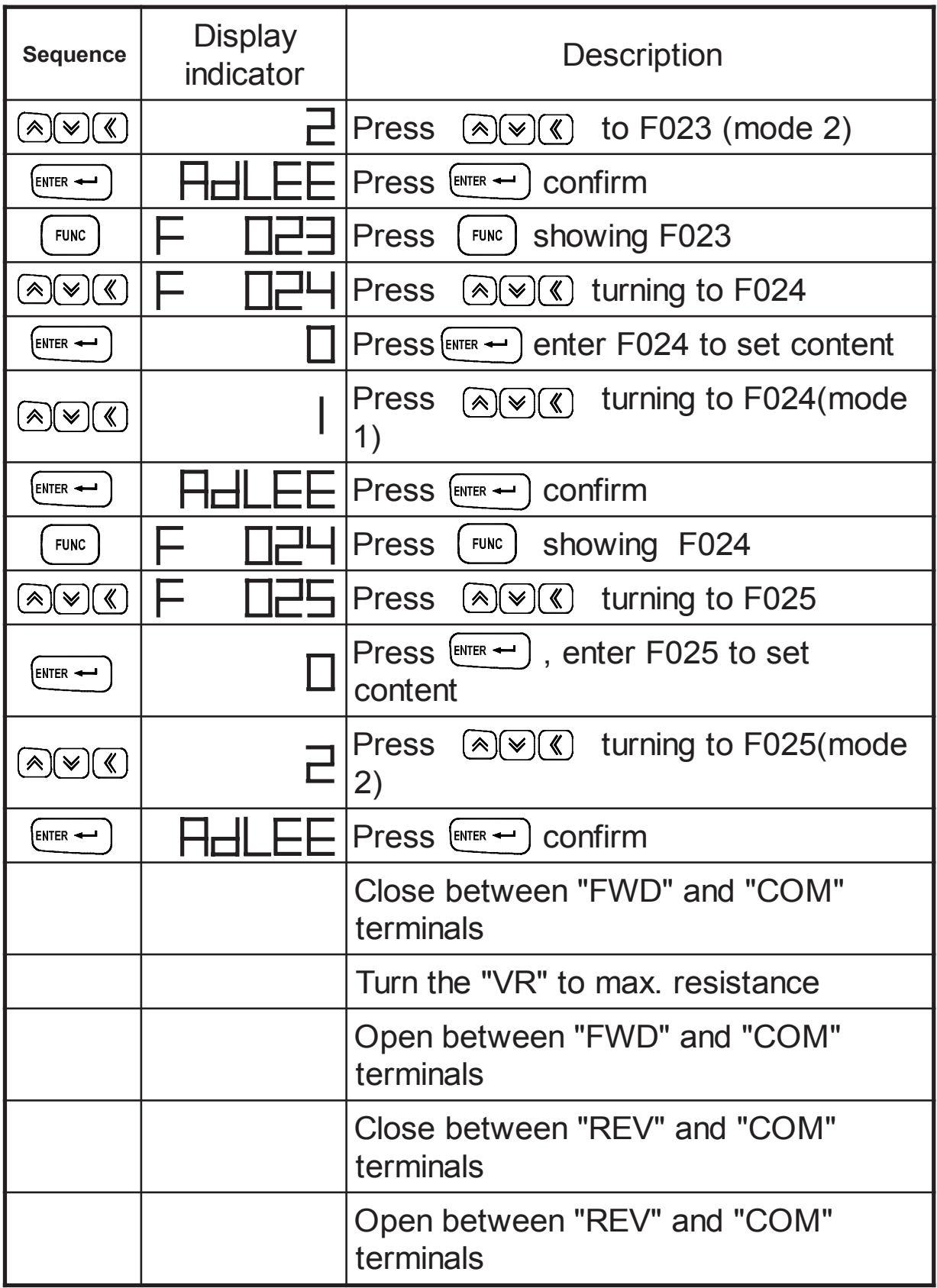

# **8. CONTROL MODE SETTING**

8-1 Control mode selection

APxG5 provides 5 different control modes :

- 1. v/f open loop control.
- 2. v/f close loop control with PG (pulse generator).
- 3. v/f sensorless close loop control.

4. Current vector with PG close loop control.

5. Sensorless current vector control.

The performance depends on the application by using keypad.

V/F open loop control mode is a factory setting.(F23=2) Please follow the flow chart below to set control mode and input motor parameter.

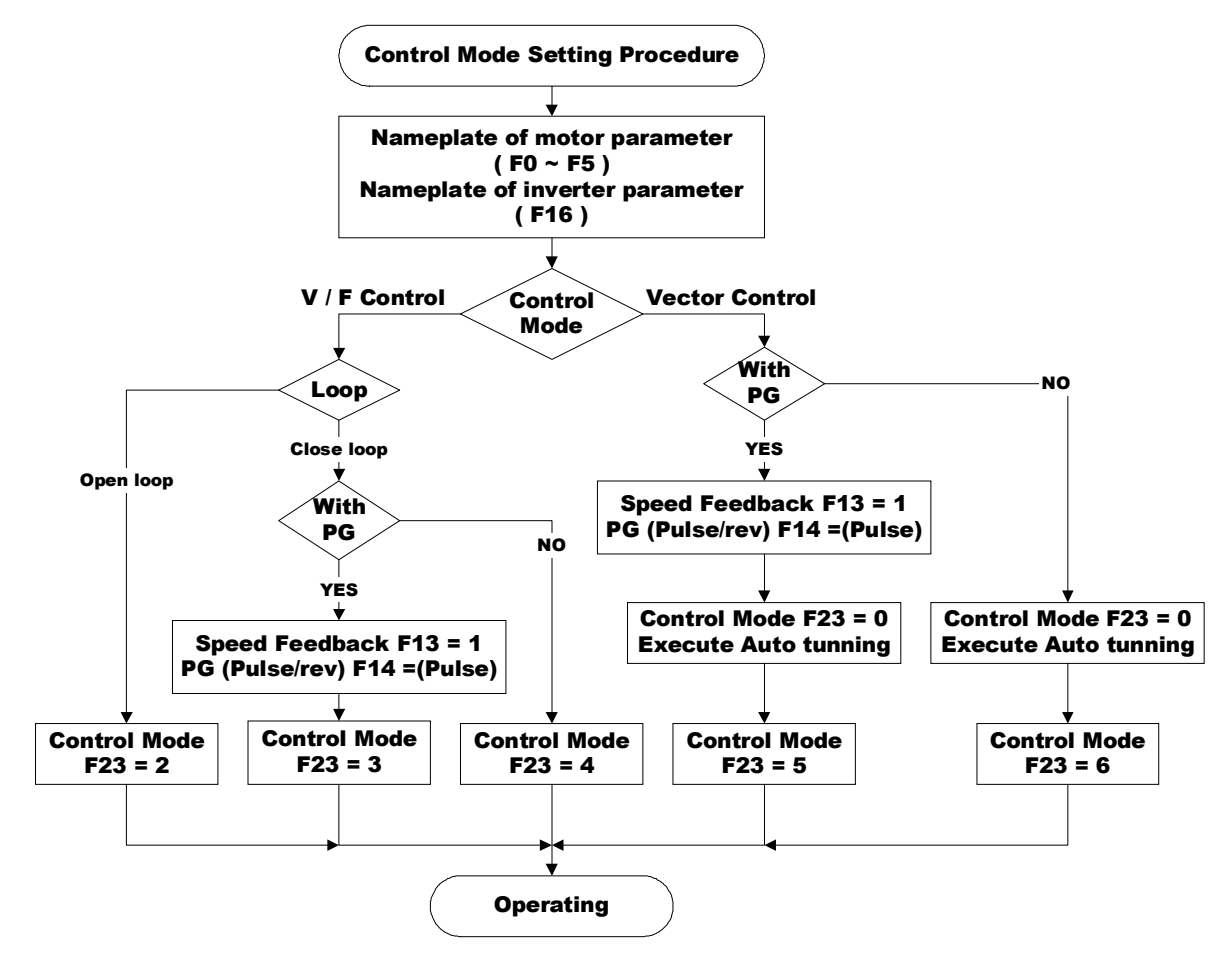

Note : It needs to key in the motor parameters while setting F23=4, 5,6. If the motor parameters are unknown, please follow the "Auto Turning Procedure" to set up these parameters.

### 8-2 Control mode characteristics

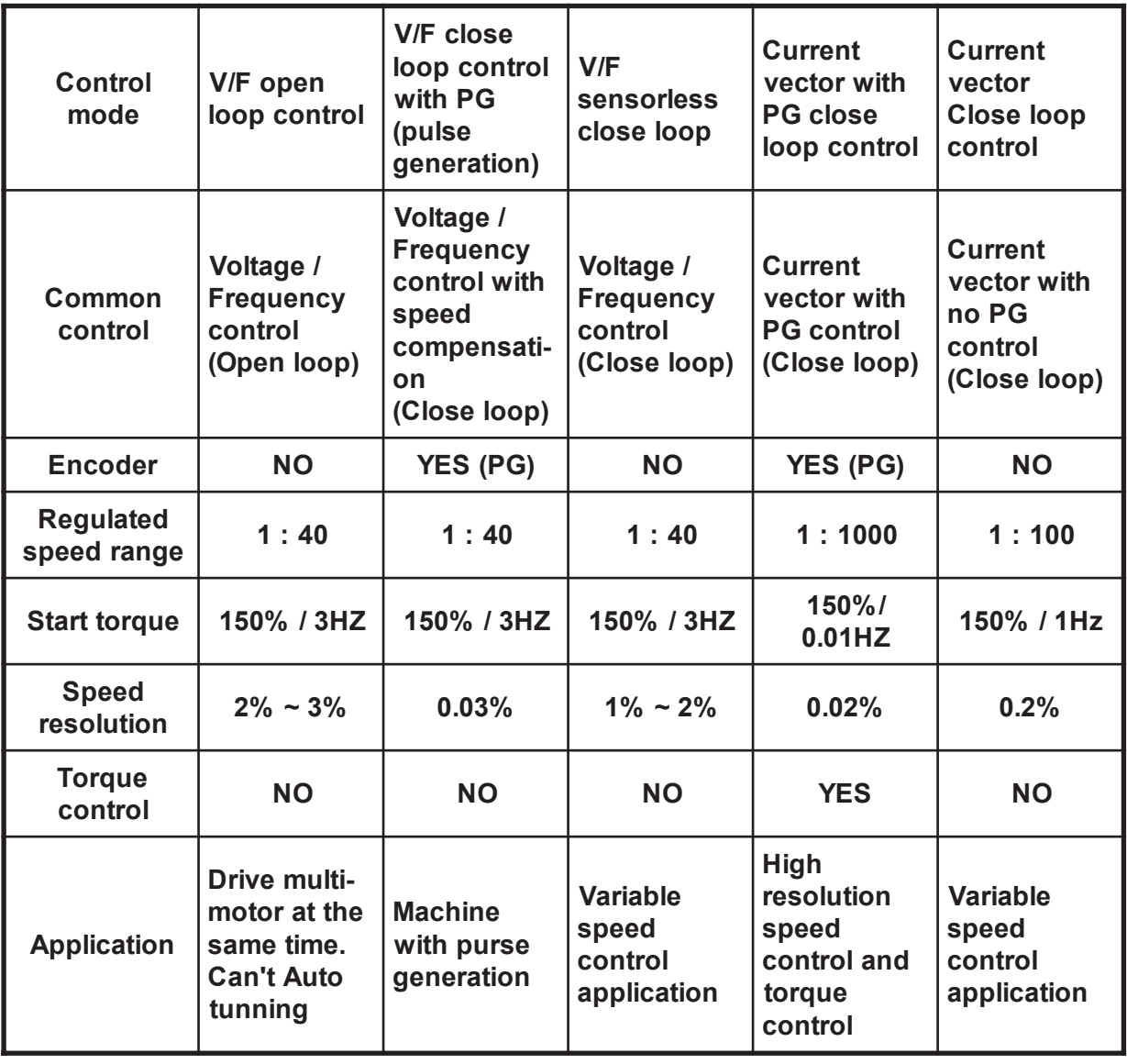

### 8-3 Control mode change

 Example of changing V/F open loop control to vector close loop control with PG.

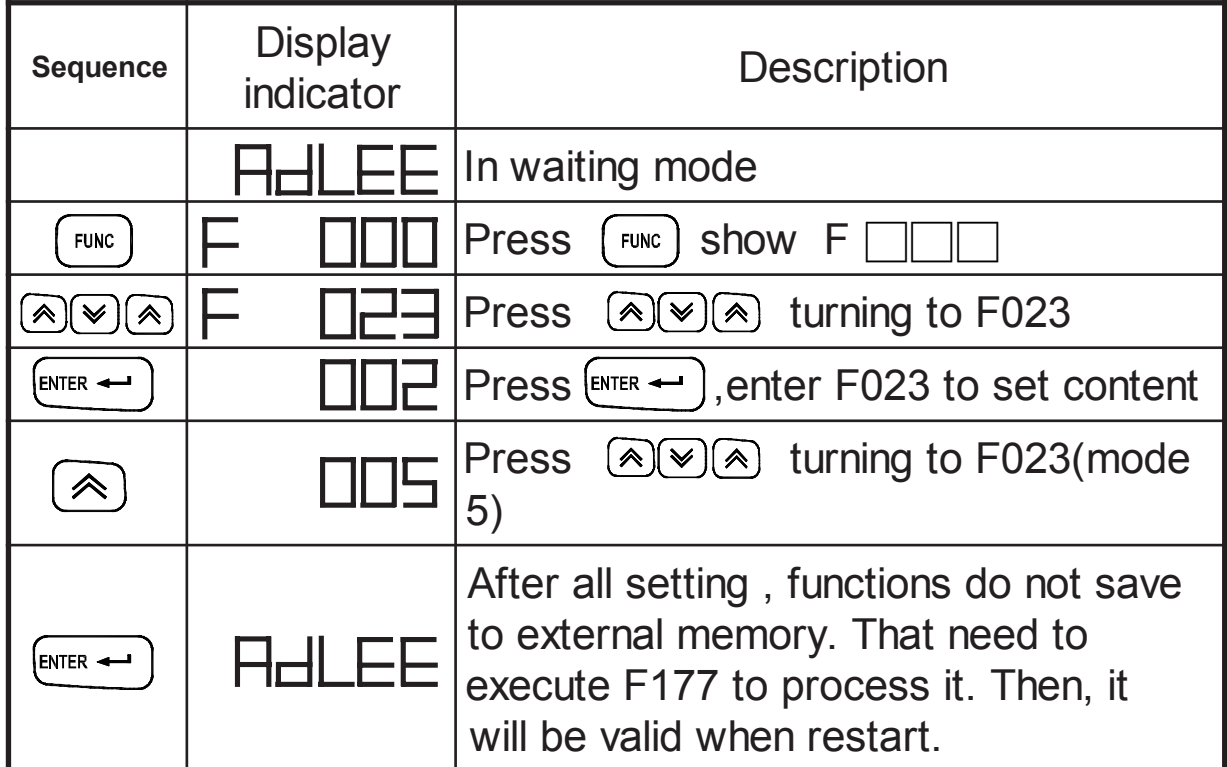

8-4 Motor parameter Auto tunning procedure

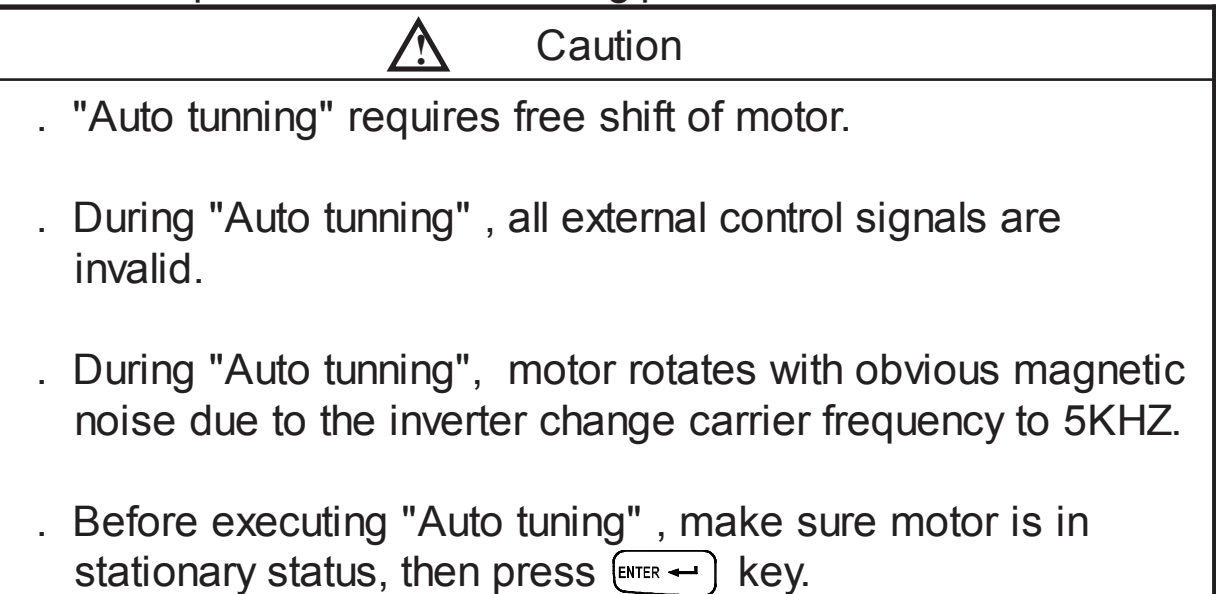

[Auto inspection of operation procedure]

| Procedure      |                         | Method and operate                                                                                                    |                             |                                                                                             |
|----------------|-------------------------|----------------------------------------------------------------------------------------------------|-----------------------------|---------------------------------------------------------------------------------------------|
|                | Safety notice           | . Please make sure the motor is separated from<br>machinery.<br>. Please make sure the motor without<br>surroundings people.<br>. Please check the machinery braking slack.<br>. Take off shaft key. |                             |                                                                                             |
| $\overline{2}$ | Inverter input<br>power | . Check inverter operating normally.<br>. Check direction of PG rotation.                                                                                                    |                             |                                                                                             |
| 3              | Control mode<br>setting | Sequence                                                                                                    | <b>Display</b><br>indicator | Description                                                                                 |
|                |                         |                                                                                                    | Hdl                         | In waiting mode                                                                             |
|                |                         | <b>FUNC</b>                                                                                                    |                             | <b>FUNC</b><br>Press<br>mode F                                                              |
|                |                         | $\mathscr{A}(\mathscr{C})$<br>《                                                                                                    | ⊢                           |                                                                                             |
|                |                         | ENTER -                                                                                                    |                             | Control mode factory setting is<br>2V/F open loop control                                   |
|                |                         | $\mathbb{R}(\mathbb{V})$ $(\mathbb{R})$                                                                                                    |                             | Press (A) [V] adjust control mode<br>0, electric parameter inspection                       |
|                |                         | ENTER -                                                                                                    |                             |                                                                                             |
|                |                         | ENTER -                                                                                                    | rtHdY                       |                                                                                             |
|                |                         | ENTER -                                                                                                    | Pr HL                       | Waiting for electric parameter<br>turning.                                                  |
|                |                         |                                                                                                    |                             | Finished parameter turning                                                                  |
|                |                         | <b>FUNC</b>                                                                                                    |                             |                                                                                             |
|                |                         |                                                                                                    |                             | Press $\mathbb{A}[\mathbb{V}](\mathbb{C})$ to adjust F177 to<br>save the recently parameter |
|                |                         | ENTER -                                                                                                    |                             | "0" nonsave                                                                                 |
|                |                         | $\hat{\mathcal{N}}$                                                                                                    |                             | "1" save                                                                                    |
|                |                         | $ENTER$ $\longrightarrow$                                                                                                    | Hd                          | Finish parameter tunning then save                                                          |
|                |                         |                                                                                                    |                             |                                                                                             |

# [Mechanical inspection of operation procedure]

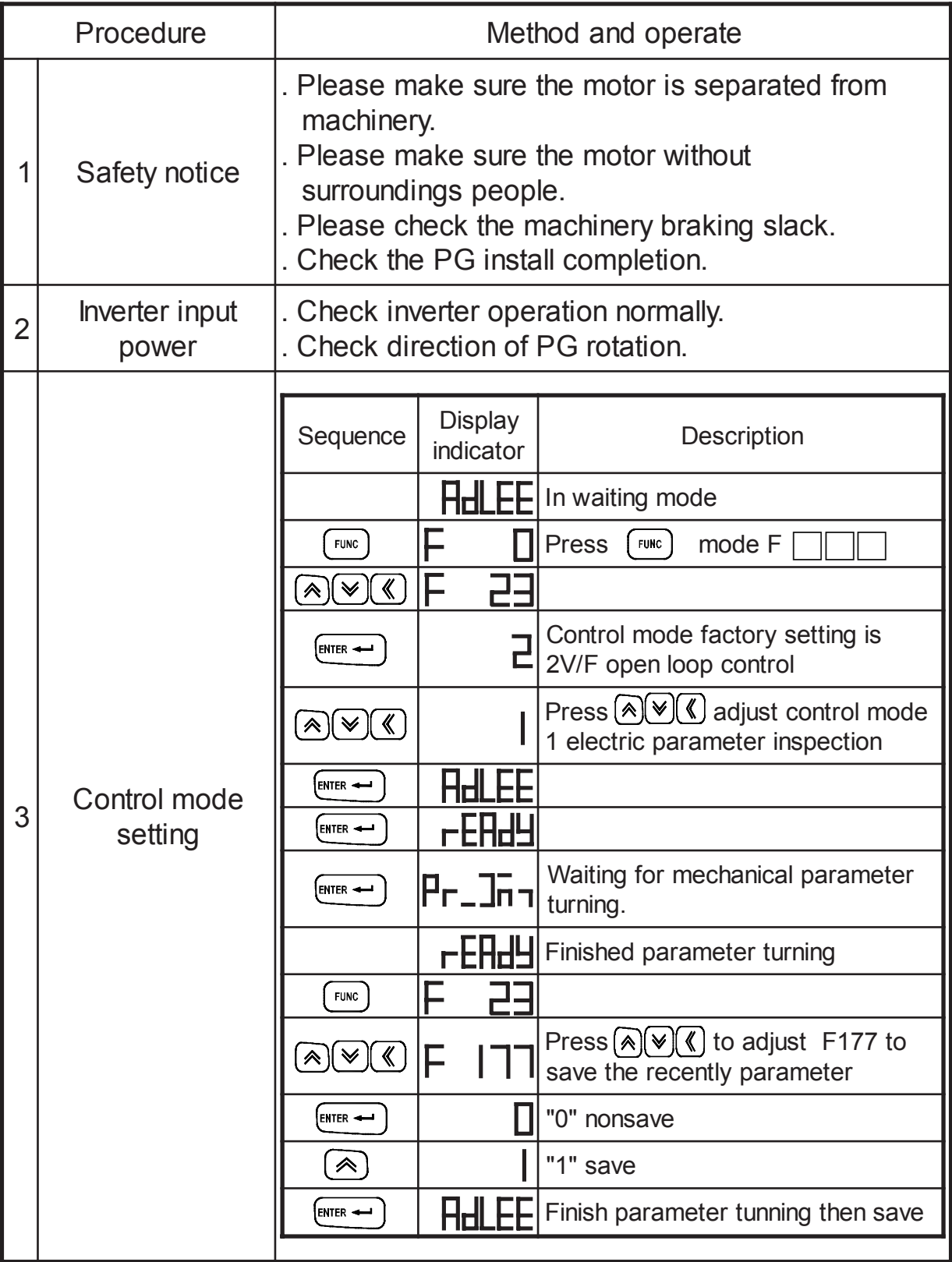

### **9. PARAMETER EXPLANATIONS**

9-1 Parameter's lists (1)

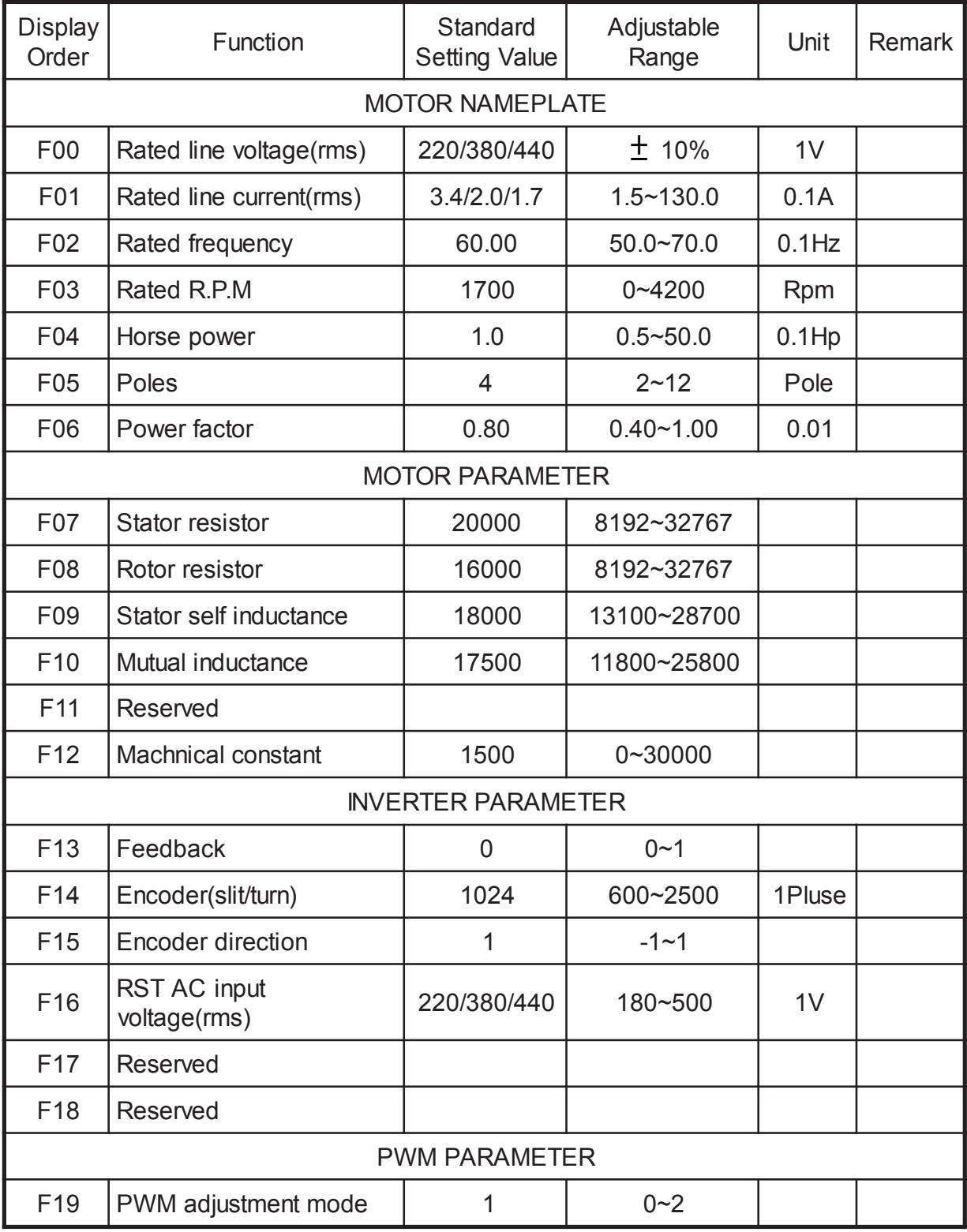

### 9-1 Parameter's lists (2)

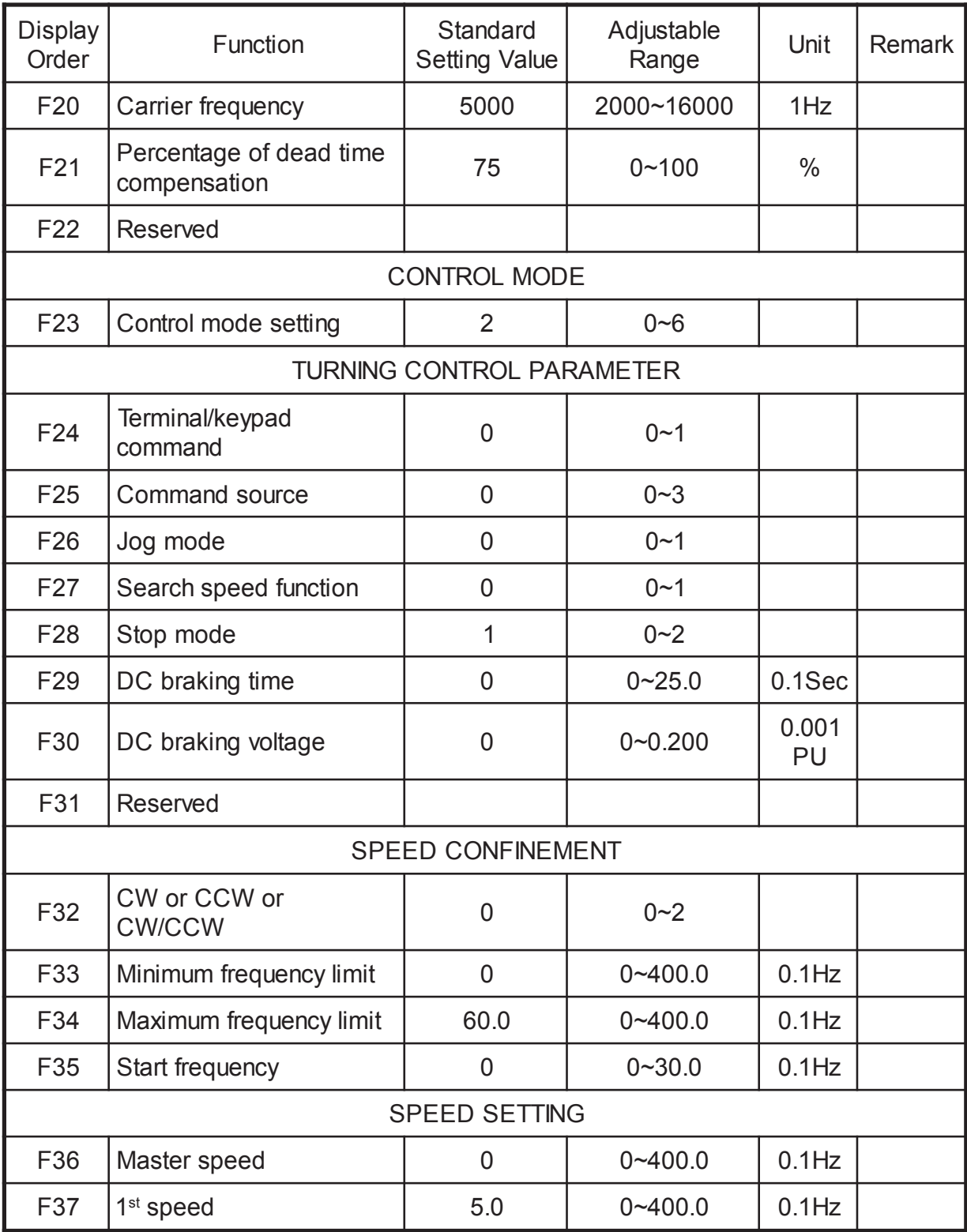

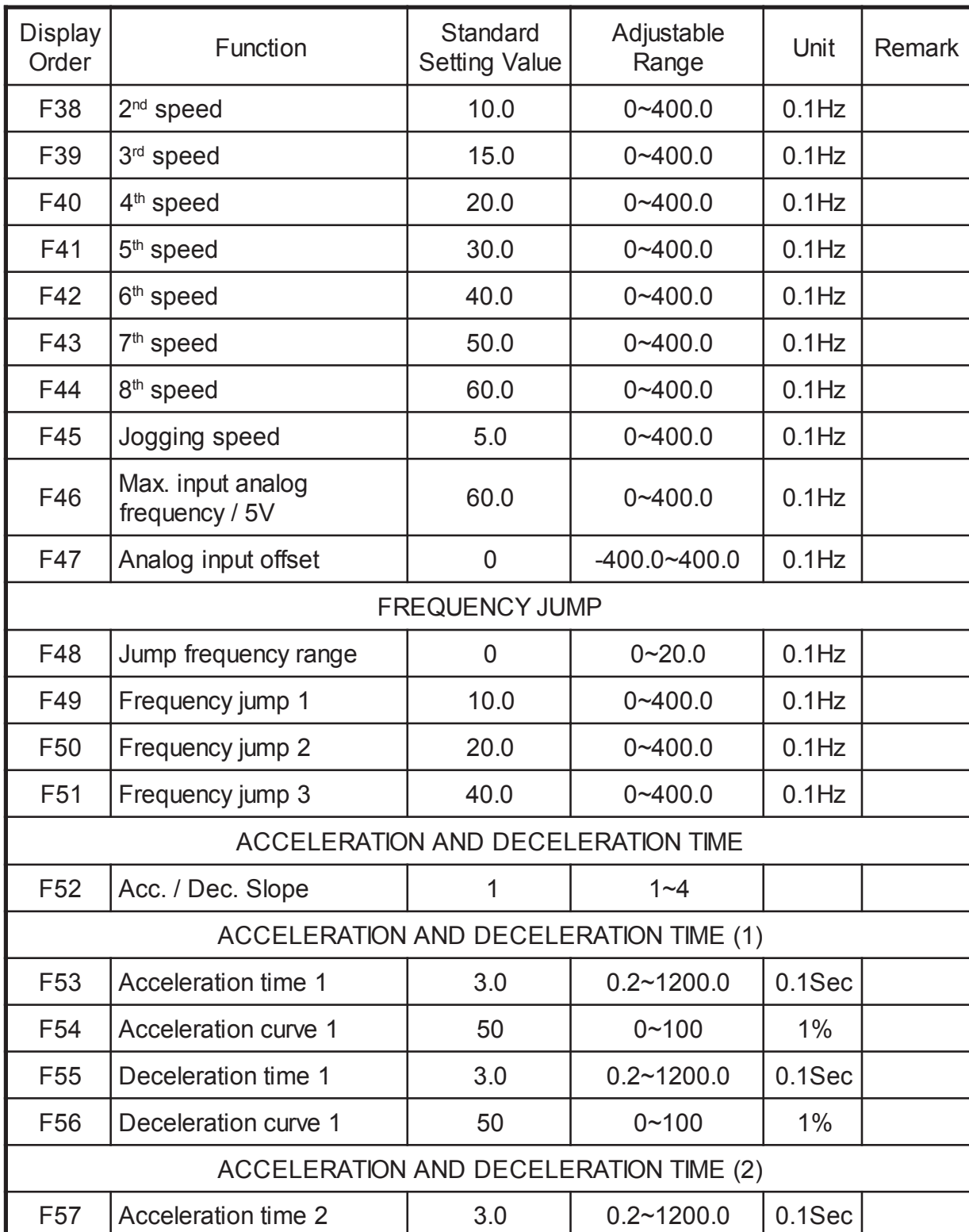

### 9-1 Parameter's lists (3)

### 9-1 Parameter's lists (4)

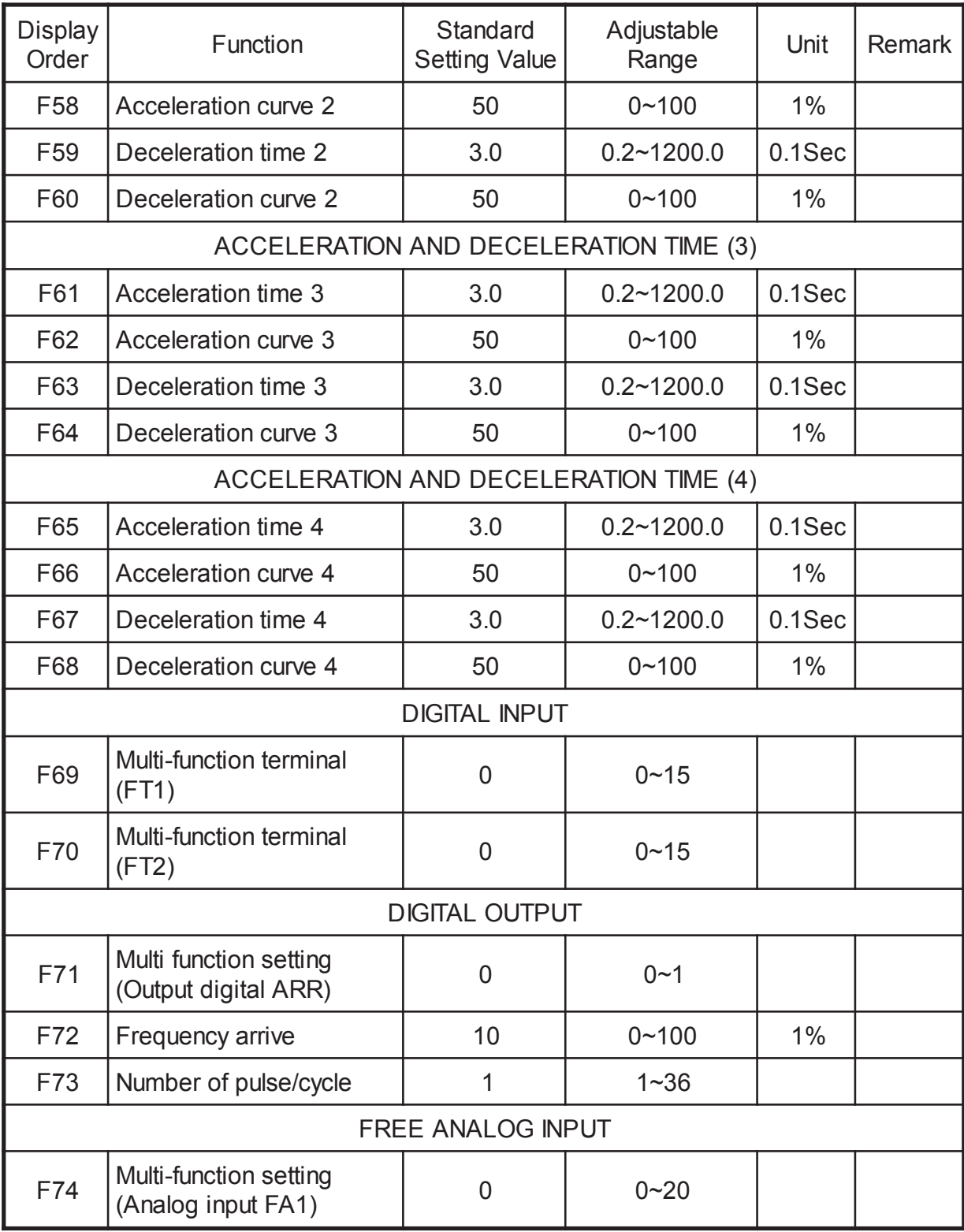

### 9-1 Parameter's lists (5)

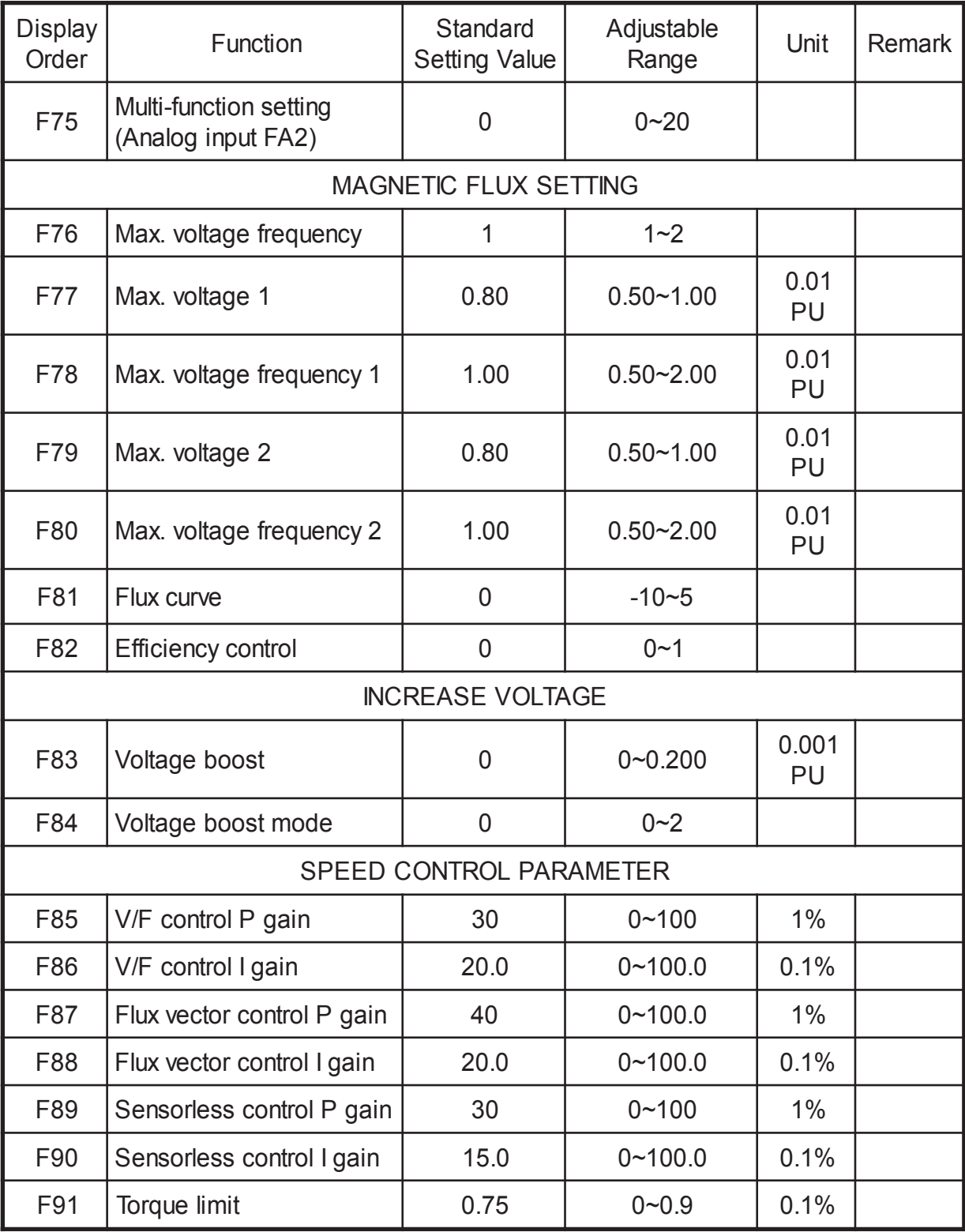
## 9-1 Parameter's lists (6)

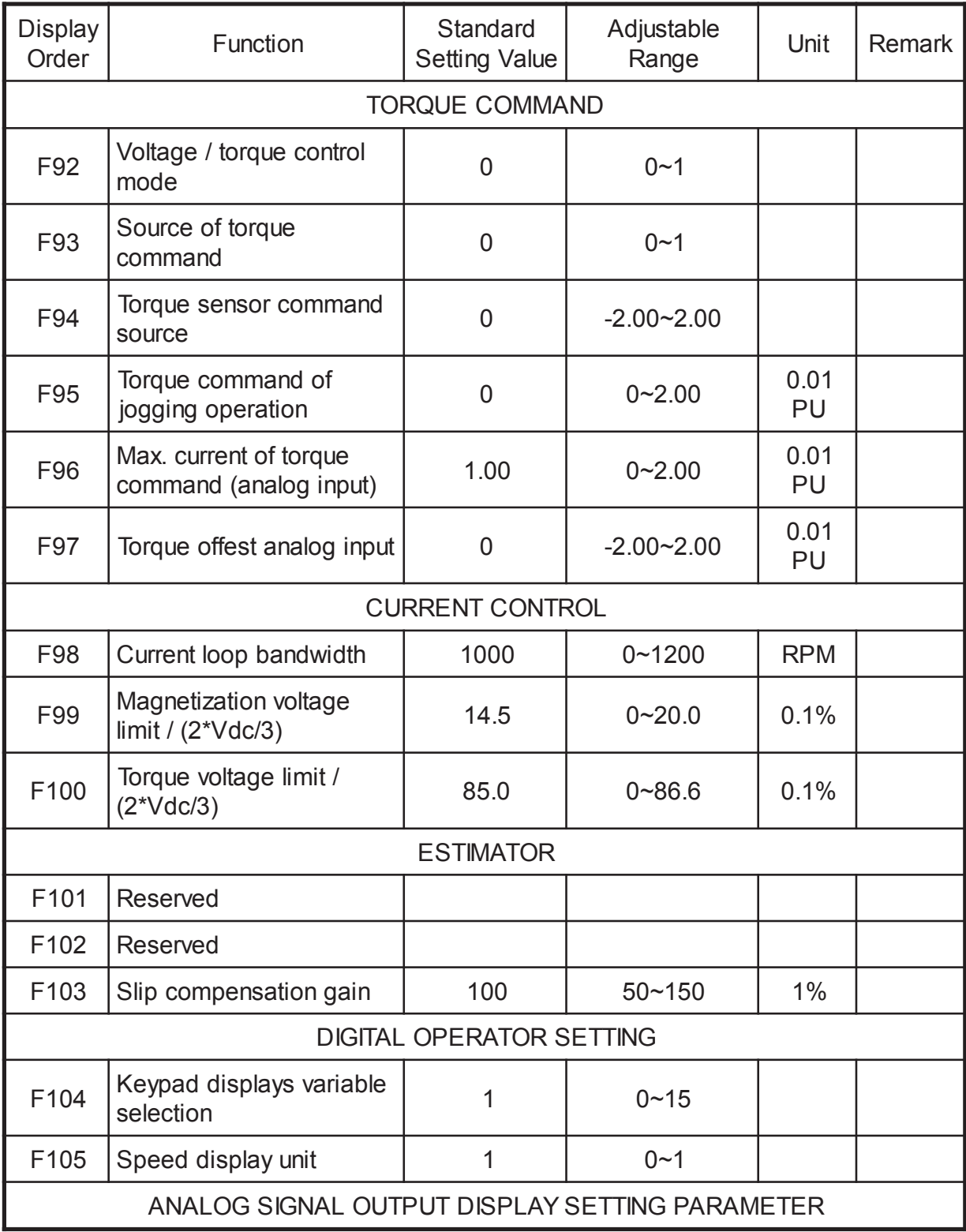

# 9-1 Parameter's lists (7)

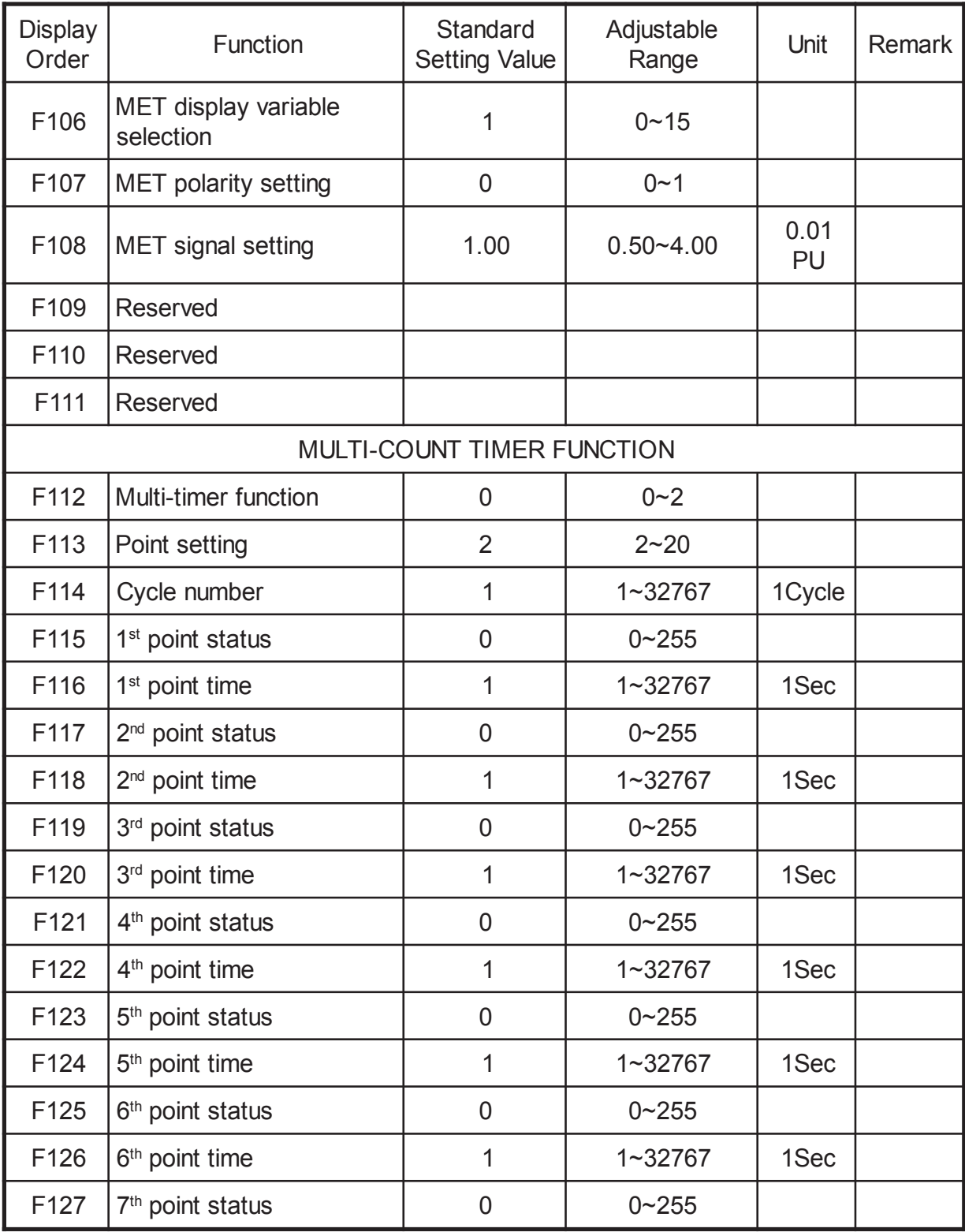

### 9-1 Parameter's lists (8)

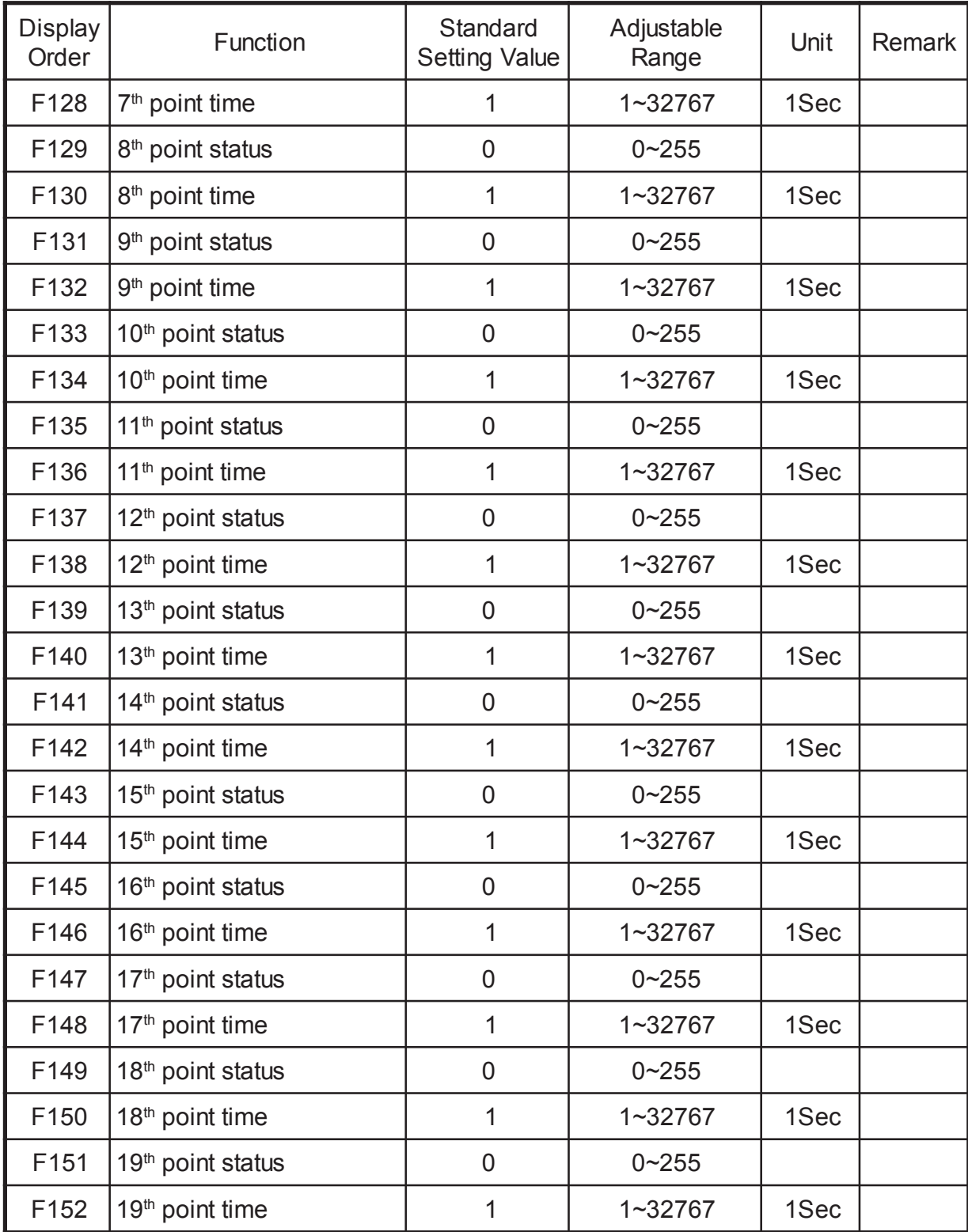

## 9-1 Parameter's lists (9)

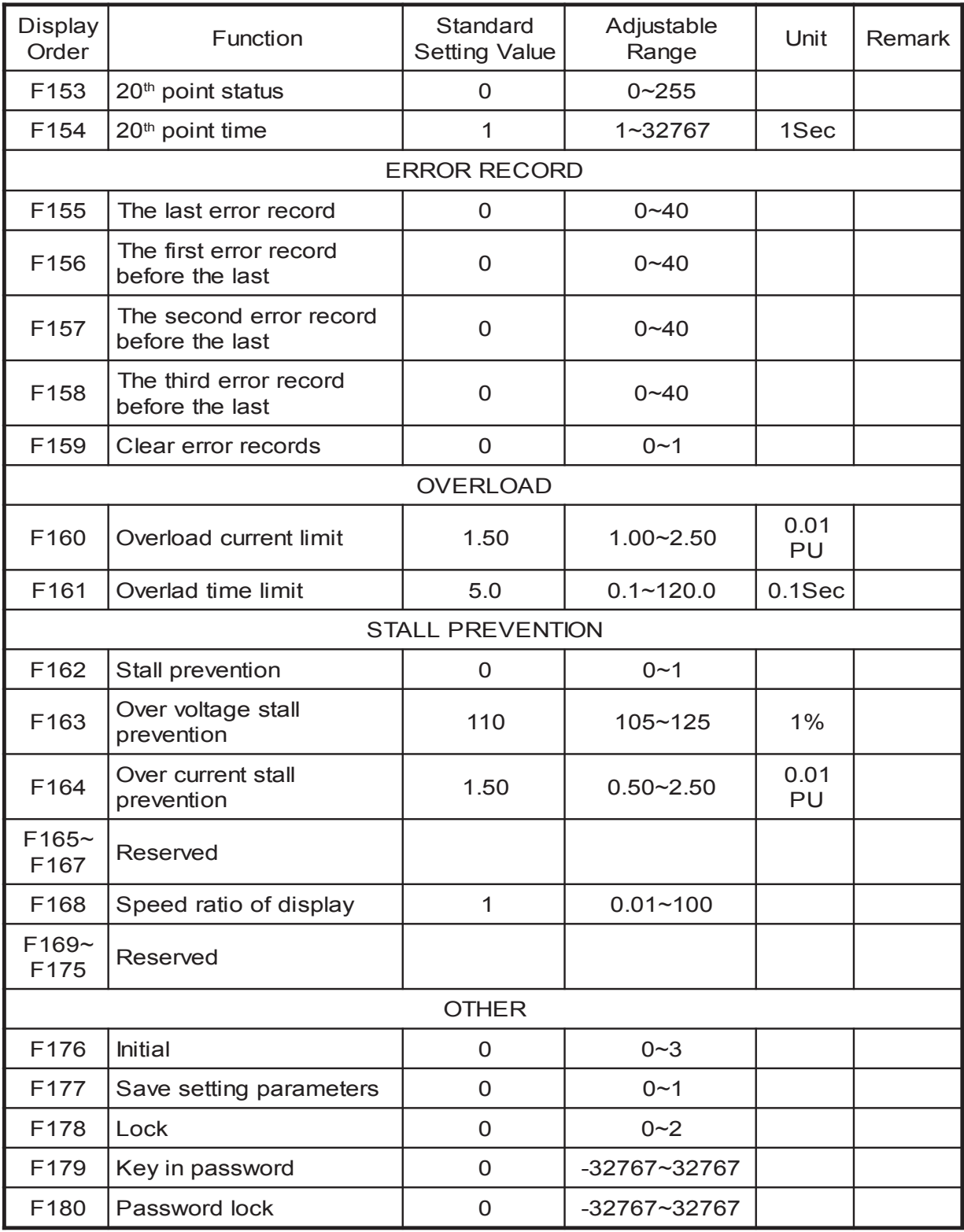

#### 9-2 Functional Parameters

To consider users' understanding and to make ADLEE vector inverter work more efficiently, this chapter will introduce the functions as a whole and will divide them into 9 sub-parameters. In most application, users can accomplish the installation before start-up, based on the functions related from the following parameters.

- 9 Sub-parameter group as following :
- 9-2-1 : User parameters
- 9-2-2 : Basic parameters
- 9-2-3 : Operating method parameters
- 9-2-4 : Input / output function parameters
- 9-2-5 : Multi-step speed and auto tunning parameters
- 9-2-6 : Protection parameters
- 9-2-7 : Motor parameters
- 9-2-8 : Special parameters
- 9-2-9 : PI control parameters

| <b>Display</b><br>Order | <b>Function</b>                       | <b>Display</b><br>Order | Function                |  |  |  |
|-------------------------|---------------------------------------|-------------------------|-------------------------|--|--|--|
| F <sub>23</sub>         | Control mode setting                  | F176                    | Initial parameters      |  |  |  |
| F24                     | Terminal / keypad<br>command          | F177                    | Save setting parameters |  |  |  |
| F <sub>25</sub>         | <b>Command source</b>                 | F178                    | Lock                    |  |  |  |
| F104                    | Keypad displays variable<br>selection | F179                    | Key in password         |  |  |  |
| F <sub>105</sub>        | Speed display unit                    | F180                    | Password lock           |  |  |  |
| F168                    | Speed ratio of display                |                         |                         |  |  |  |

9-2-1 User parameters

# 9-2-2 Basic parameters

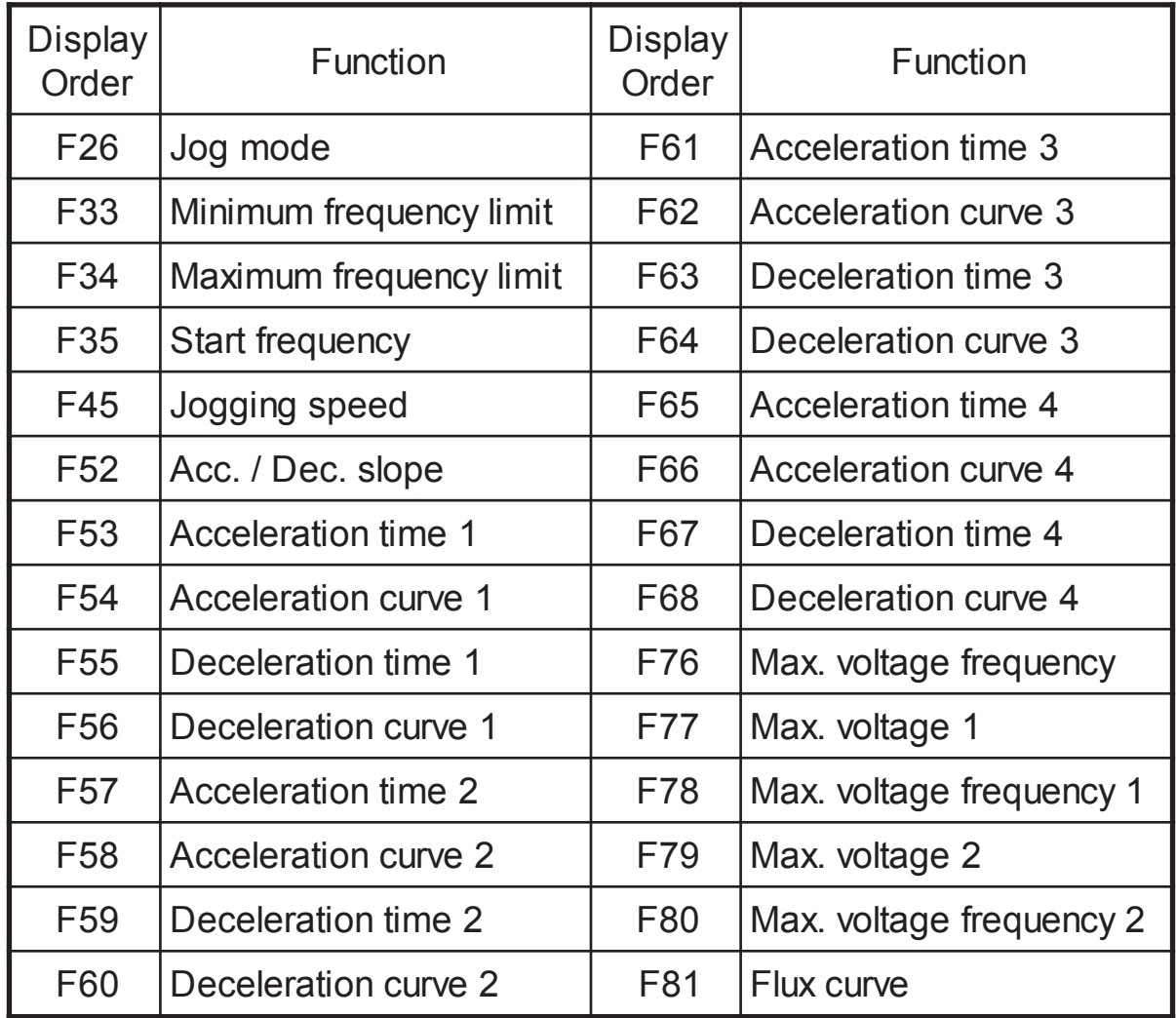

# 9-2-3 Operating method parameters

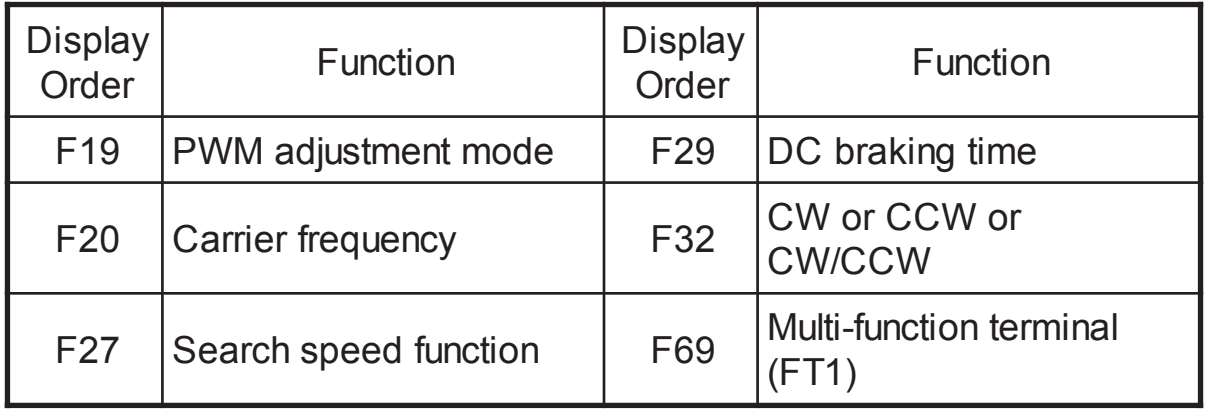

Follow 9-2-3 parameter

| Display<br>Order | <b>Function</b>                  | <b>Display</b><br>Order | <b>Function</b>                     |  |
|------------------|----------------------------------|-------------------------|-------------------------------------|--|
| F70              | <b>Multi-function terminal</b>   | F93                     | Source of torque<br>command         |  |
| F82              | <b>Efficiency control</b>        | F94                     | Torque sensor command<br>source     |  |
| F92              | Voltage / torque control<br>mode | F95                     | Torque mode of jogging<br>operation |  |

#### 9-2-4 Input / output function parameters

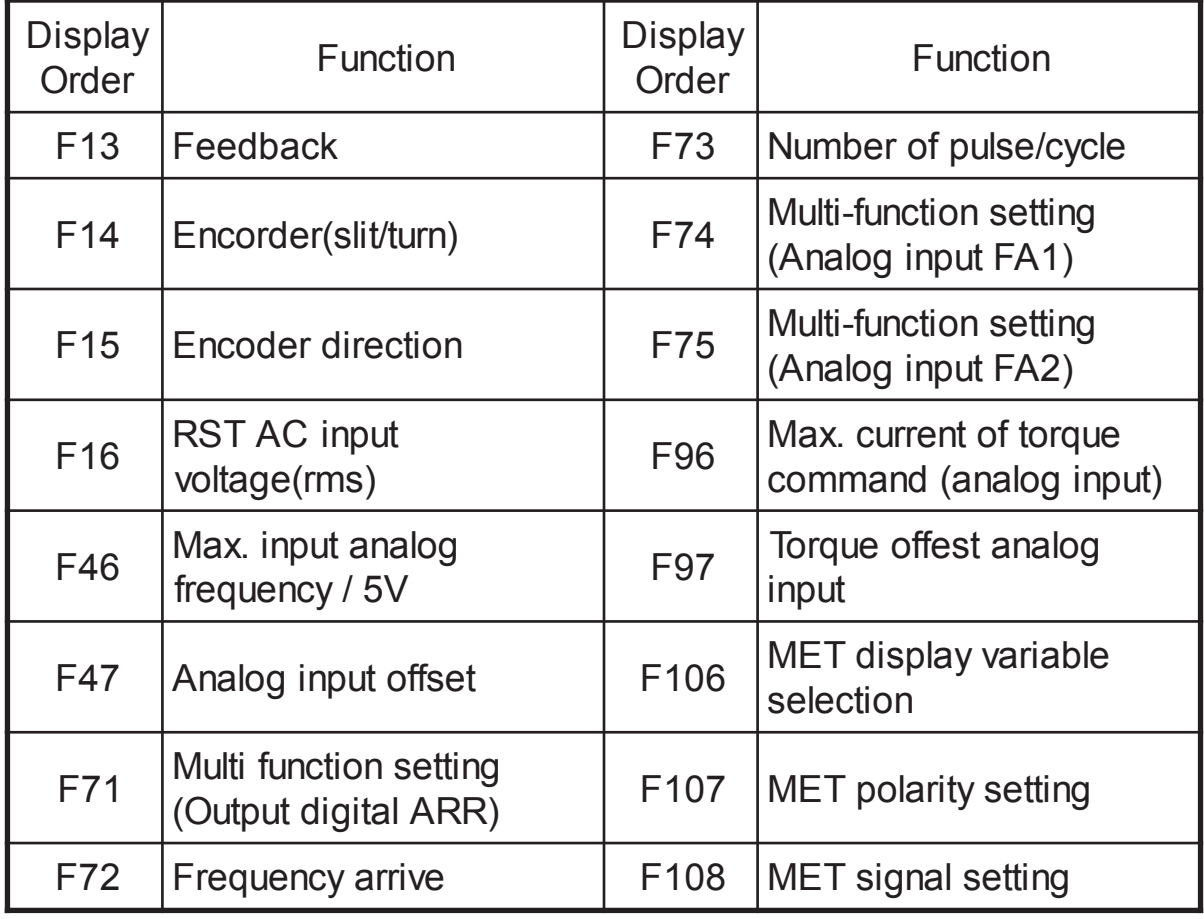

| <b>Display</b><br>Order | Function                     | <b>Display</b><br>Order | Function                      |  |  |
|-------------------------|------------------------------|-------------------------|-------------------------------|--|--|
| F36                     | Master speed                 | F128                    | 7 <sup>th</sup> point time    |  |  |
| F37                     | $1st$ speed                  | F129                    | 8 <sup>th</sup> point status  |  |  |
| F38                     | $2nd$ speed                  | F130                    | 8 <sup>th</sup> point time    |  |  |
| F39                     | 3rd speed                    | F131                    | 9 <sup>th</sup> point status  |  |  |
| F40                     | $4th$ speed                  | F132                    | 9 <sup>th</sup> point time    |  |  |
| F41                     | $5th$ speed                  | F133                    | 10 <sup>th</sup> point status |  |  |
| F42                     | 6 <sup>th</sup> speed        | F134                    | 10 <sup>th</sup> point time   |  |  |
| F43                     | 7 <sup>th</sup> speed        | F135                    | 11 <sup>th</sup> point status |  |  |
| F44                     | 8 <sup>th</sup> speed        | F136                    | 11 <sup>th</sup> point time   |  |  |
| F115                    | 1 <sup>st</sup> point status | F137                    | $12th$ point status           |  |  |
| F116                    | 1 <sup>st</sup> point time   | F138                    | 12 <sup>th</sup> point time   |  |  |
| F117                    | $2nd$ point status           | F139                    | 13 <sup>th</sup> point status |  |  |
| F118                    | 2 <sup>nd</sup> point time   | F140                    | 13 <sup>th</sup> point time   |  |  |
| F119                    | 3rd point status             | F141                    | 14 <sup>th</sup> point status |  |  |
| F120                    | 3rd point time               | F142                    | 14 <sup>th</sup> point time   |  |  |
| F121                    | 4 <sup>th</sup> point status | F143                    | 15 <sup>th</sup> point status |  |  |
| F122                    | 4 <sup>th</sup> point time   | F144                    | 15 <sup>th</sup> point time   |  |  |
| F123                    | 5 <sup>th</sup> point status | F145                    | 16 <sup>th</sup> point status |  |  |
| F124                    | $5th$ point time             | F146                    | 16 <sup>th</sup> point time   |  |  |
| F125                    | 6 <sup>th</sup> point status | F147                    | 17 <sup>th</sup> point status |  |  |
| F126                    | 6 <sup>th</sup> point time   | F148                    | 17 <sup>th</sup> point time   |  |  |
| F127                    | $7th$ point status           | F149                    | 18 <sup>th</sup> point status |  |  |

9-2-5 Multi-step speed and auto tunning parameters

#### Follow by 9-2-5 parameter

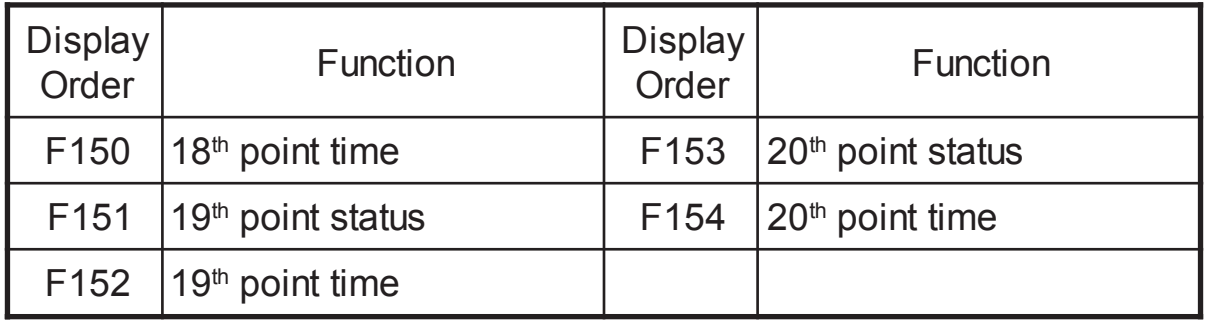

#### 9-2-6 Protection parameters

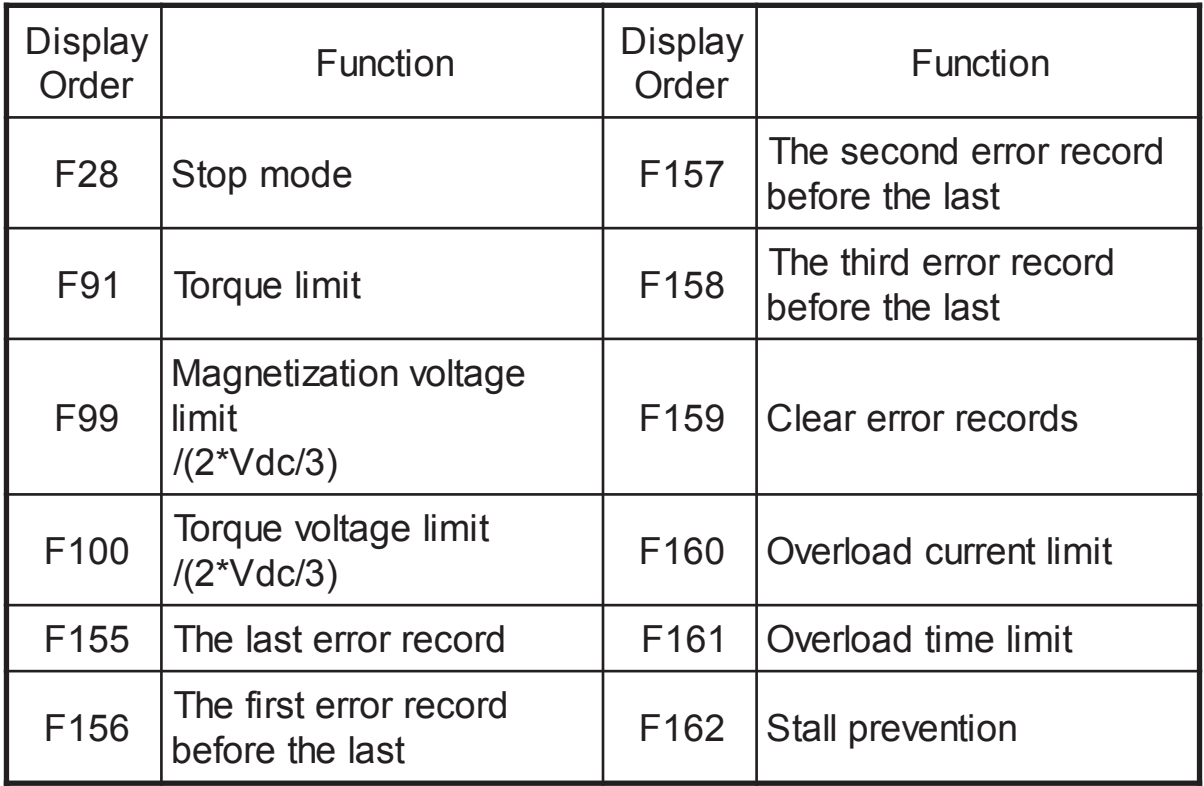

#### 9-2-7 Motor parameters

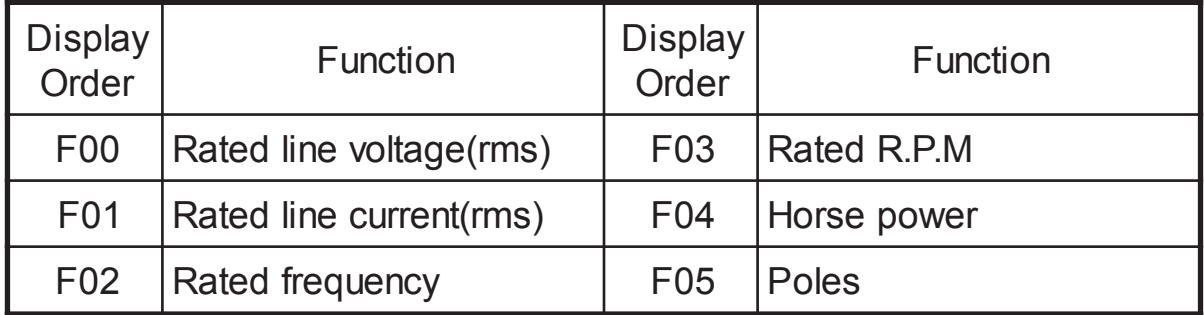

### Follow by 9-2-7 parameter

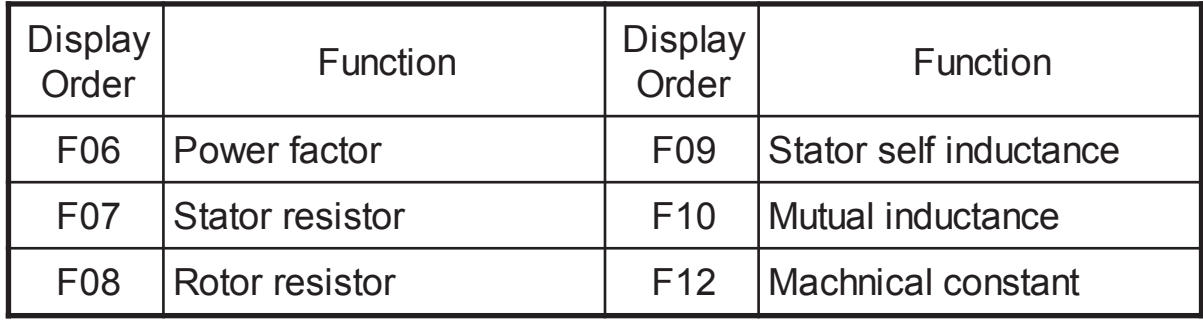

#### 9-2-8 Special parameters

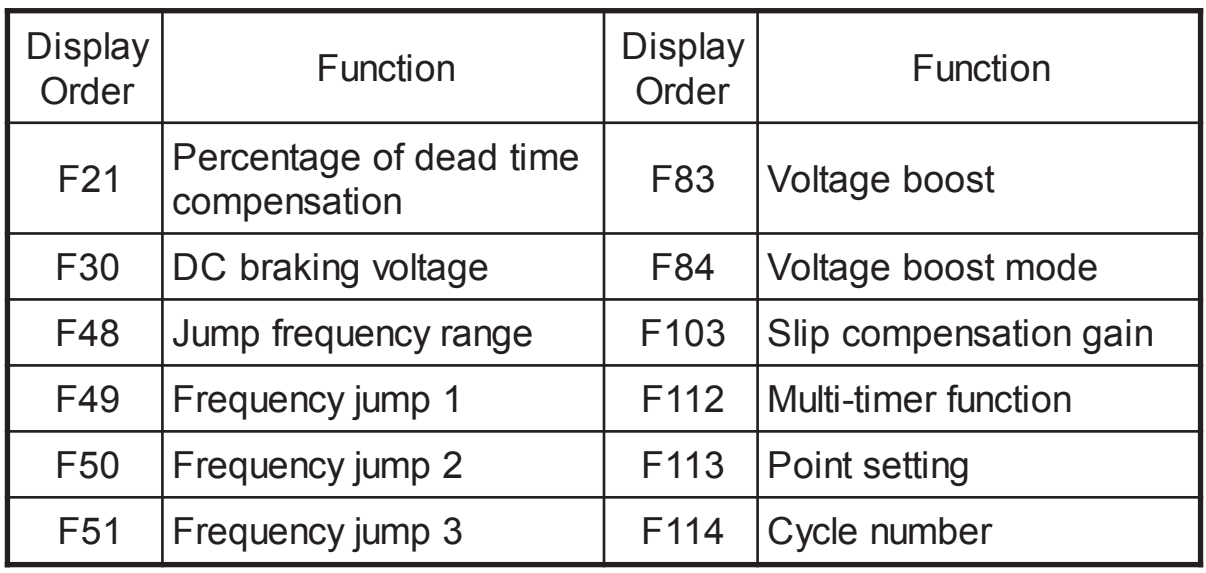

#### 9-2-9 PI control parameters

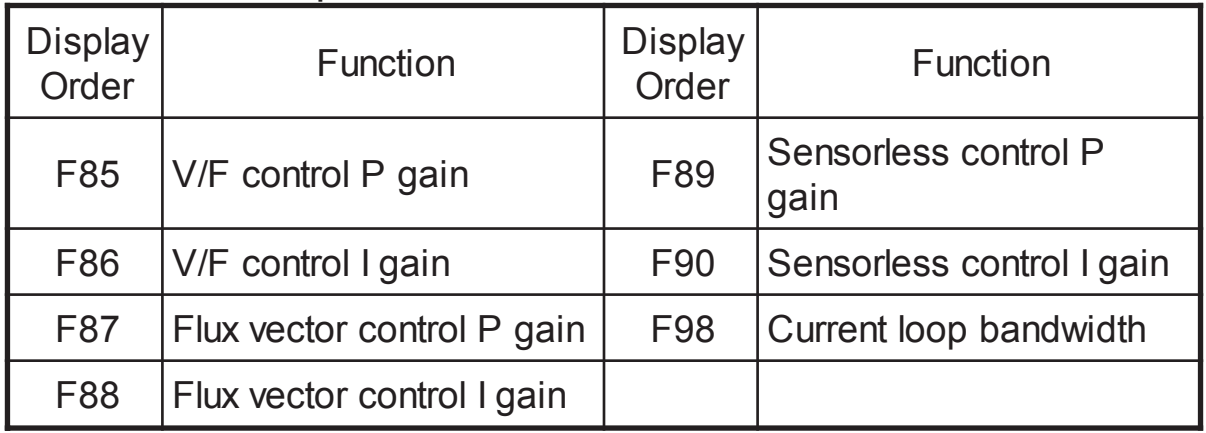

- 9-3 Parameter descriptions
- 9-3-1 Motor nameplate description(F00~F06) Example of 380V 5HP motor nameplate

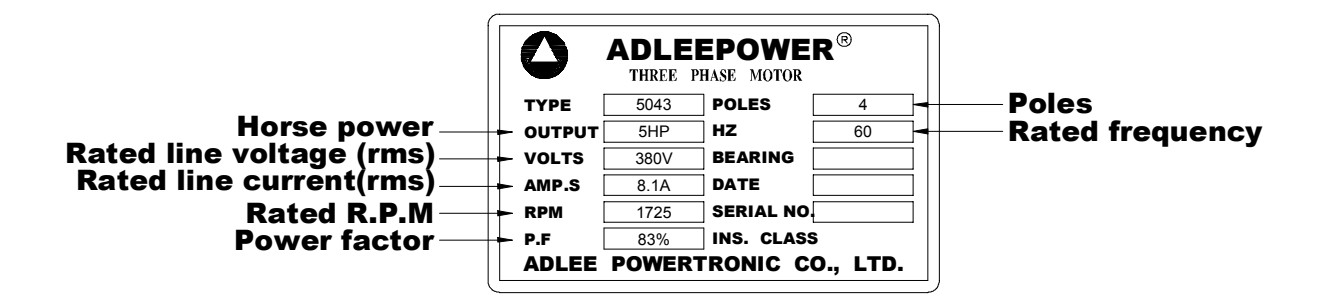

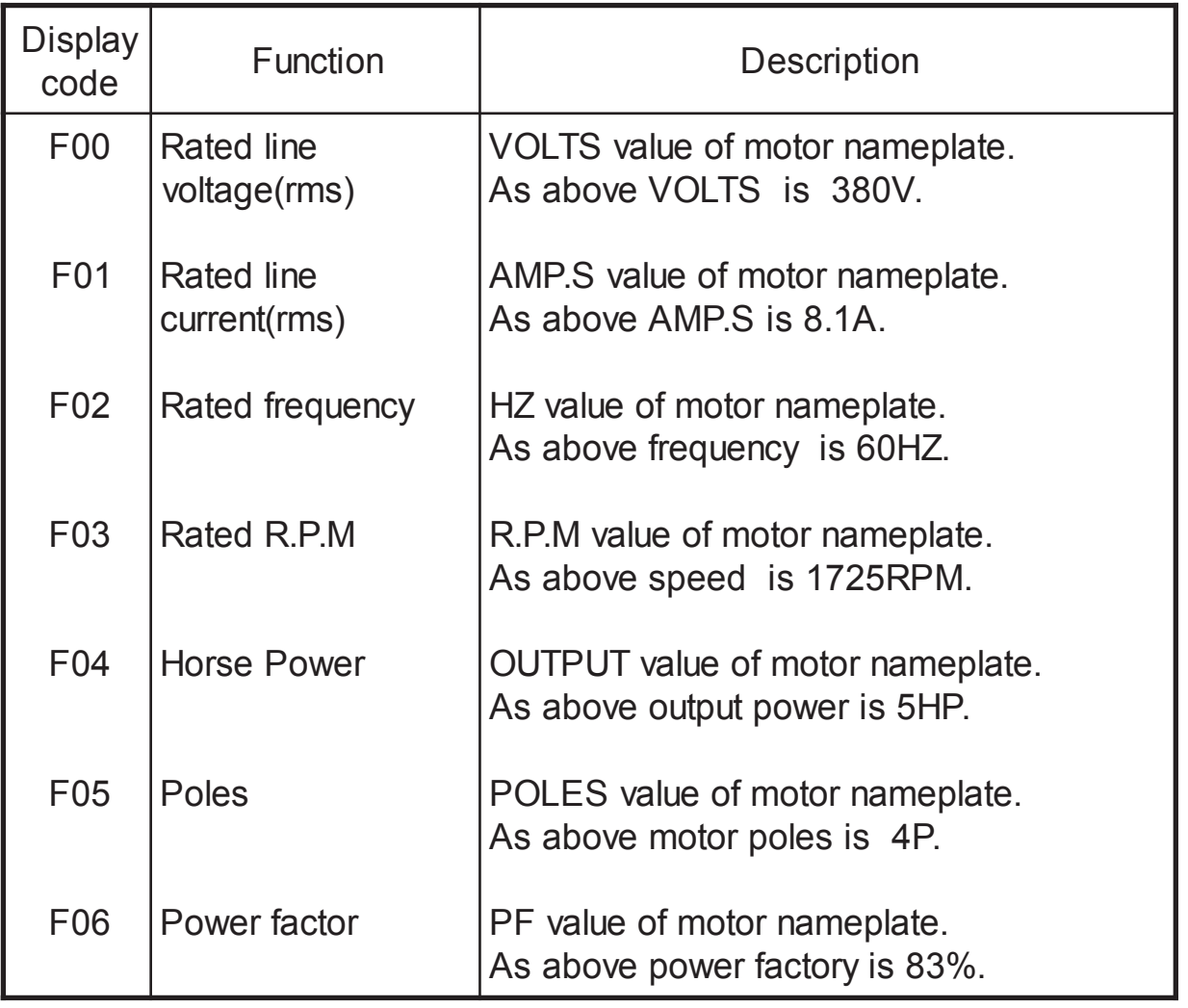

#### 9-3-2 Motor parameter(F07~F12)

 Motor parameter can be either-manually assigned, or values are available to be identified by the Auto turnning process.

Auto tuning function is setting by F23.

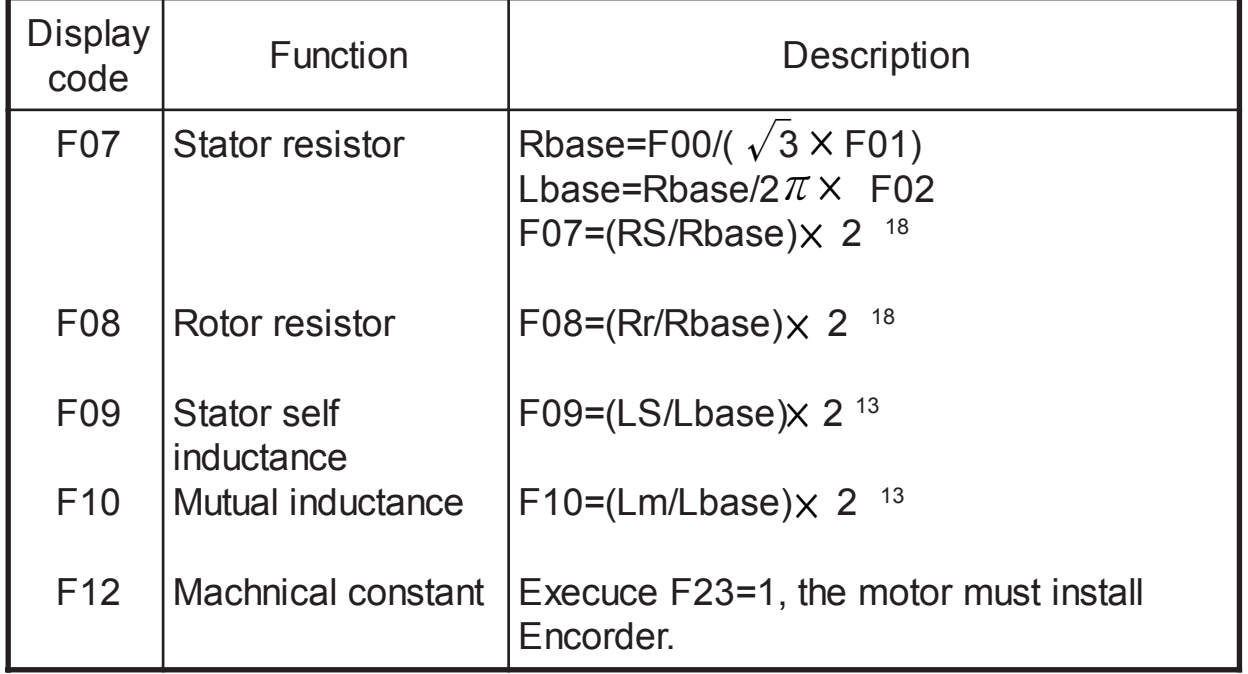

#### 9-3-3 Inverter parameter(F13~F18)

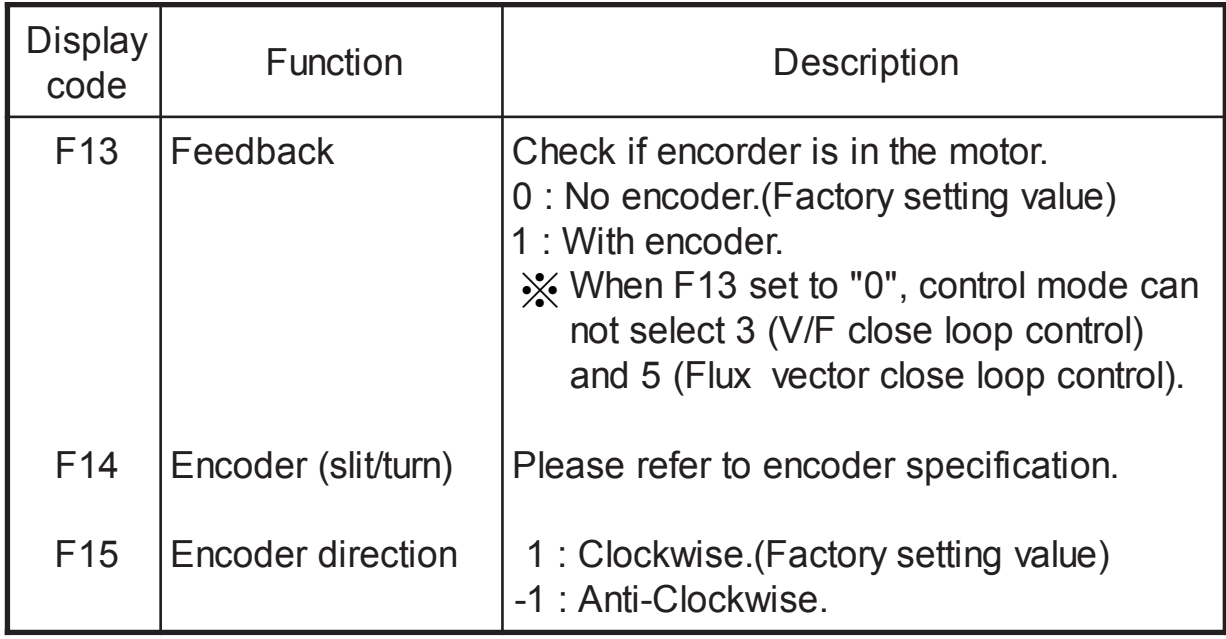

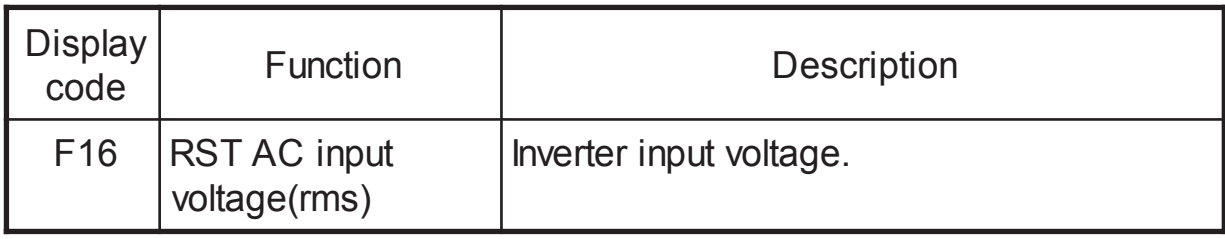

### 9-3-4 PWM parameter(F19~F22)

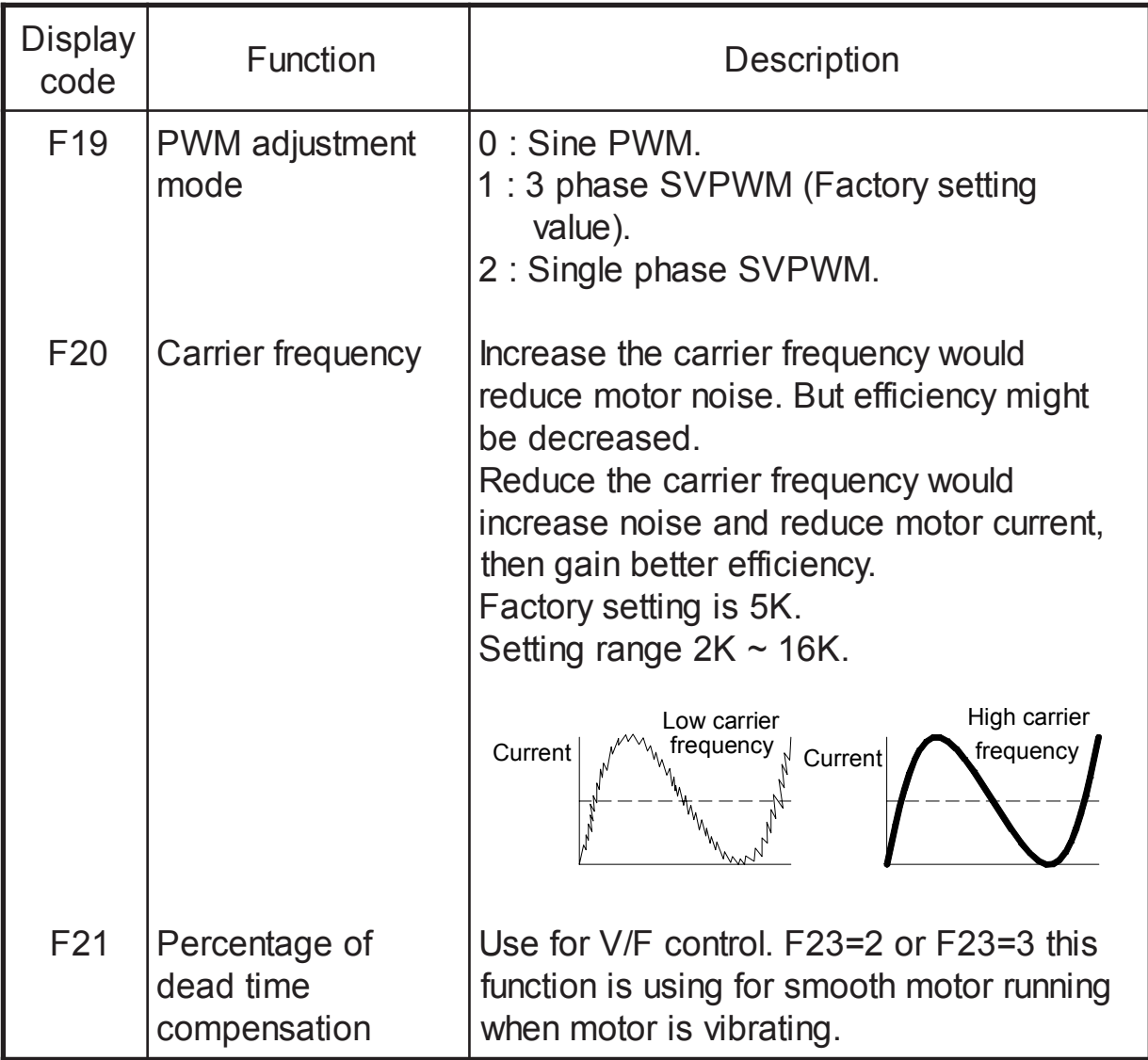

9-3-5 Control mode parameter(F23)

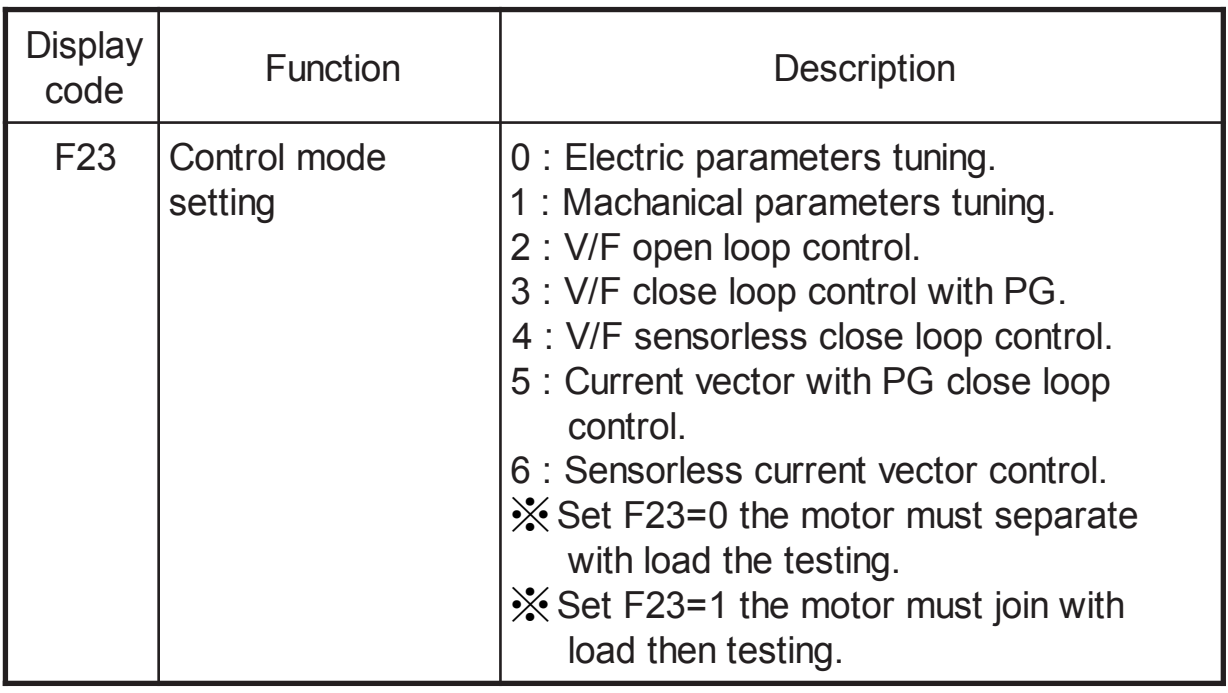

# 9-3-6 Operation mode parameter(F24~F31)

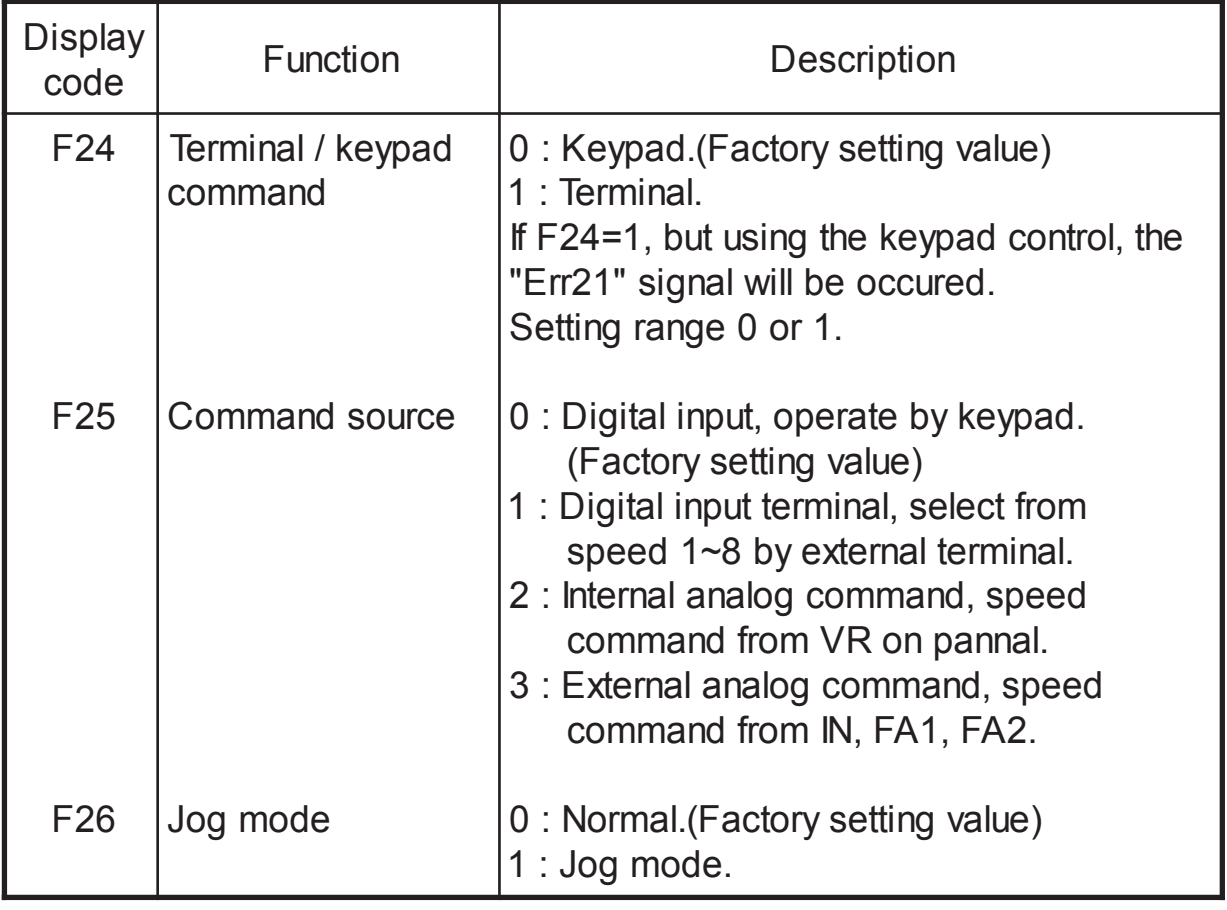

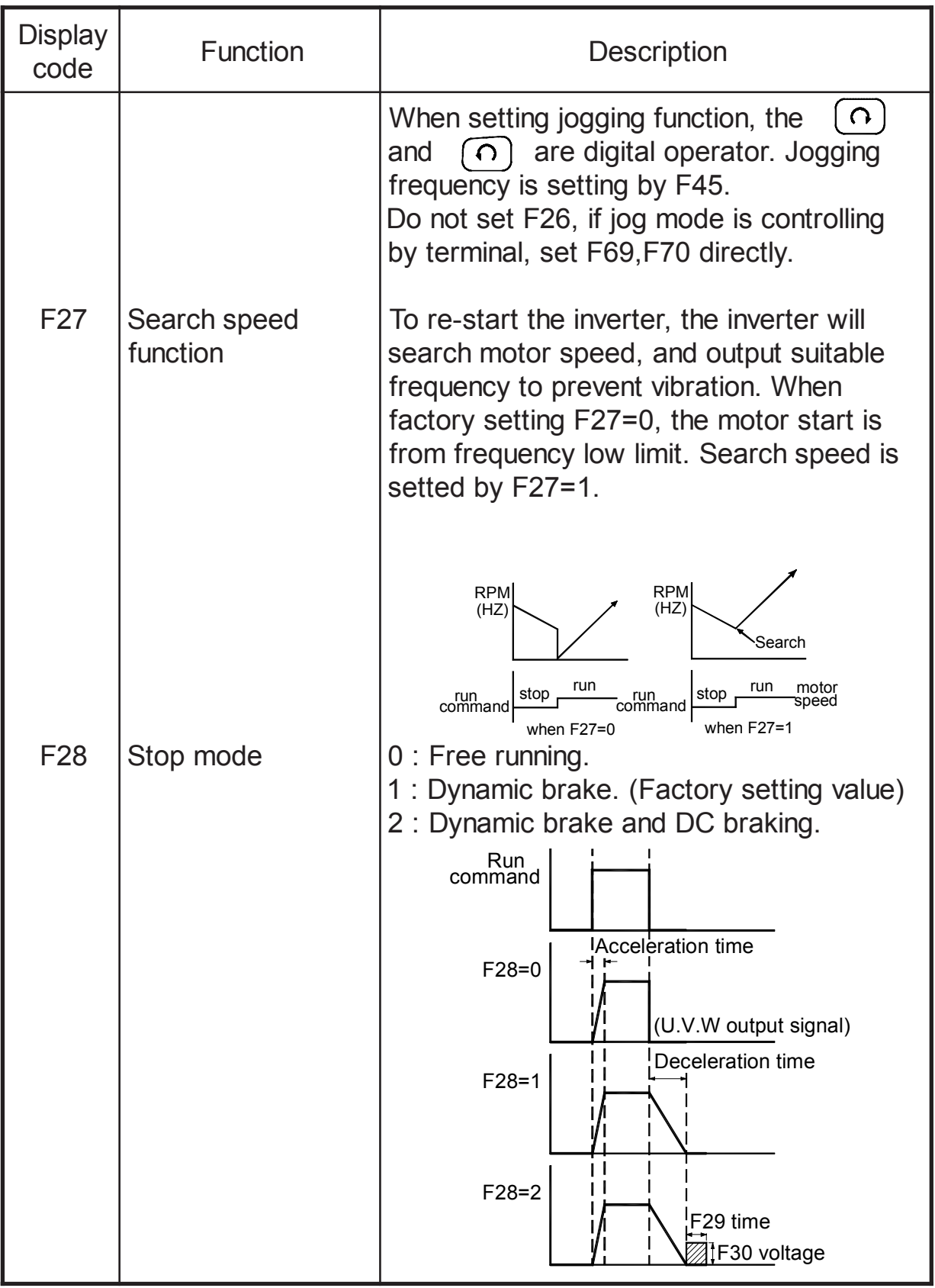

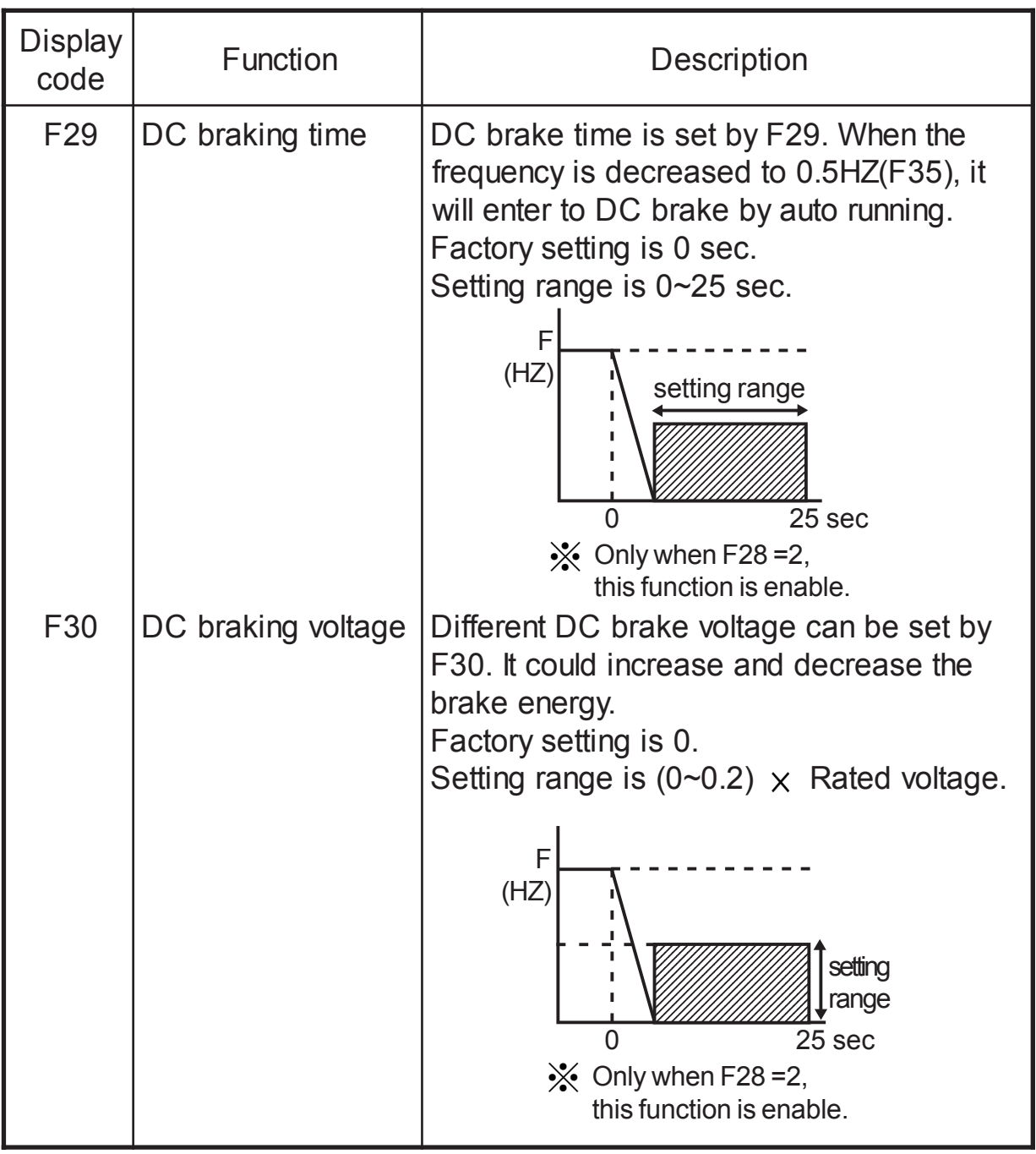

# 9-3-7 Speed limit parameter(F32~F35)

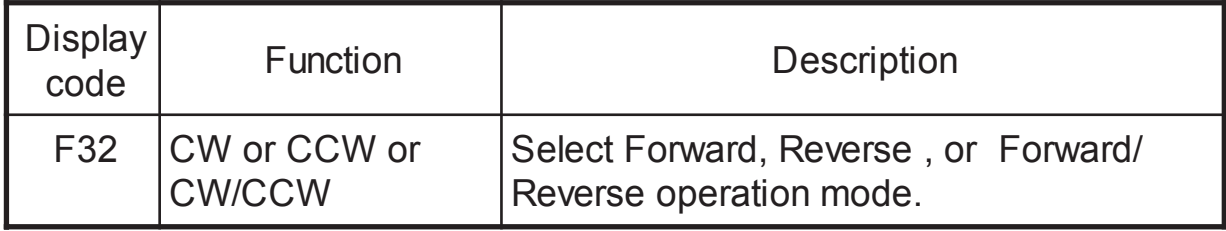

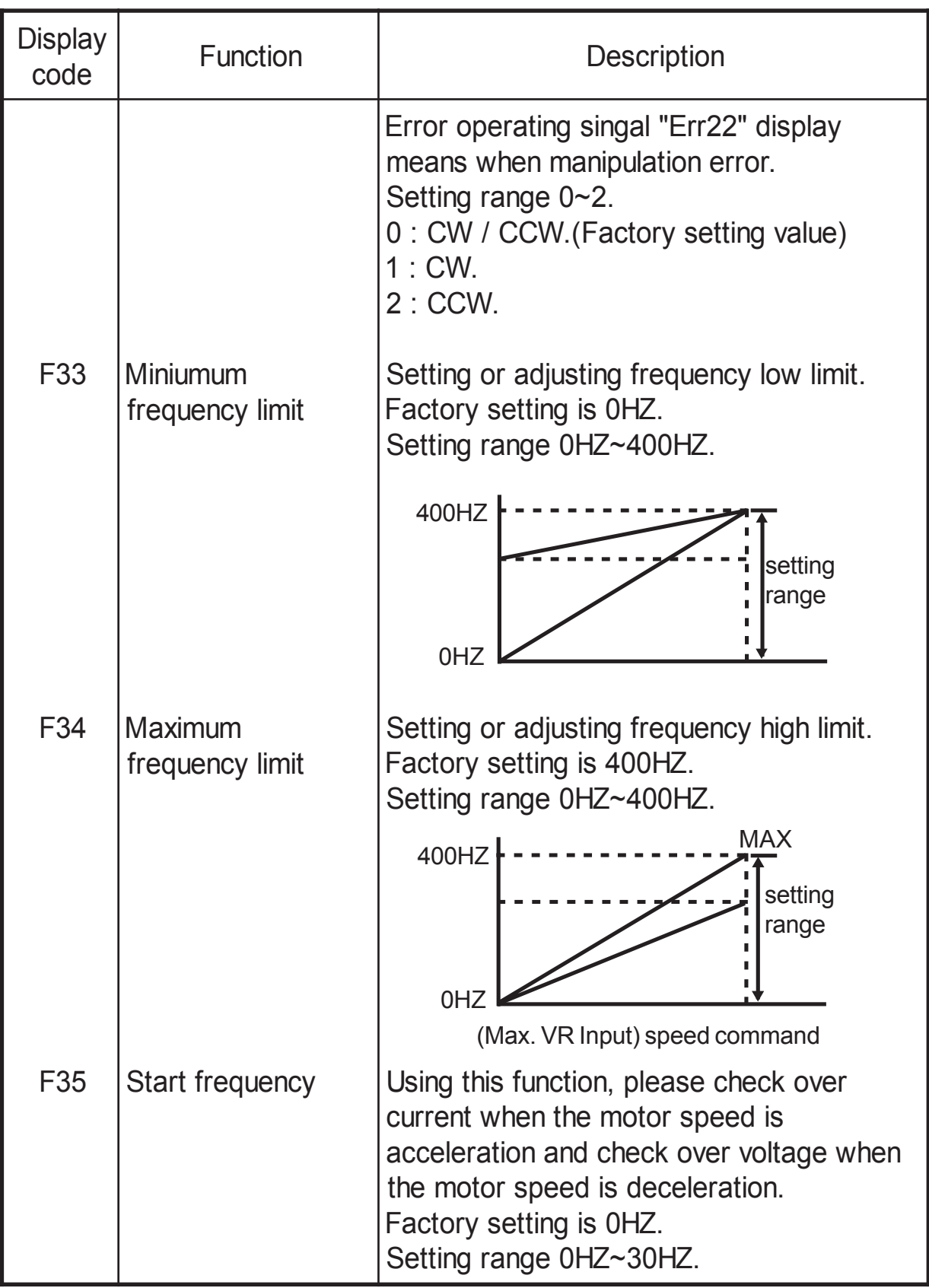

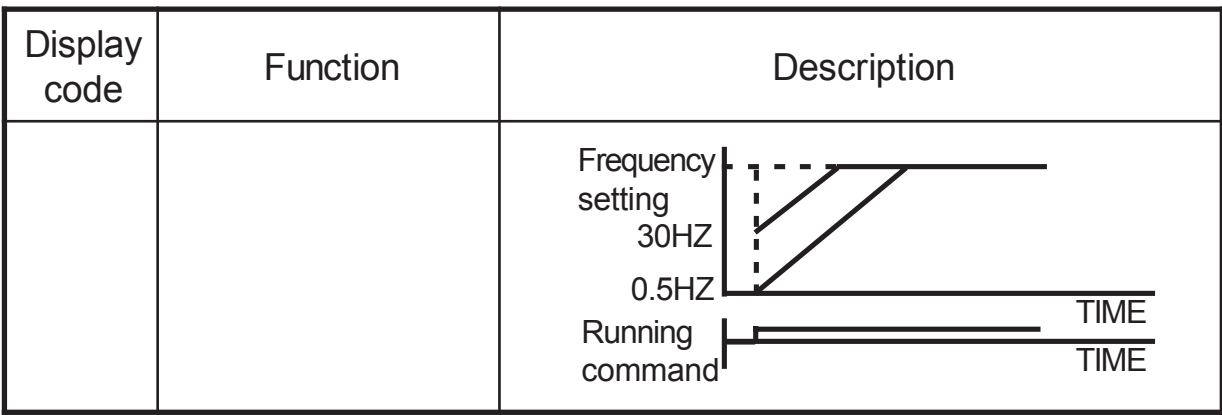

## 9-3-8 Speed mode and multi-speed(F36~F47)

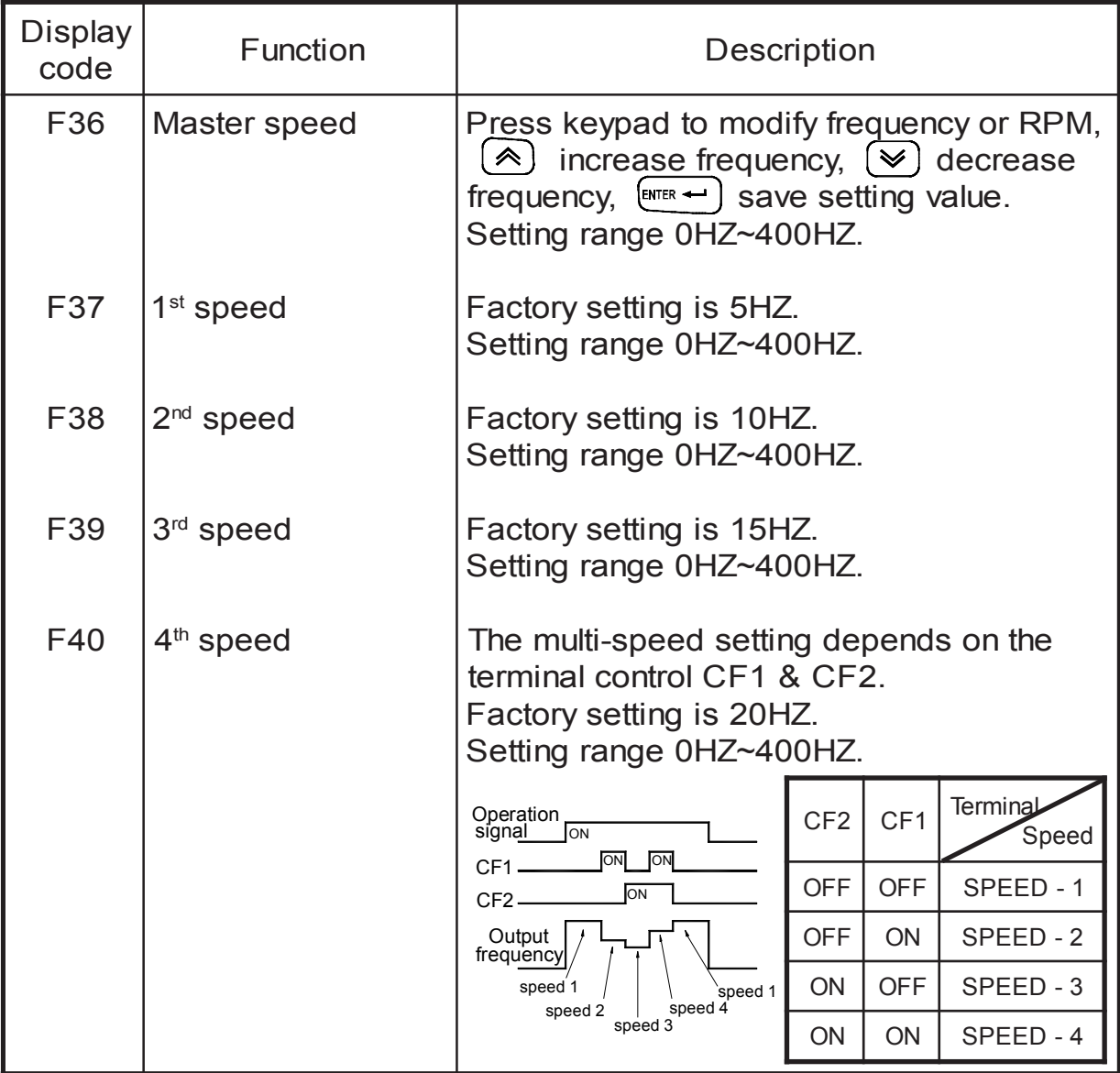

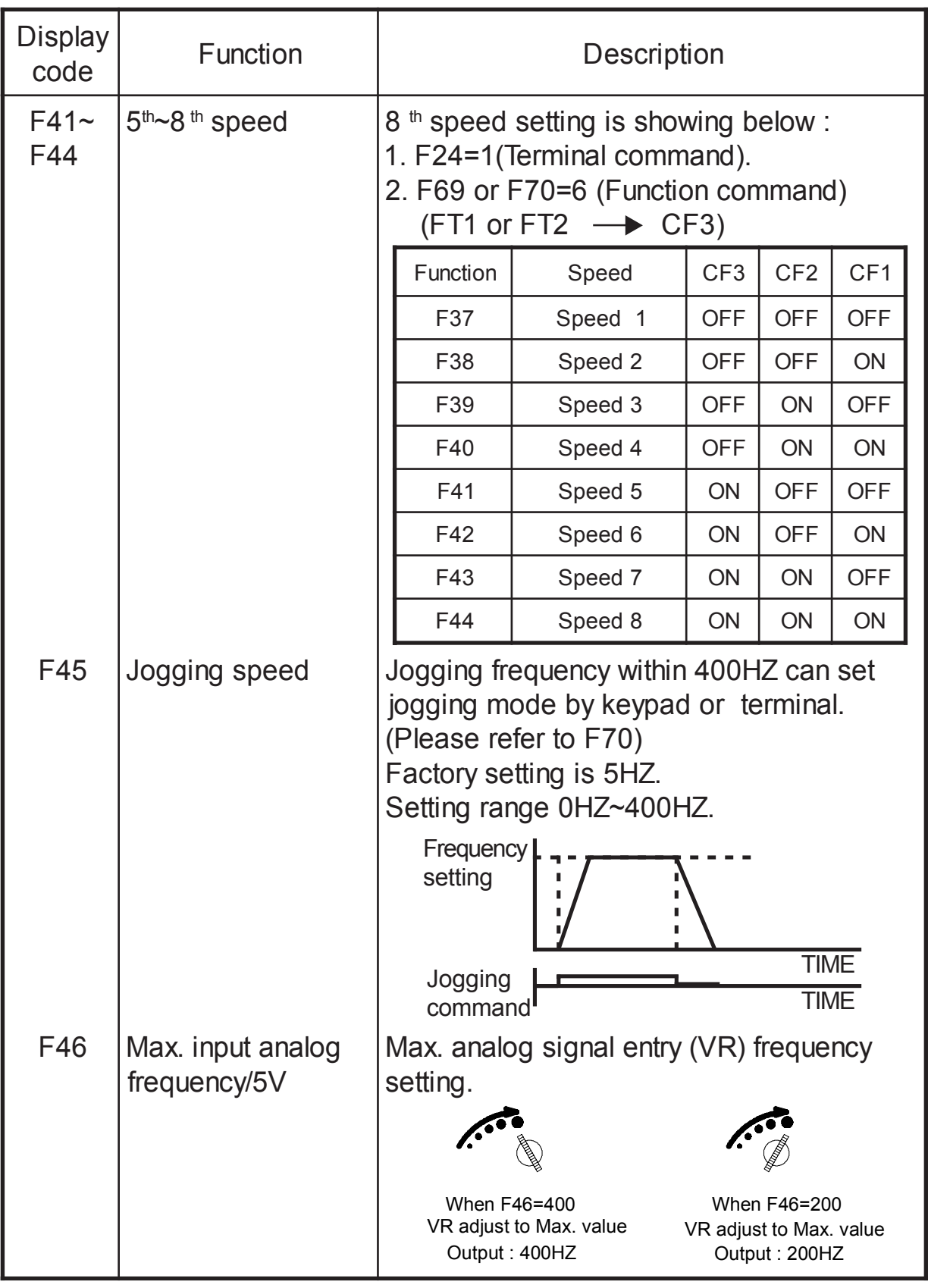

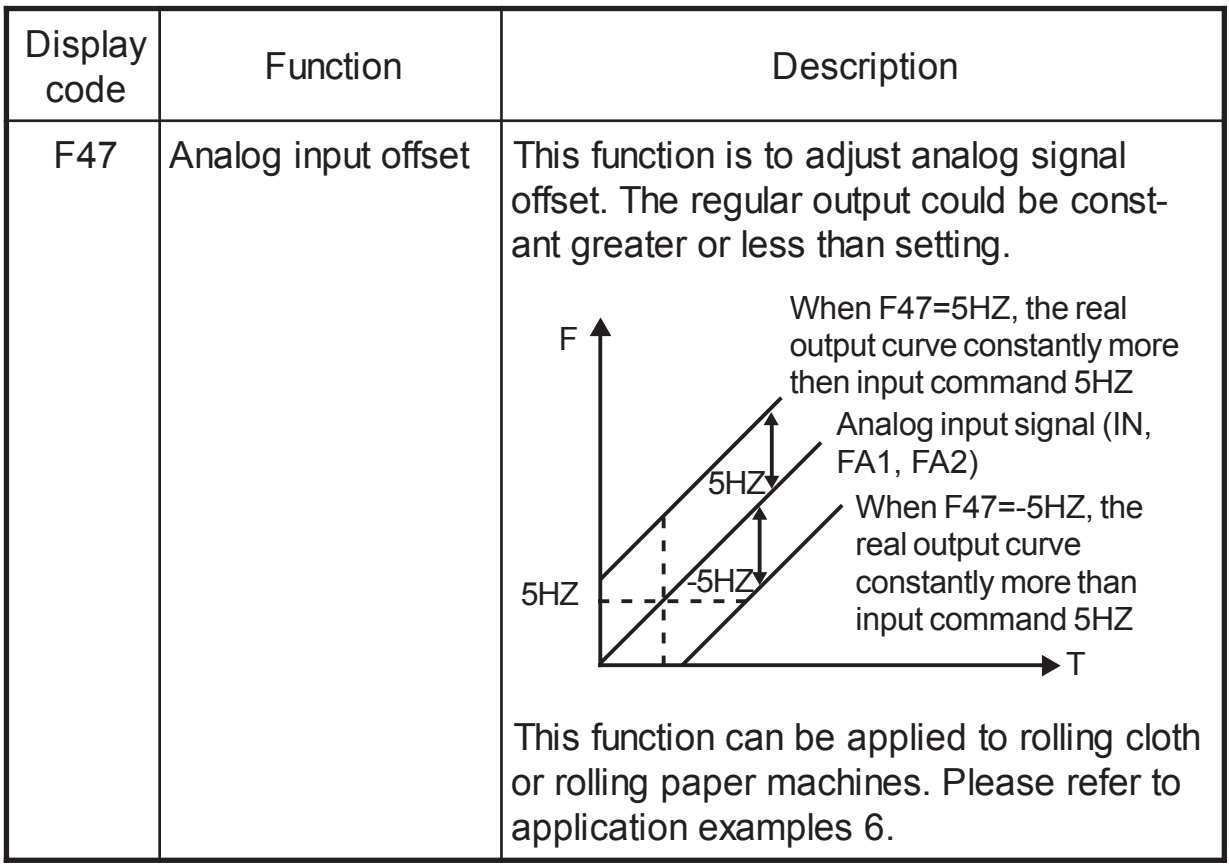

## 9-3-9 Frequency jump(F48~F51)

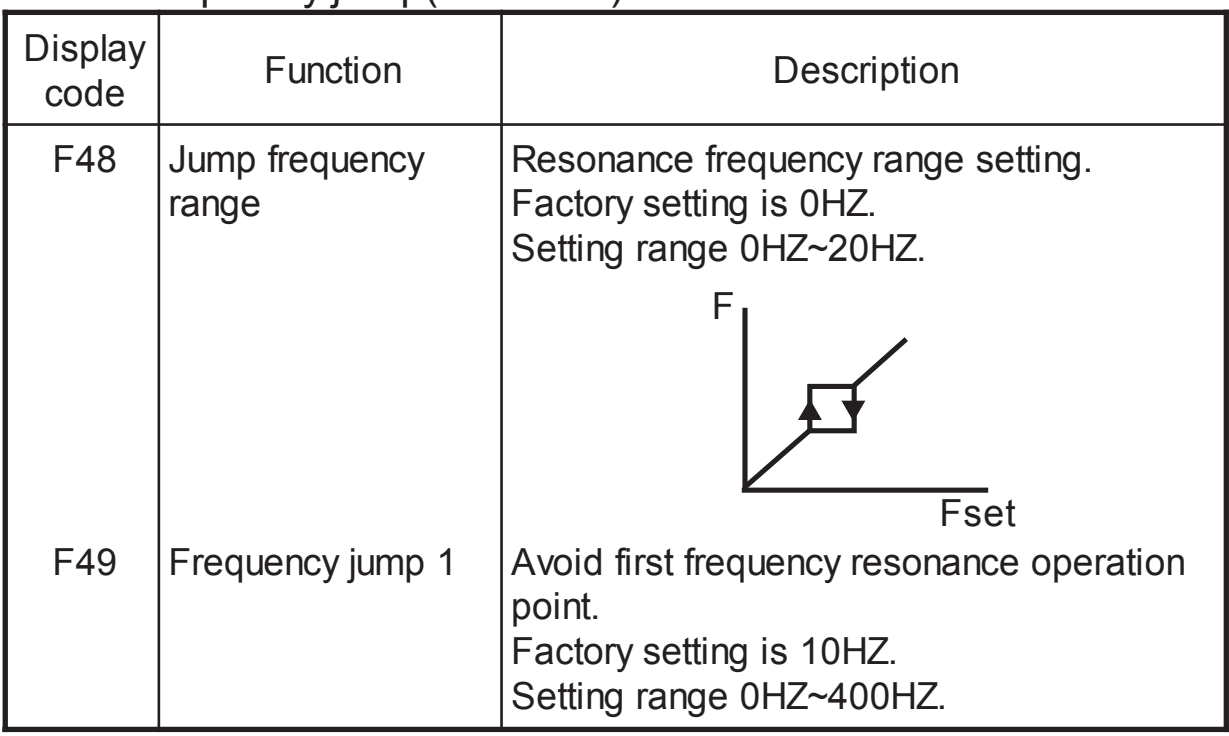

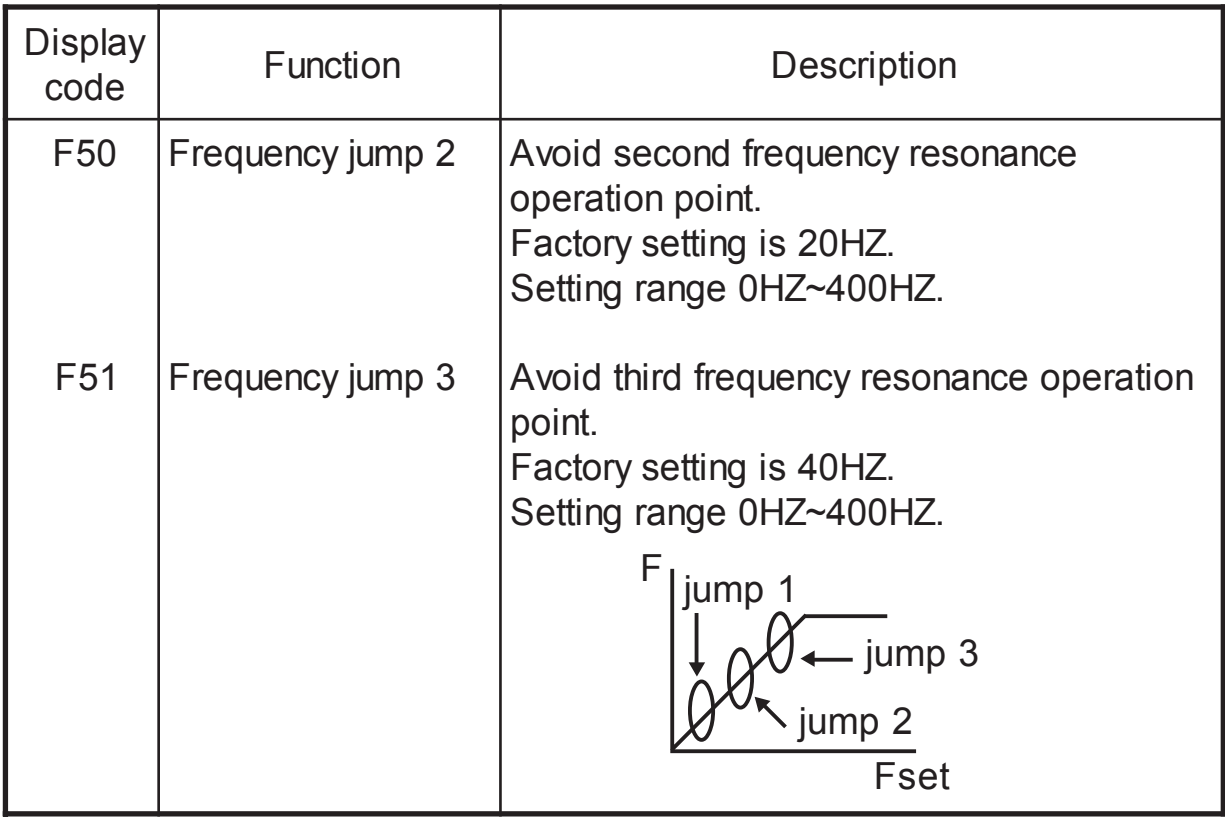

### 9-3-10 Acceleration/Deceleration control parameter(F52~F68)

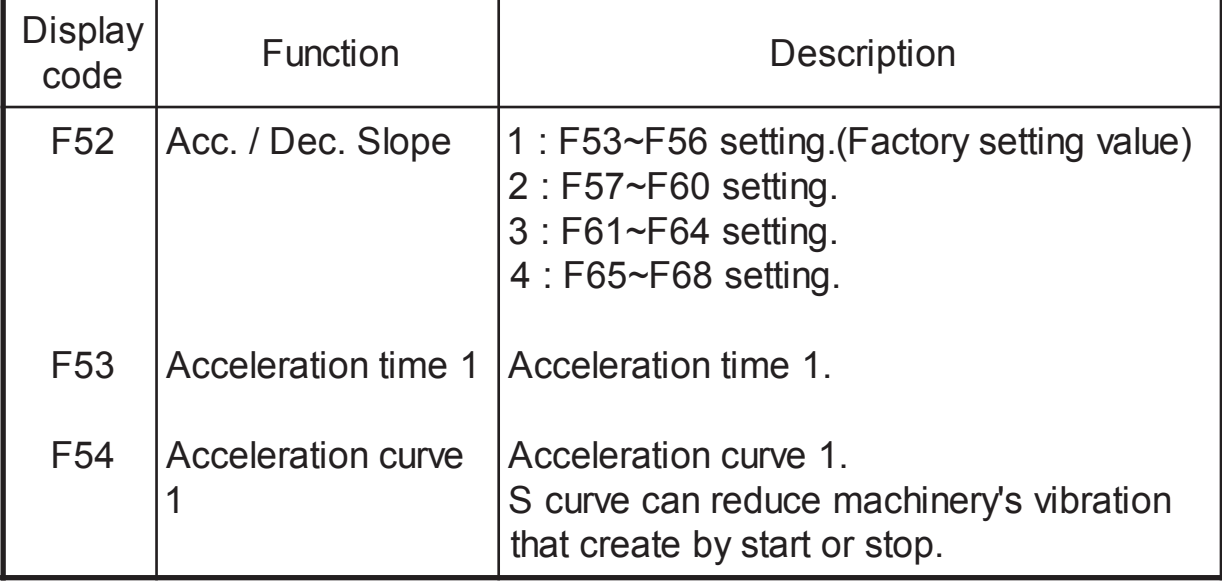

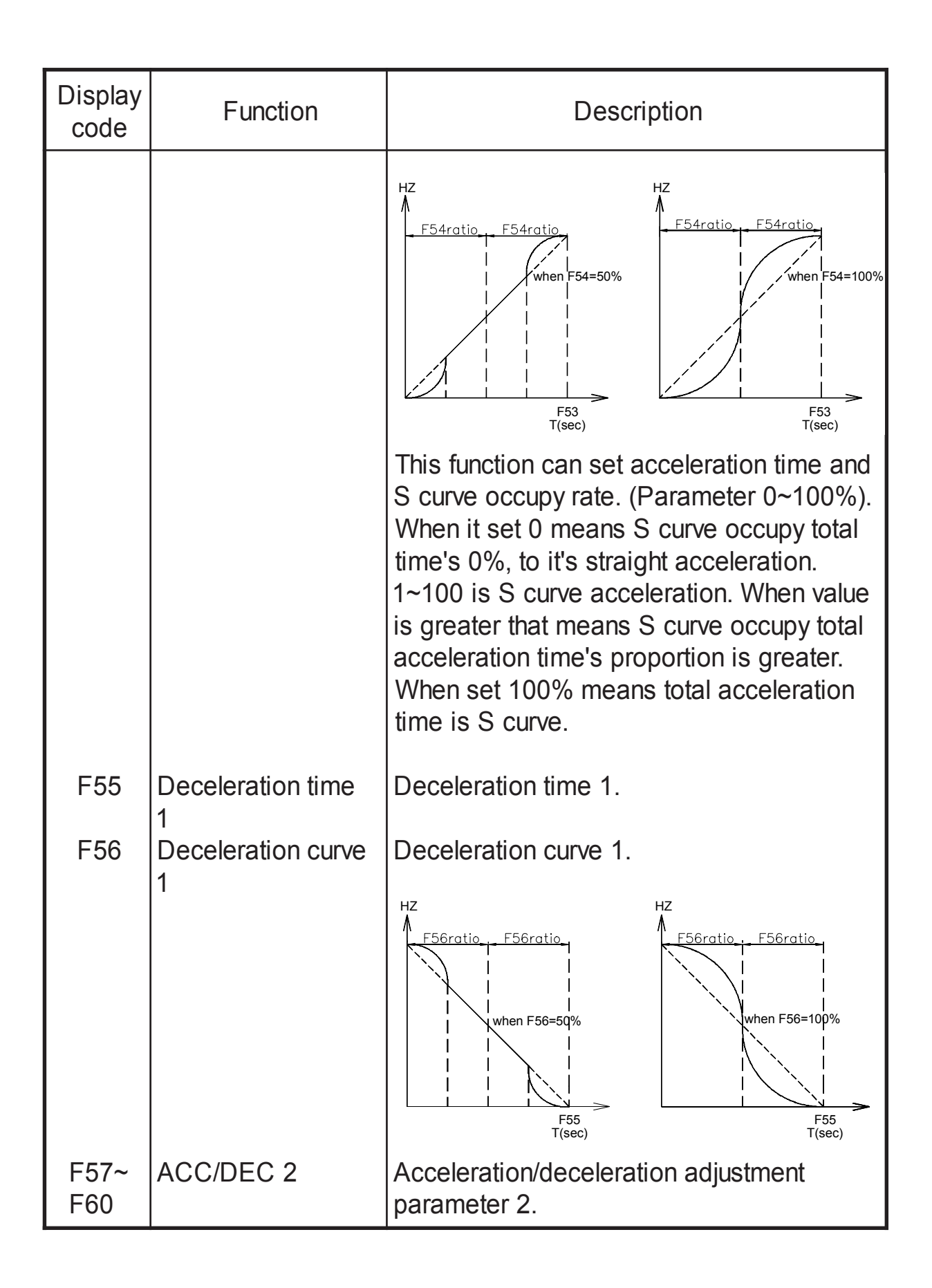

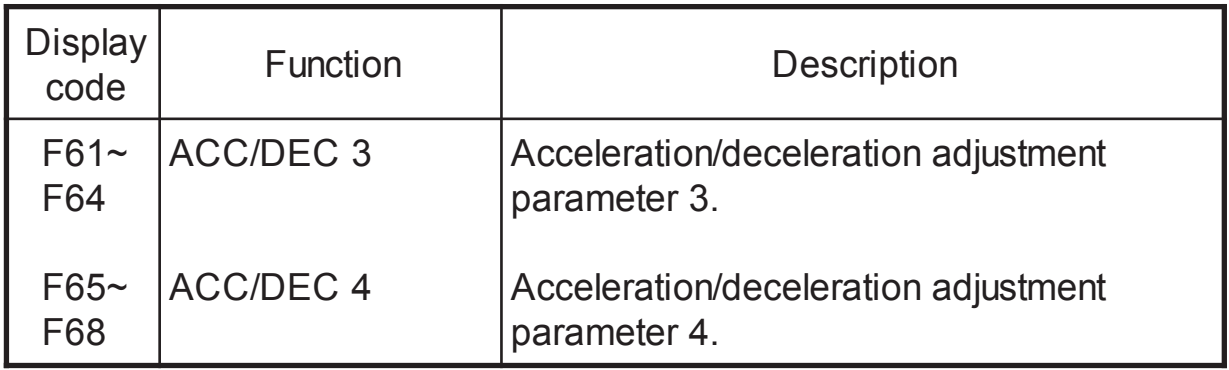

# 9-3-11 Digital terminal input(F69~F73)

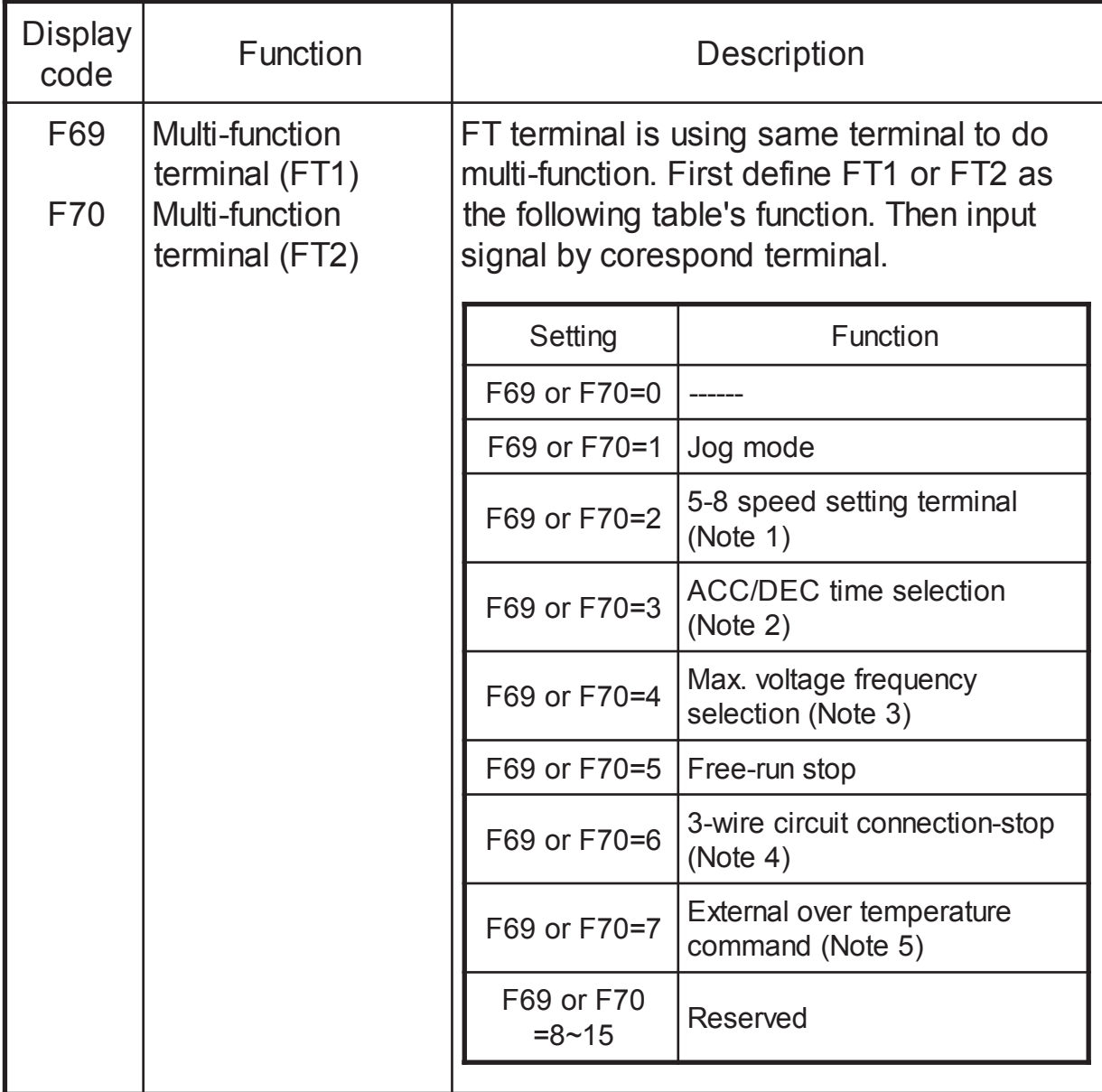

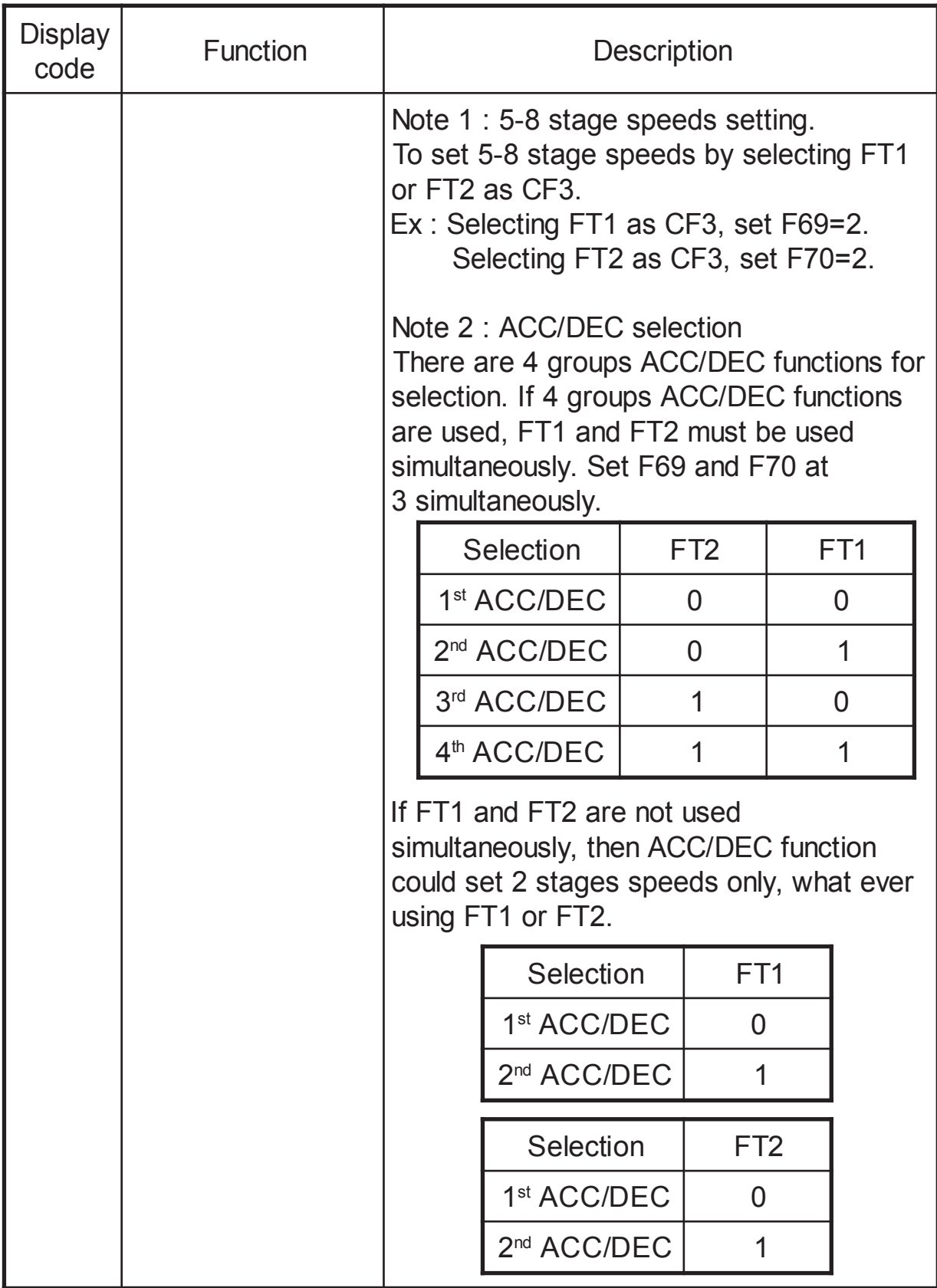

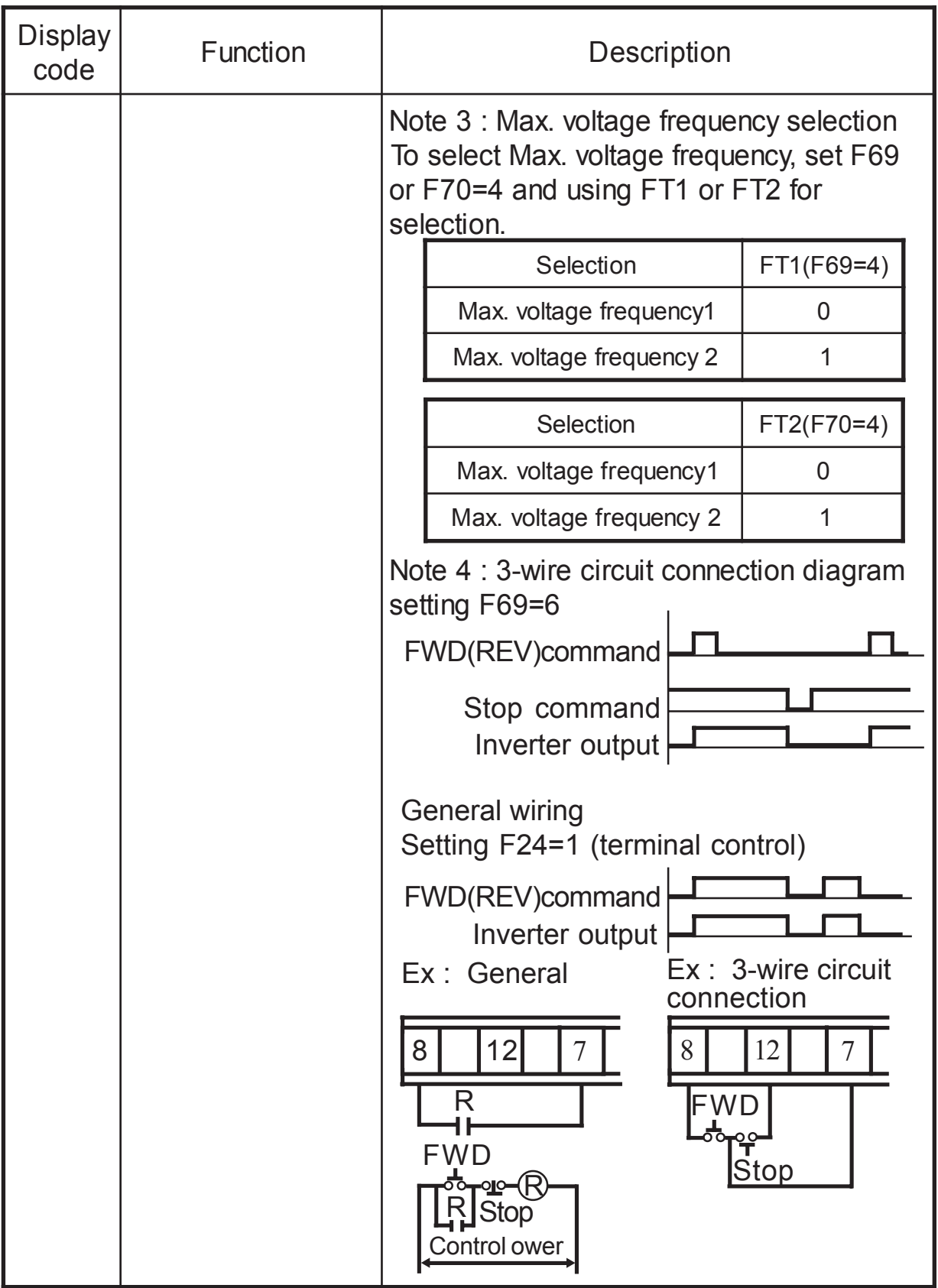

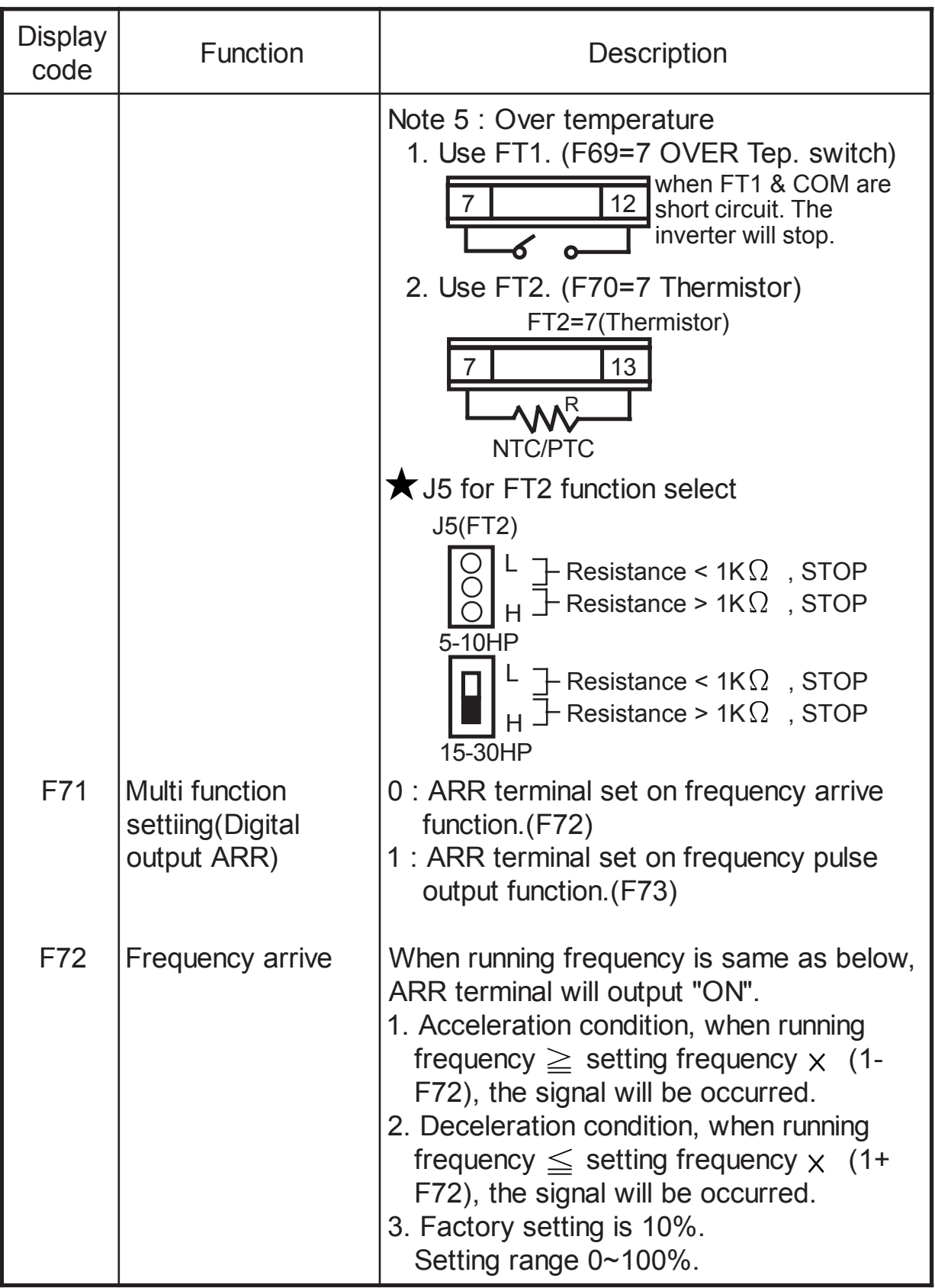

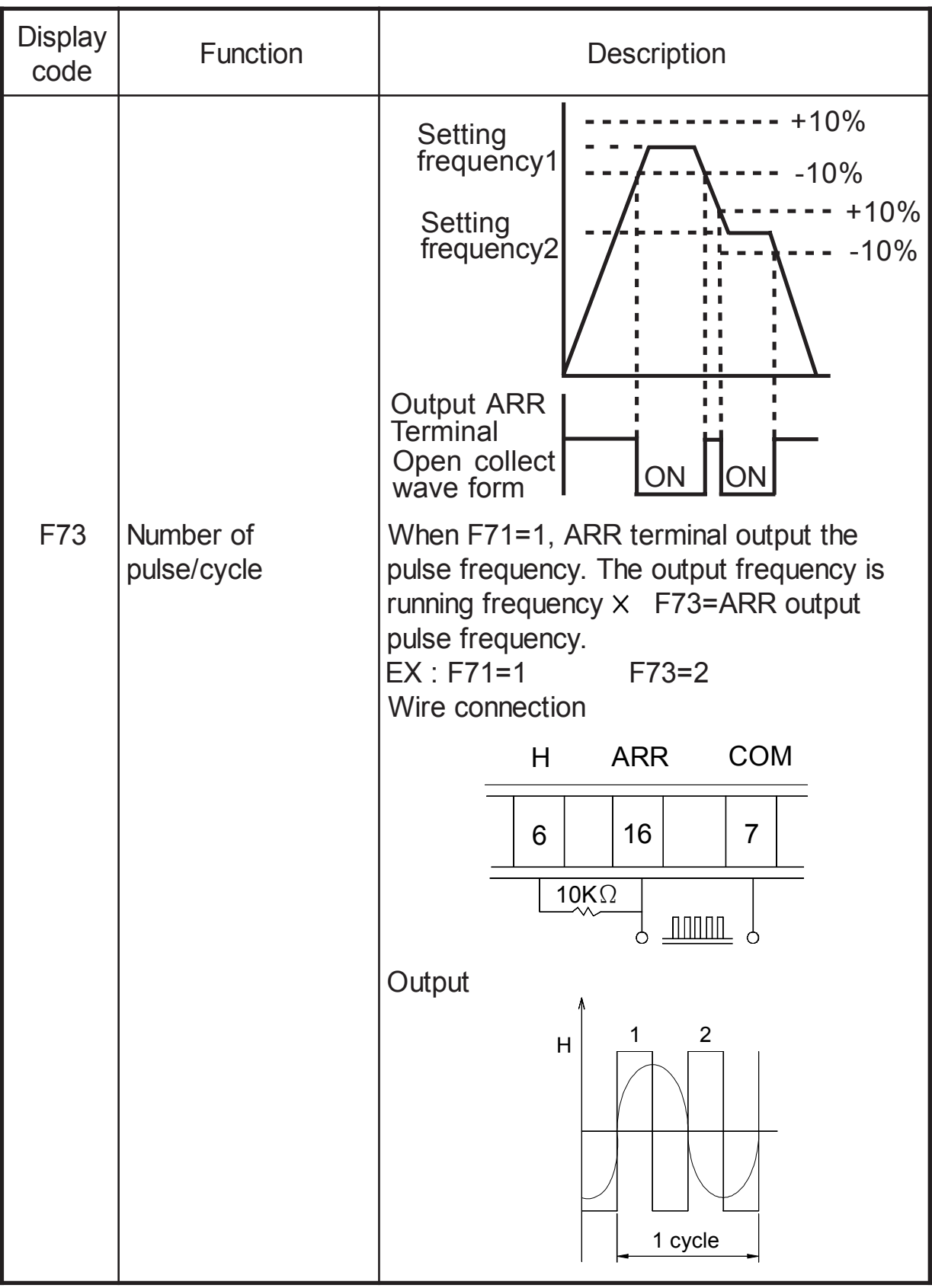

9-3-12 Analog terminal input(F74~F75)

| <b>Display</b><br>code | <b>Function</b>                                                                                    | Description                                                                                                    |                  |                                 |
|------------------------|----------------------------------------------------------------------------------------------------|----------------------------------------------------------------------------------------------------|------------------|---------------------------------|
| F74<br>F75             | Multi-function<br>setting<br>(Analog input FA1)<br>Multi-function<br>setting<br>(Analog input FA2) | FA terminal provide analog signal,<br>change parameter function. Using each<br>terminal to select each function, the analog<br>signal input to this terminal for speed<br>selection control. |                  |                                 |
|                        |                                                                                                    | Setting                                                                                                    | Function         | <b>Setting Range</b><br>Min~Max |
|                        |                                                                                                    | F74 or F75=0                                                                                                    |                  |                                 |
|                        |                                                                                                    | F74 or F75=1                                                                                                    | Speed 1          | $0\nightharpoonup$ F37 value    |
|                        |                                                                                                    | F74 or F75=2                                                                                                    | Speed 2          | $0\nightharpoonup$ F38 value    |
|                        |                                                                                                    | F74 or F75=3                                                                                                    | Speed 3          | $0\nightharpoonup$ F39 value    |
|                        |                                                                                                    | F74 or F75=4                                                                                                    | Speed 4          | $0\nightharpoonup$ F40 value    |
|                        |                                                                                                    | F74 or F75=5                                                                                                    | Speed 5          | $0\nightharpoonup$ F41 value    |
|                        |                                                                                                    | F74 or F75=6                                                                                                    | Speed 6          | $0\nightharpoonup$ F42 value    |
|                        |                                                                                                    | F74 or F75=7                                                                                                    | Speed 7          | $0\nightharpoonup$ F43 value    |
|                        |                                                                                                    | F74 or F75=8                                                                                                    | Speed 8          | $0\nightharpoonup$ F44 value    |
|                        |                                                                                                    | F74 or F75=9                                                                                                    | ACC <sub>1</sub> | $0\nightharpoonup$ F53 value    |
|                        |                                                                                                    | F74 or F75=10                                                                                                    | DEC <sub>1</sub> | $0\nightharpoonup$ F55 value    |
|                        |                                                                                                    | F74 or F75=11                                                                                                    | ACC <sub>2</sub> | $0\nightharpoonup$ F57 value    |
|                        |                                                                                                    | F74 or F75=12                                                                                                    | DEC <sub>2</sub> | $0\nightharpoonup$ F59 value    |
|                        |                                                                                                    | F74 or F75=13                                                                                                    | ACC <sub>3</sub> | $0\nightharpoonup$ F61 value    |
|                        |                                                                                                    | F74 or F75=14                                                                                                    | DEC <sub>3</sub> | $0\nightharpoonup$ F63 value    |
|                        |                                                                                                    | F74 or F75=15                                                                                                    | ACC <sub>4</sub> | $0\nightharpoonup$ F65 value    |
|                        |                                                                                                    | F74 or F75=16                                                                                                    | DEC <sub>4</sub> | $0\nightharpoonup$ F67 value    |
|                        |                                                                                                    | F74 or F75=17                                                                                                    | Voltage<br>boost | $0\nightharpoonup$ F83 value    |

9-3-13 Voltage/Frequency limit and flux parameter(F76~F82)

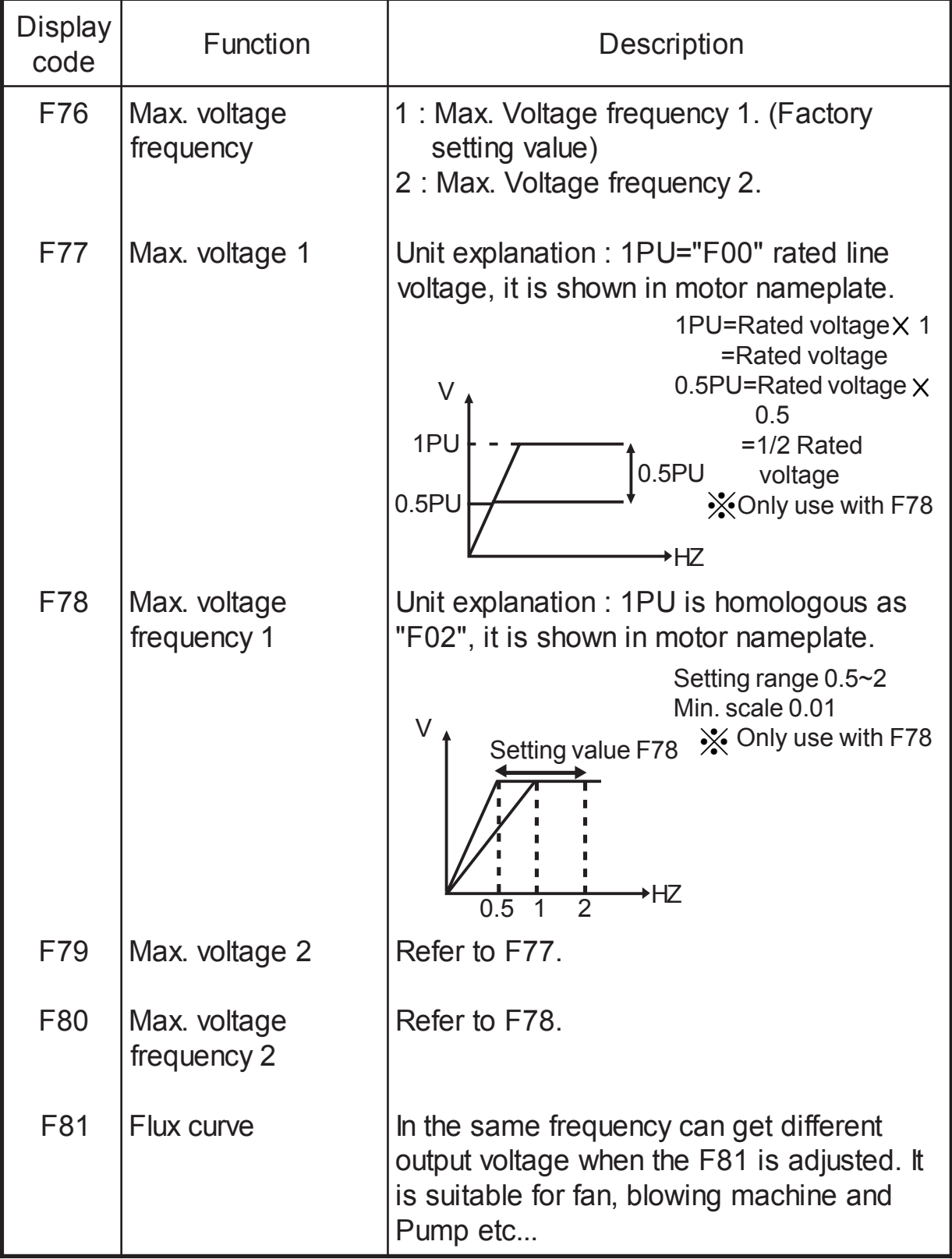

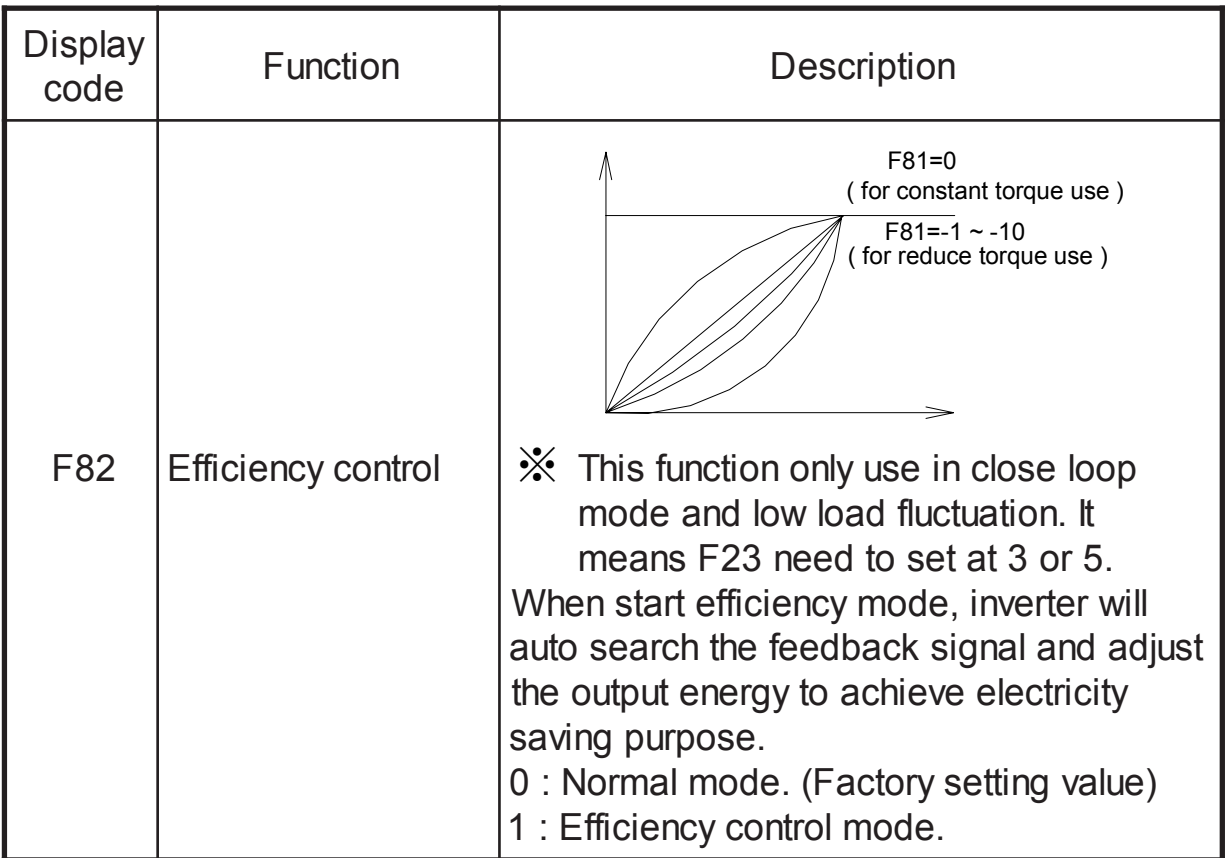

## 9-3-14 Voltage promotion parameter(F83~F84)

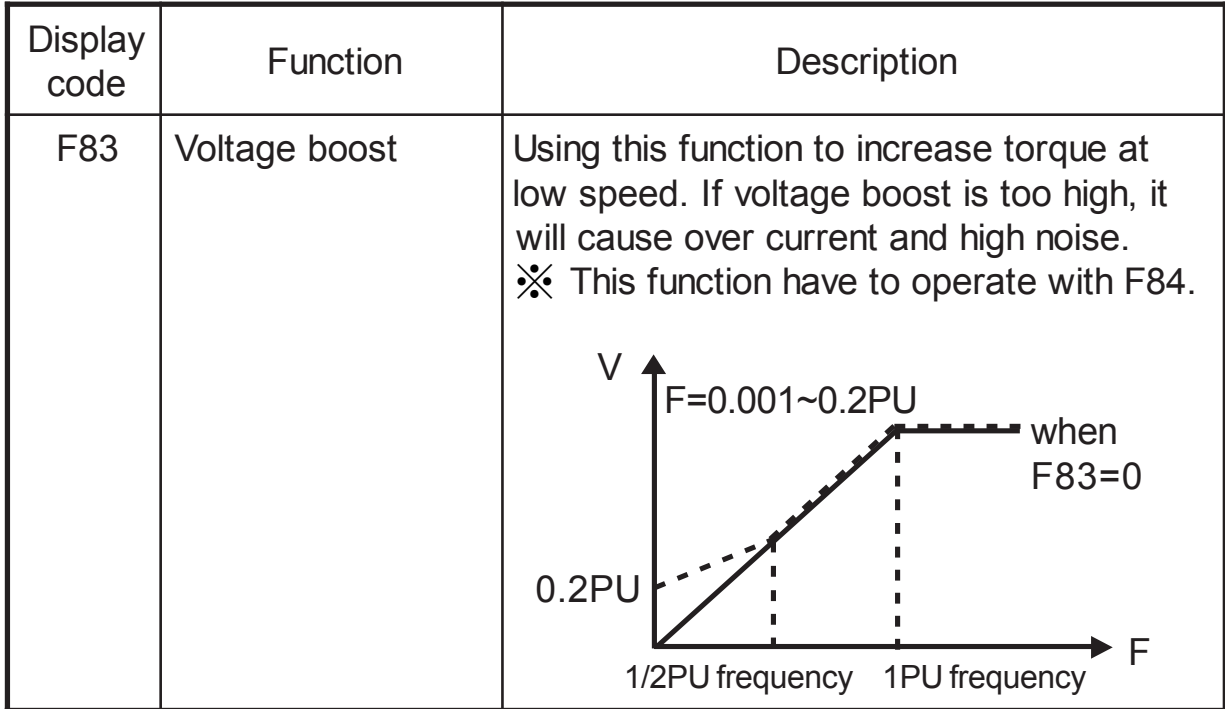

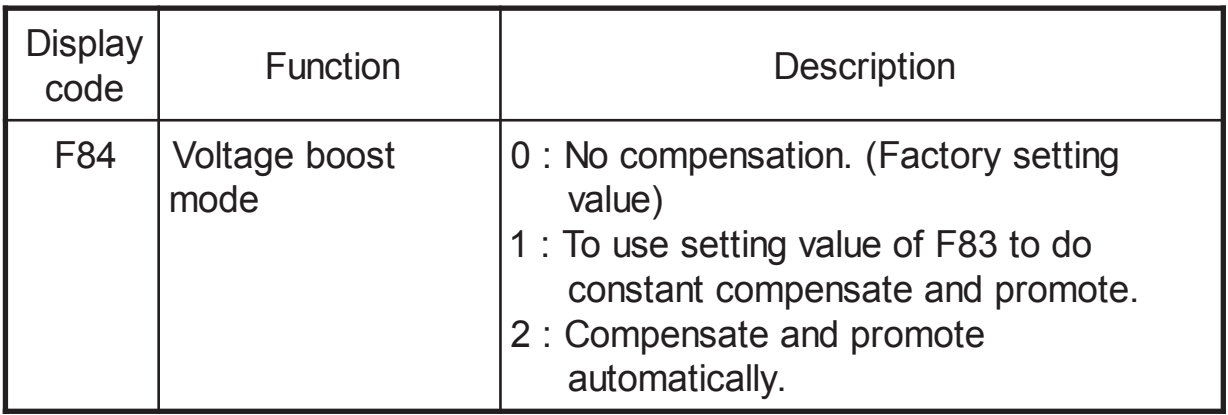

#### 9-3-15 Speed control bandwidth(F85~F91)

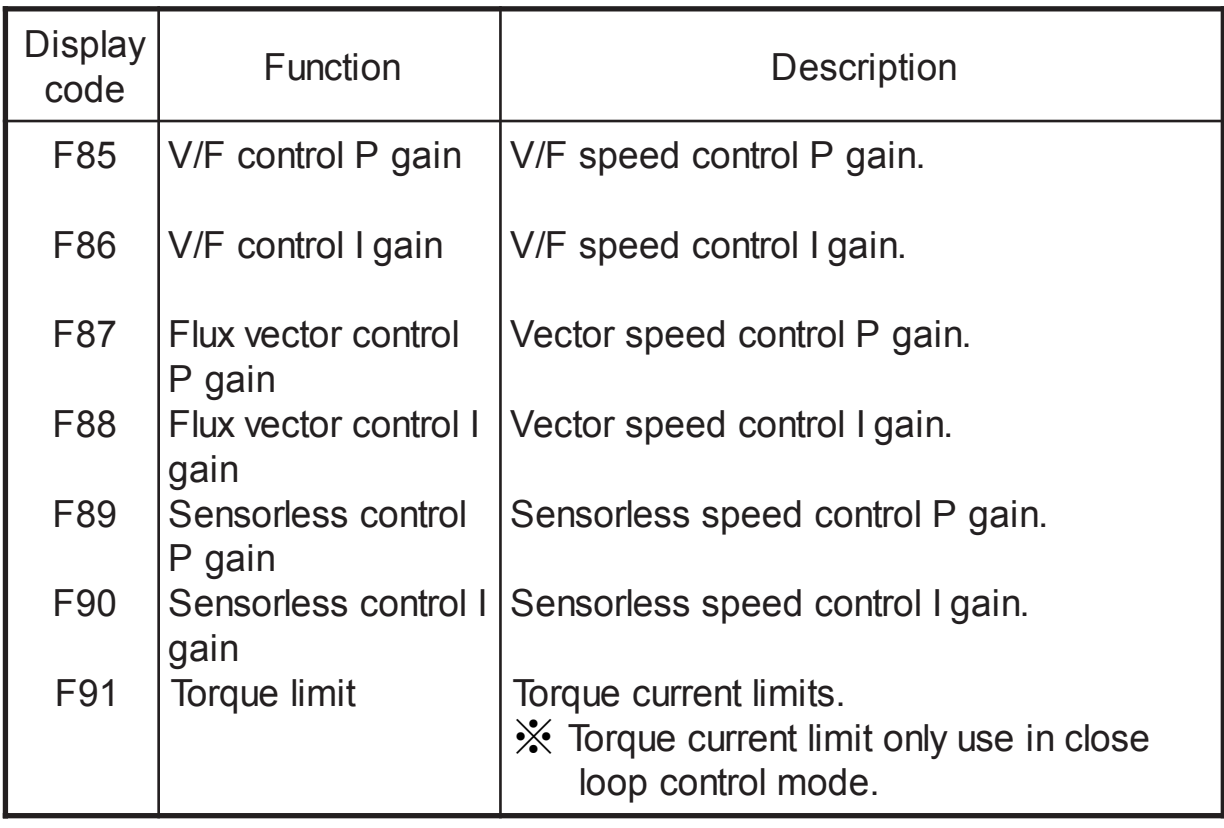

### 9-3-16 Torque control mode parameter(F92~F97)

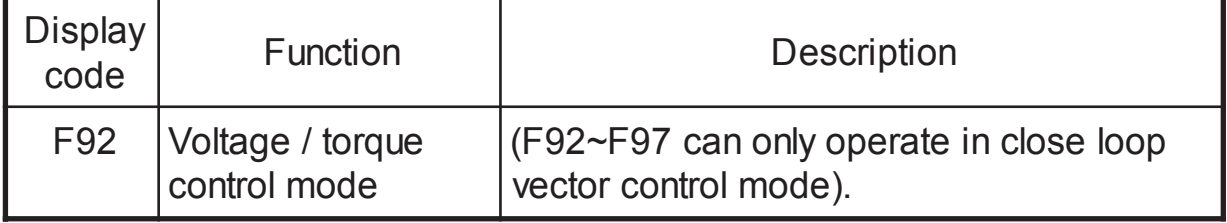

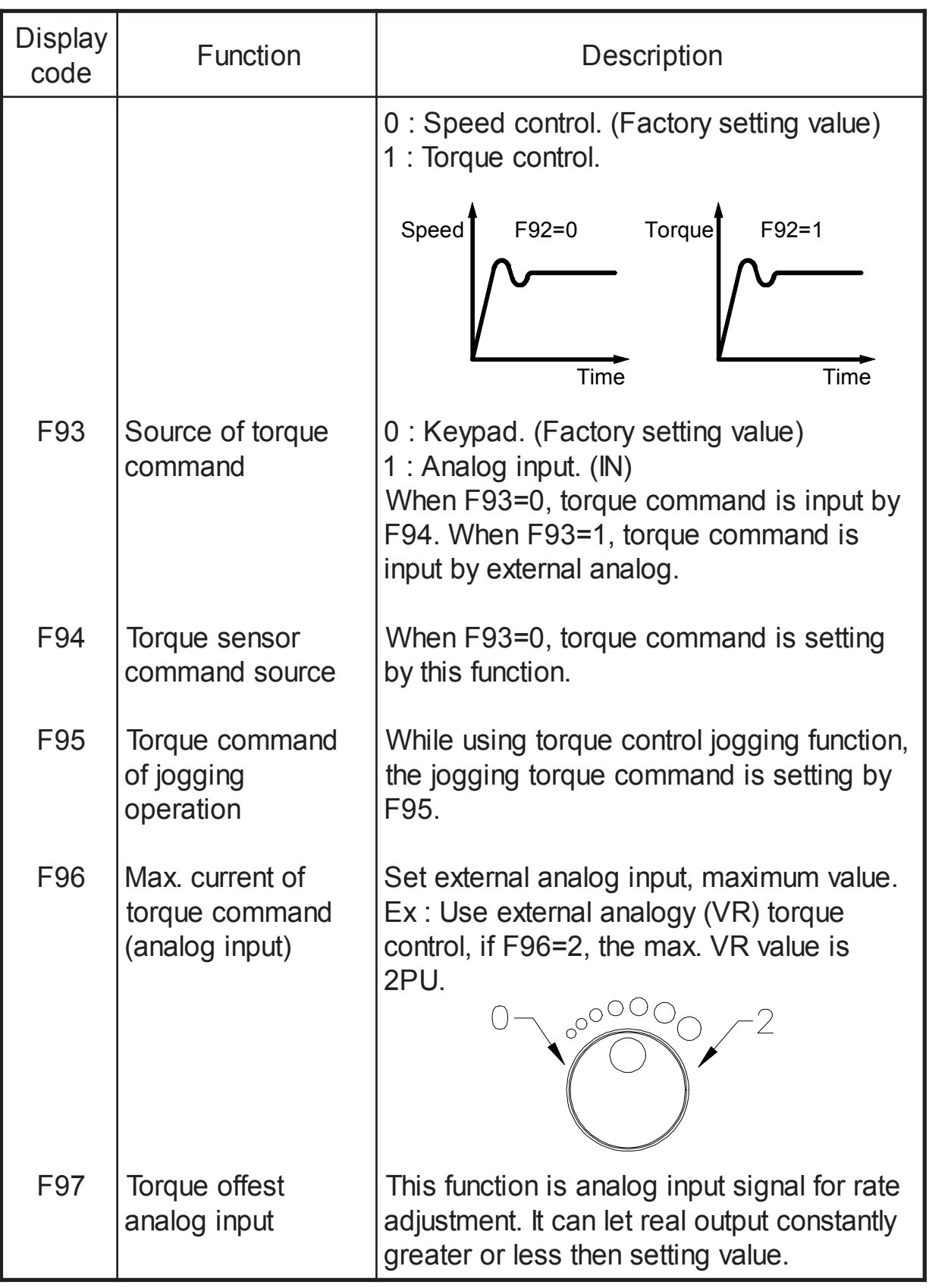

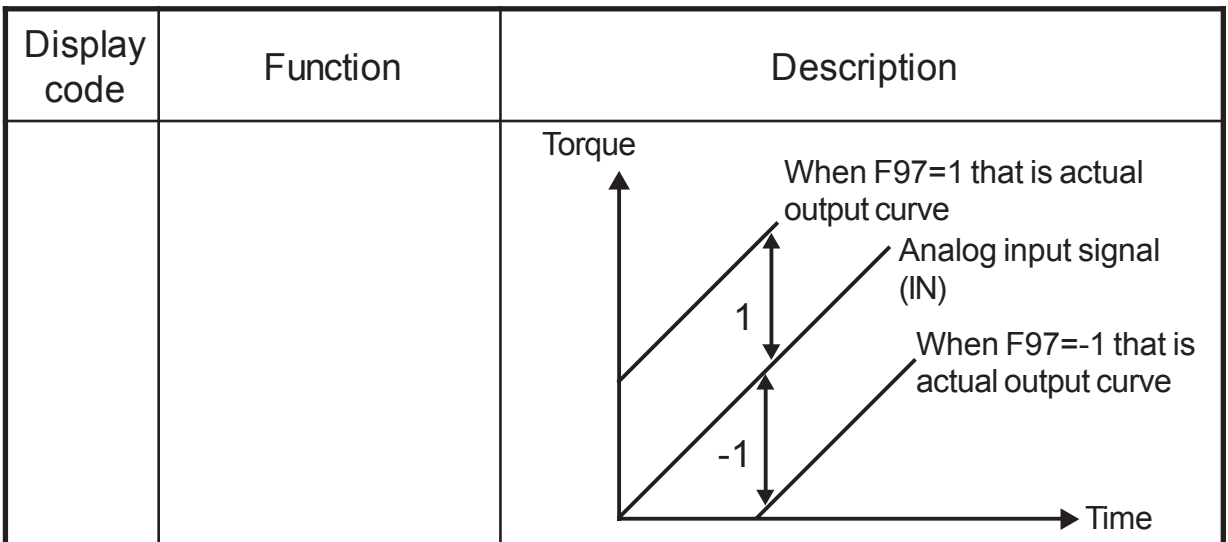

## 9-3-17 Current mode control parameter(F98~F100)

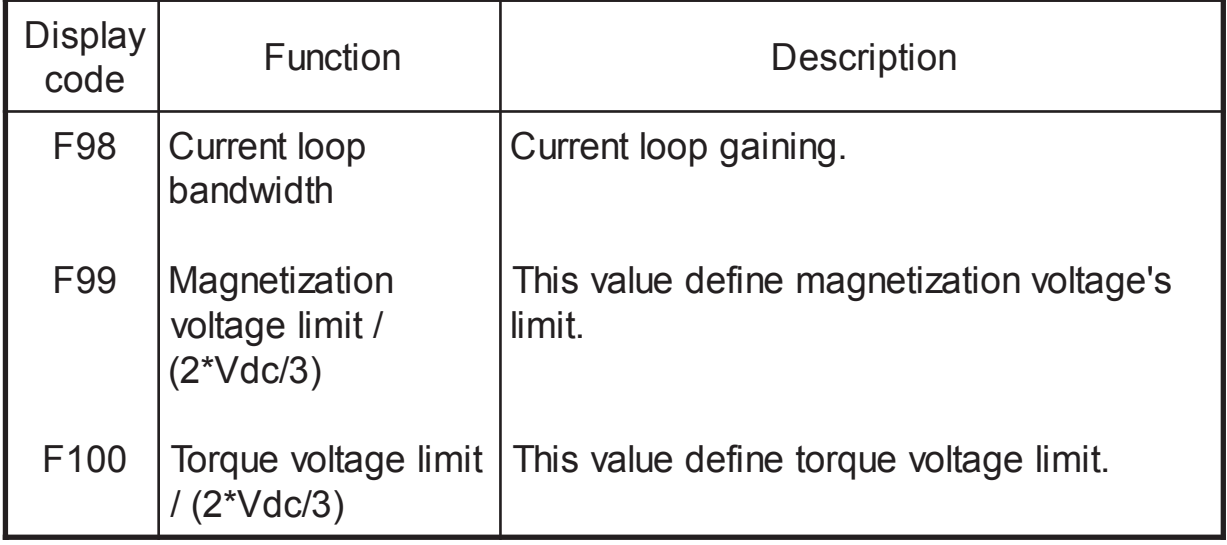

## 9-3-18 Estimator parameter(F101~F103)

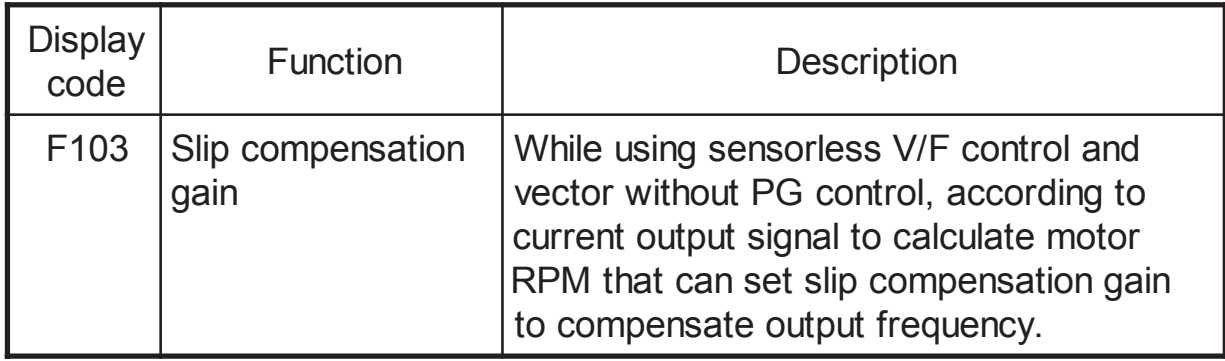

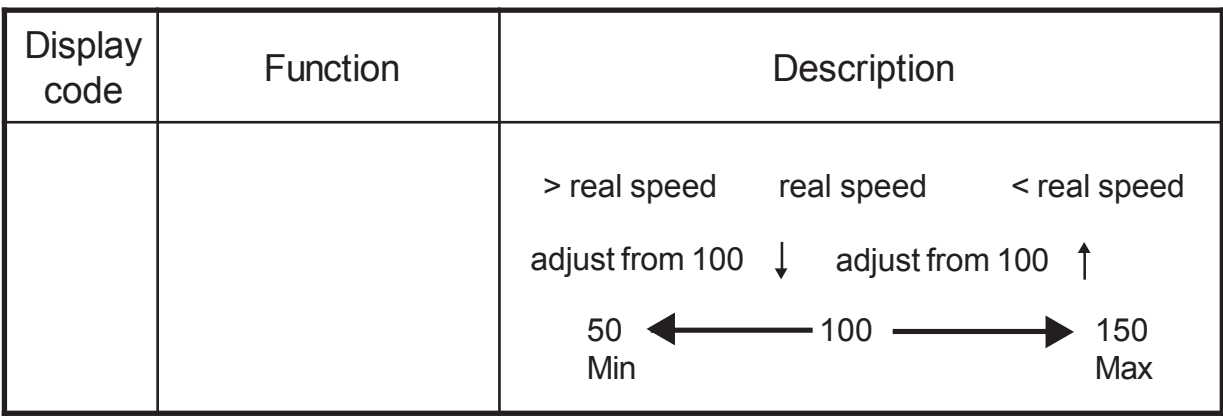

# 9-3-19 Keypad display setting parameter(F104~F105)

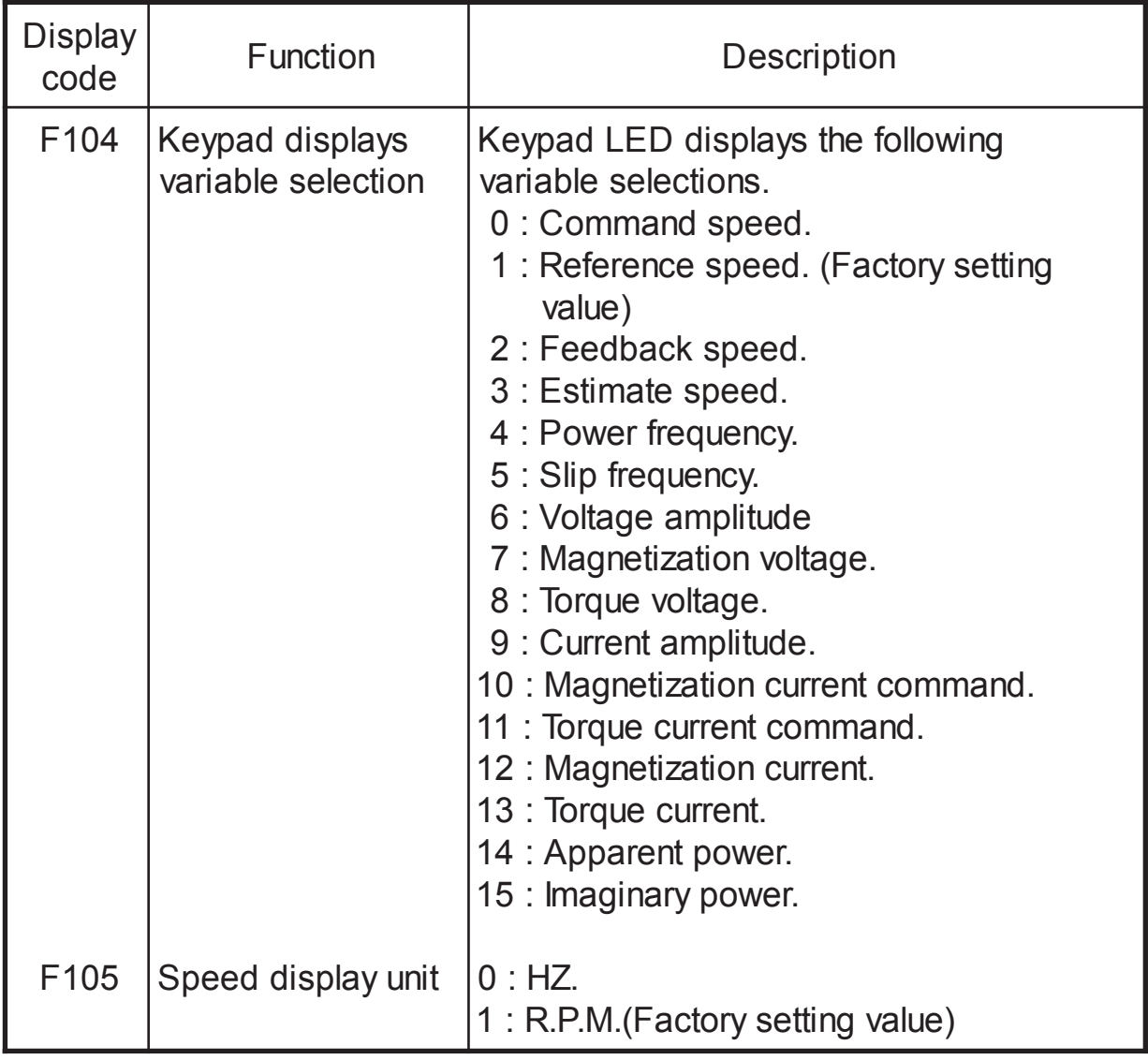

#### 9-3-20 Analog signal output display setting parameter (F106~F111)

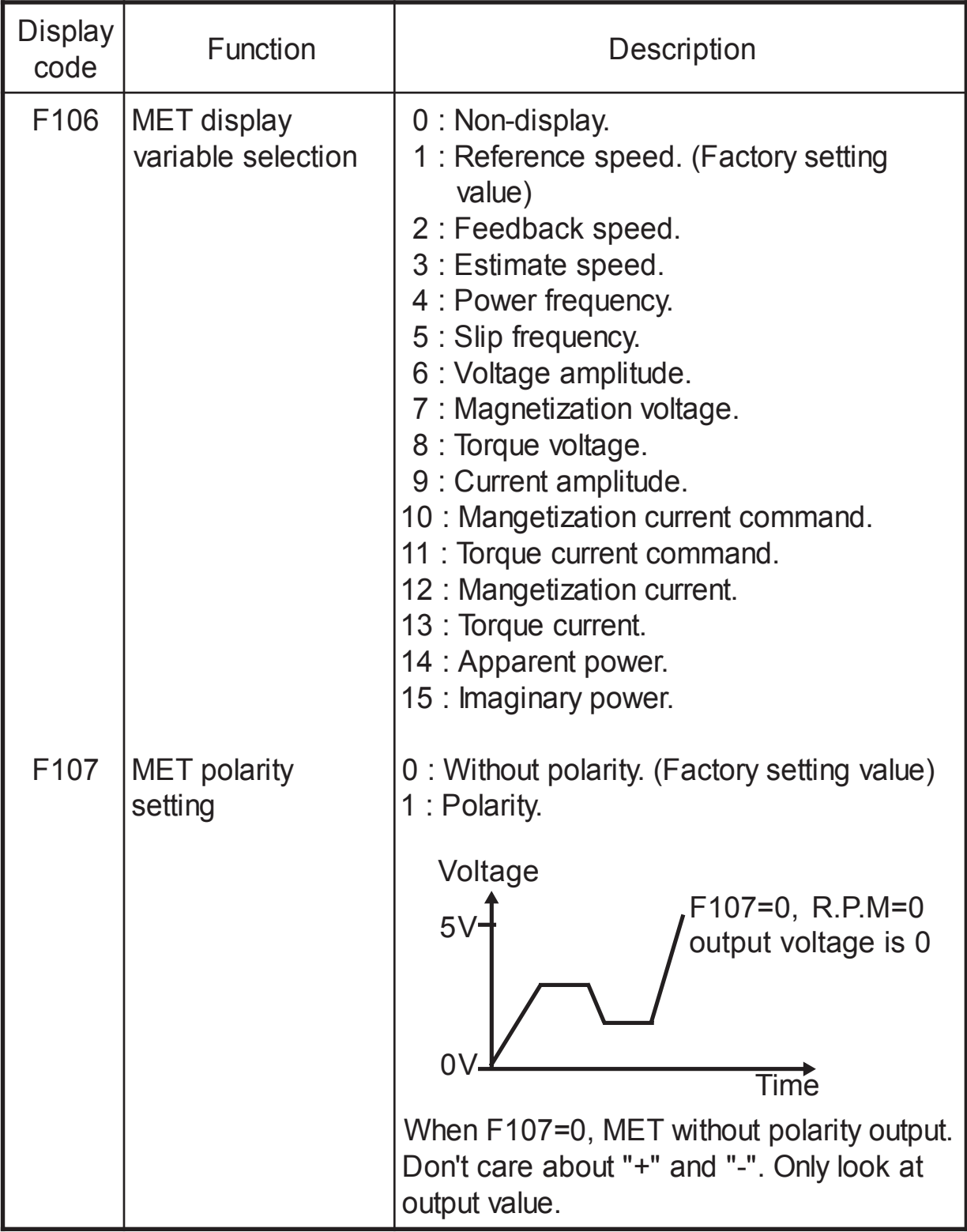

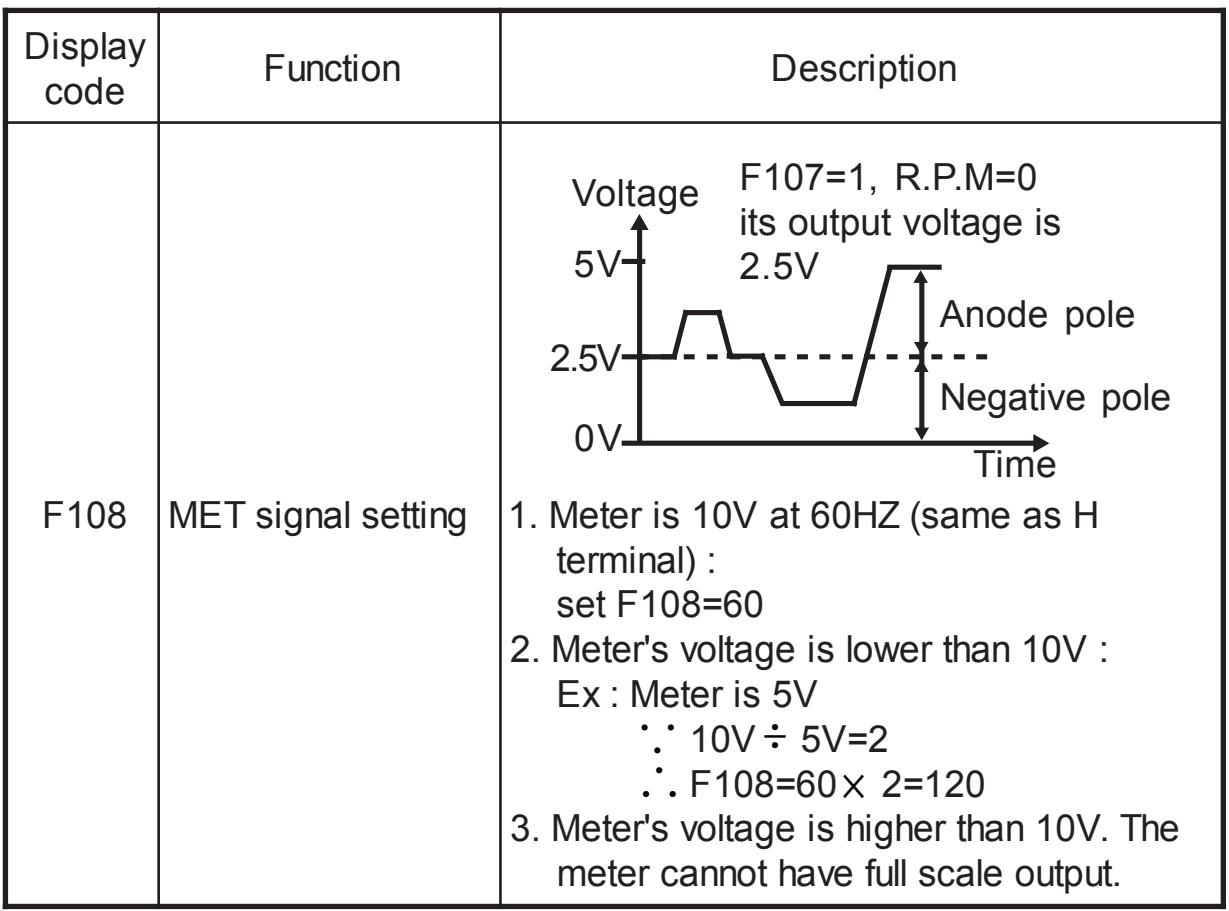

#### 9-3-21 Timer(F112~F154)

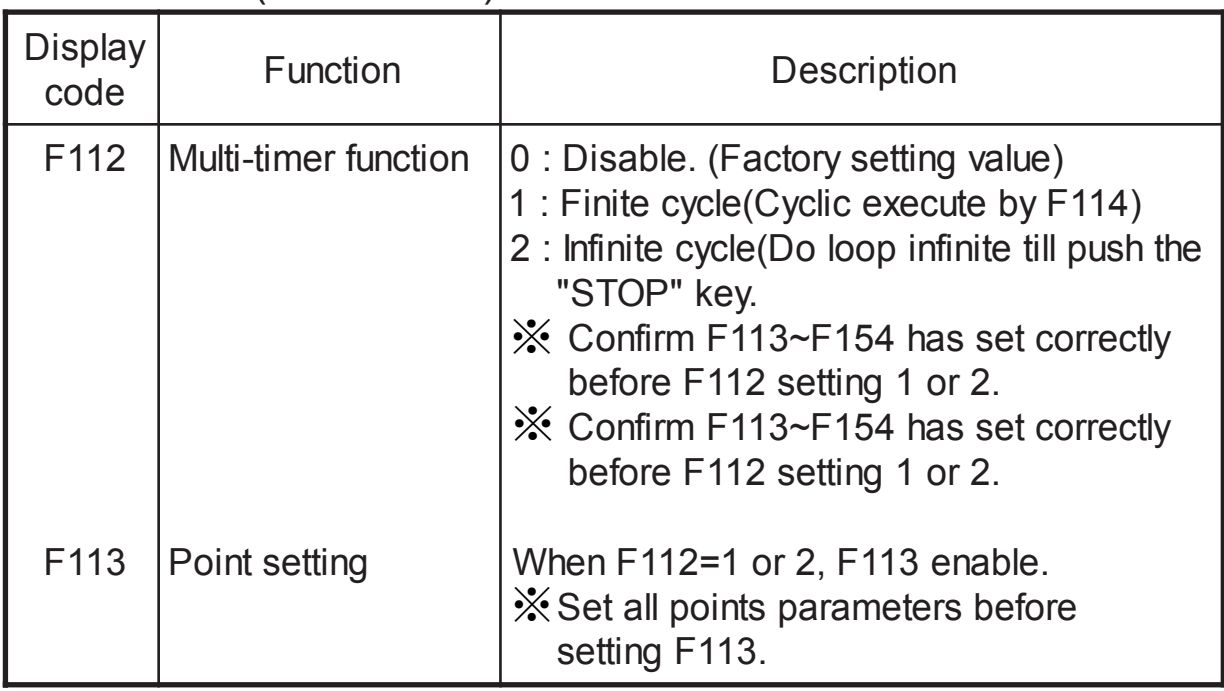
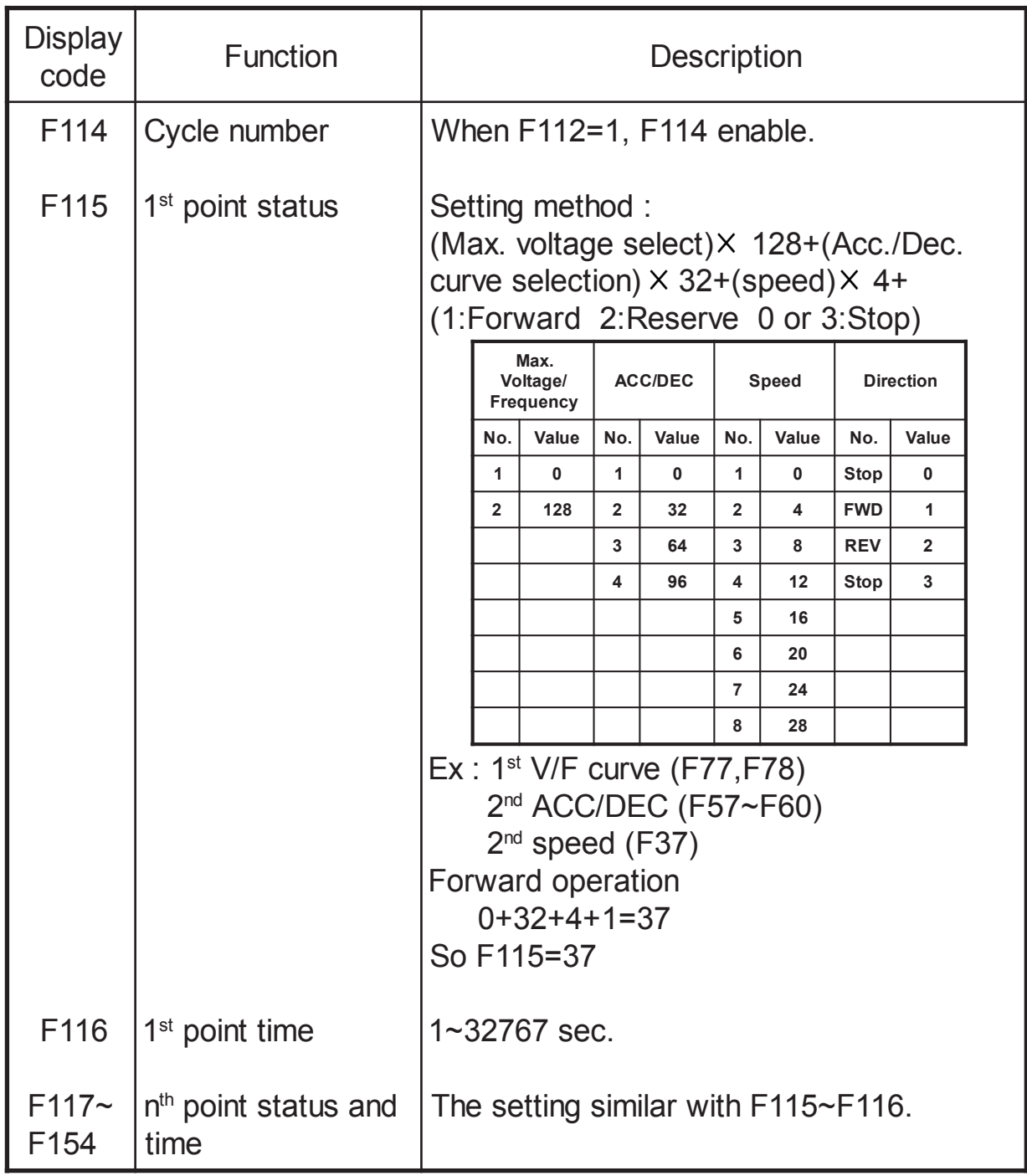

9-3-22 Error records(F155~F159)

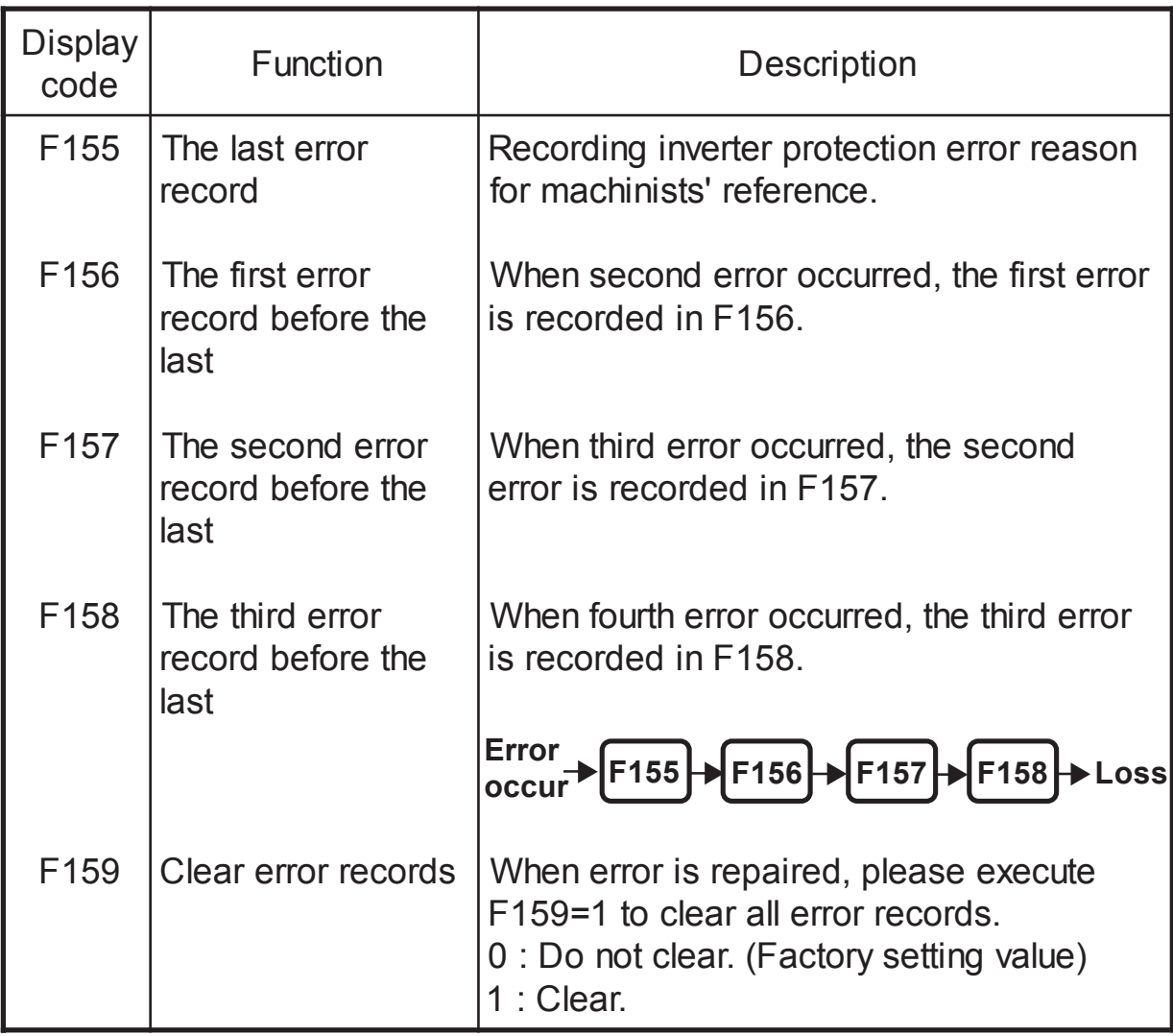

# 9-3-23 Over load(F160~F161)

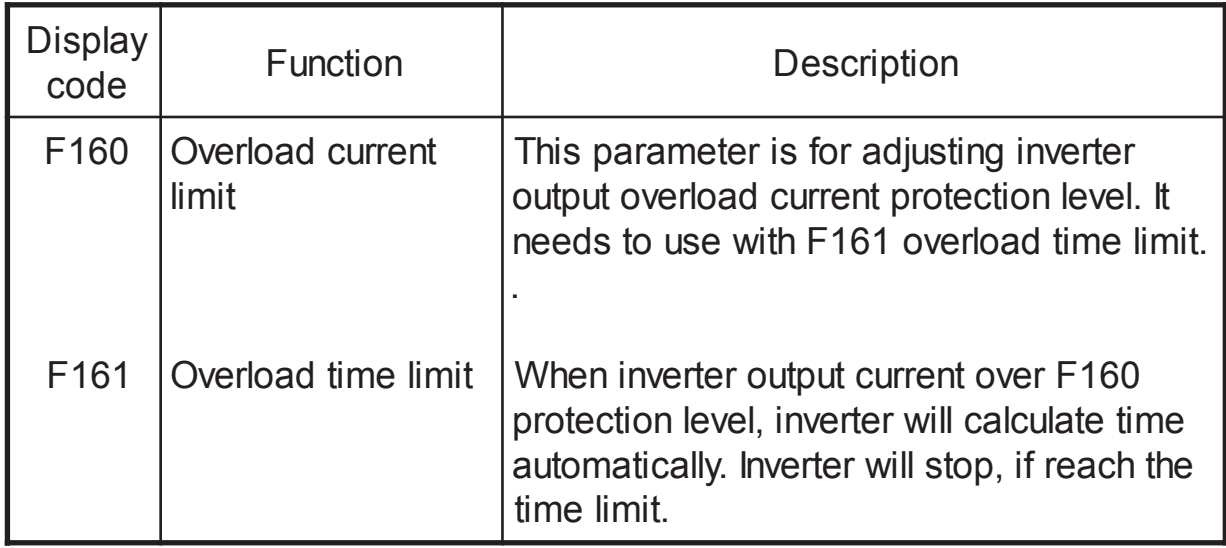

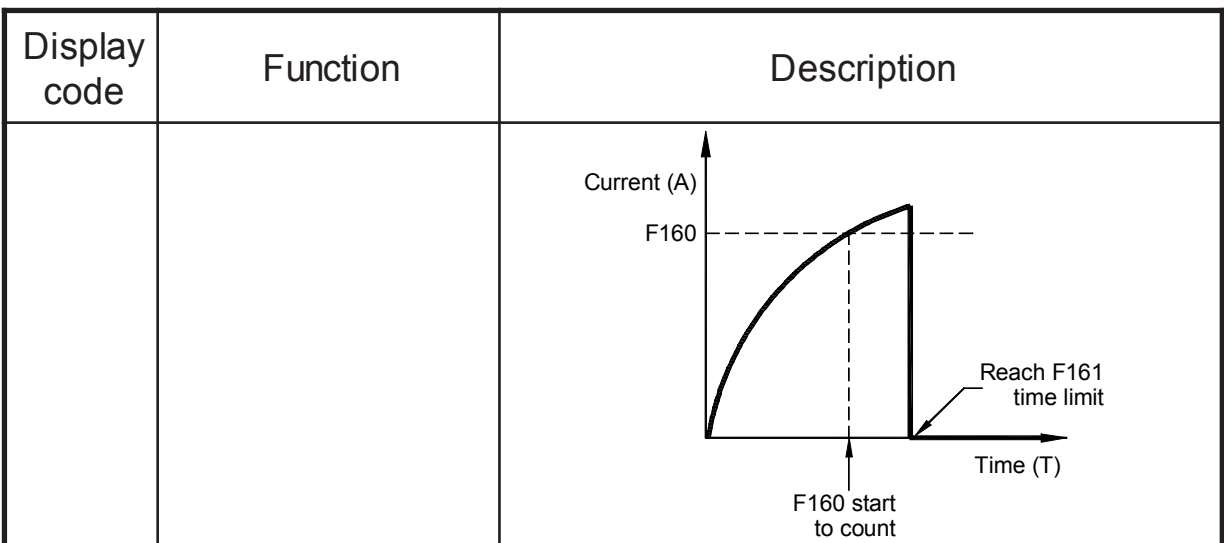

# 9-3-24 Stall prevention(F162~F164)

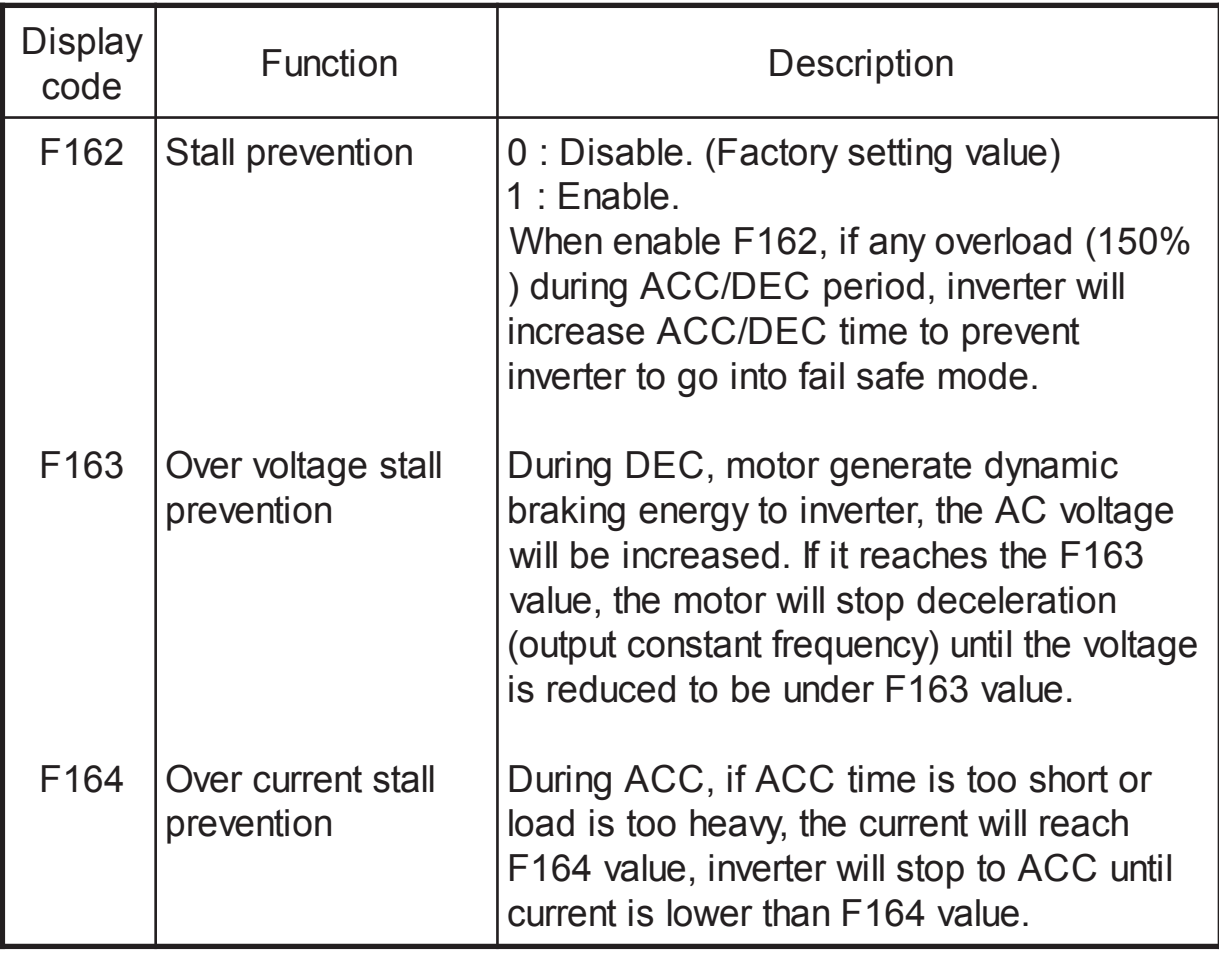

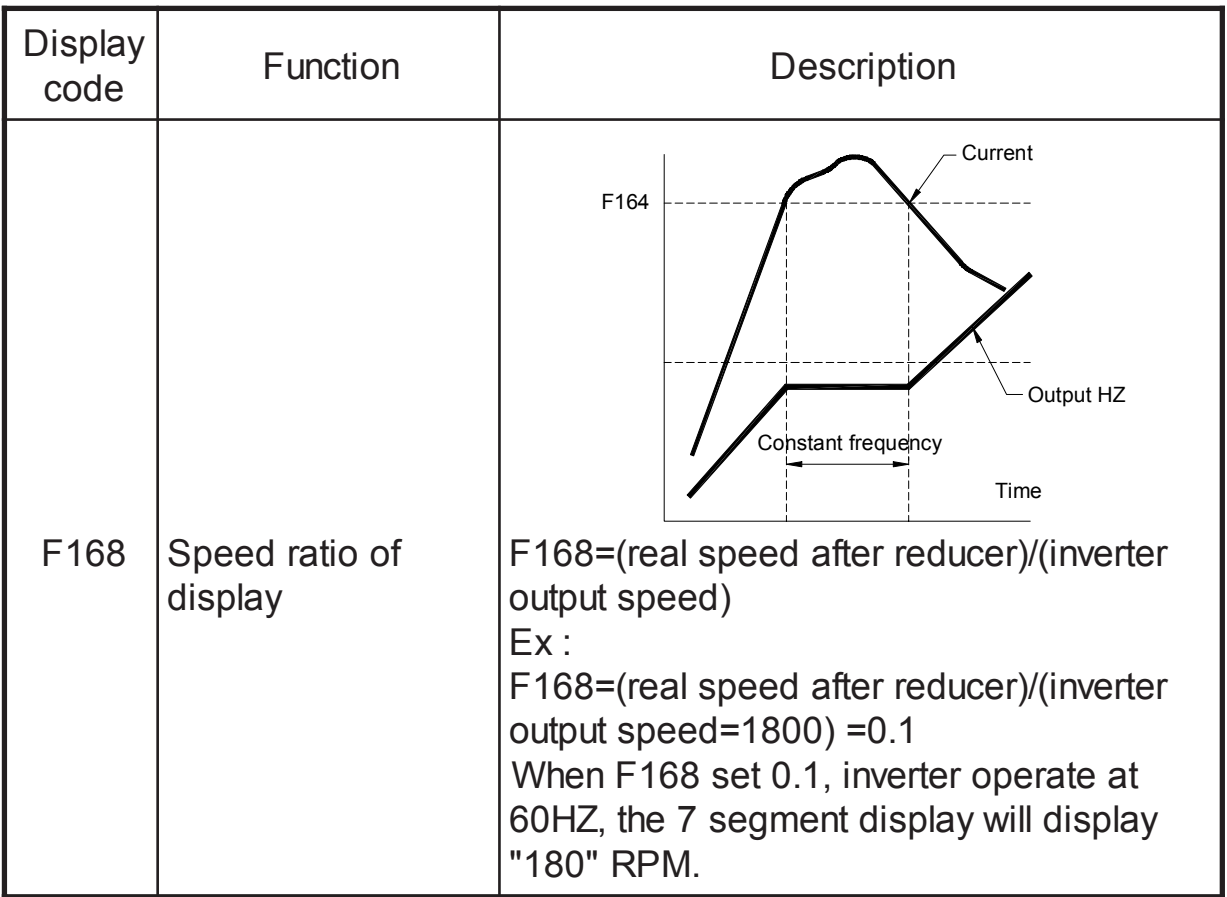

#### 9-3-25 Other item(F176~F180)

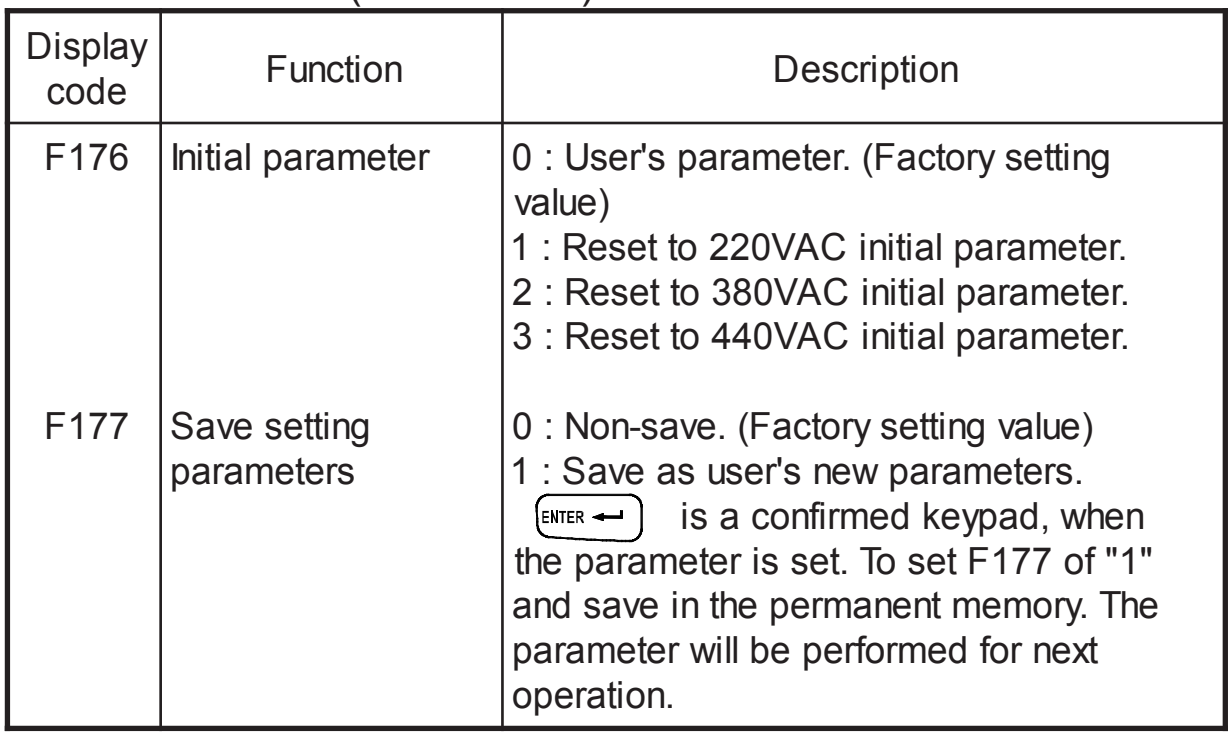

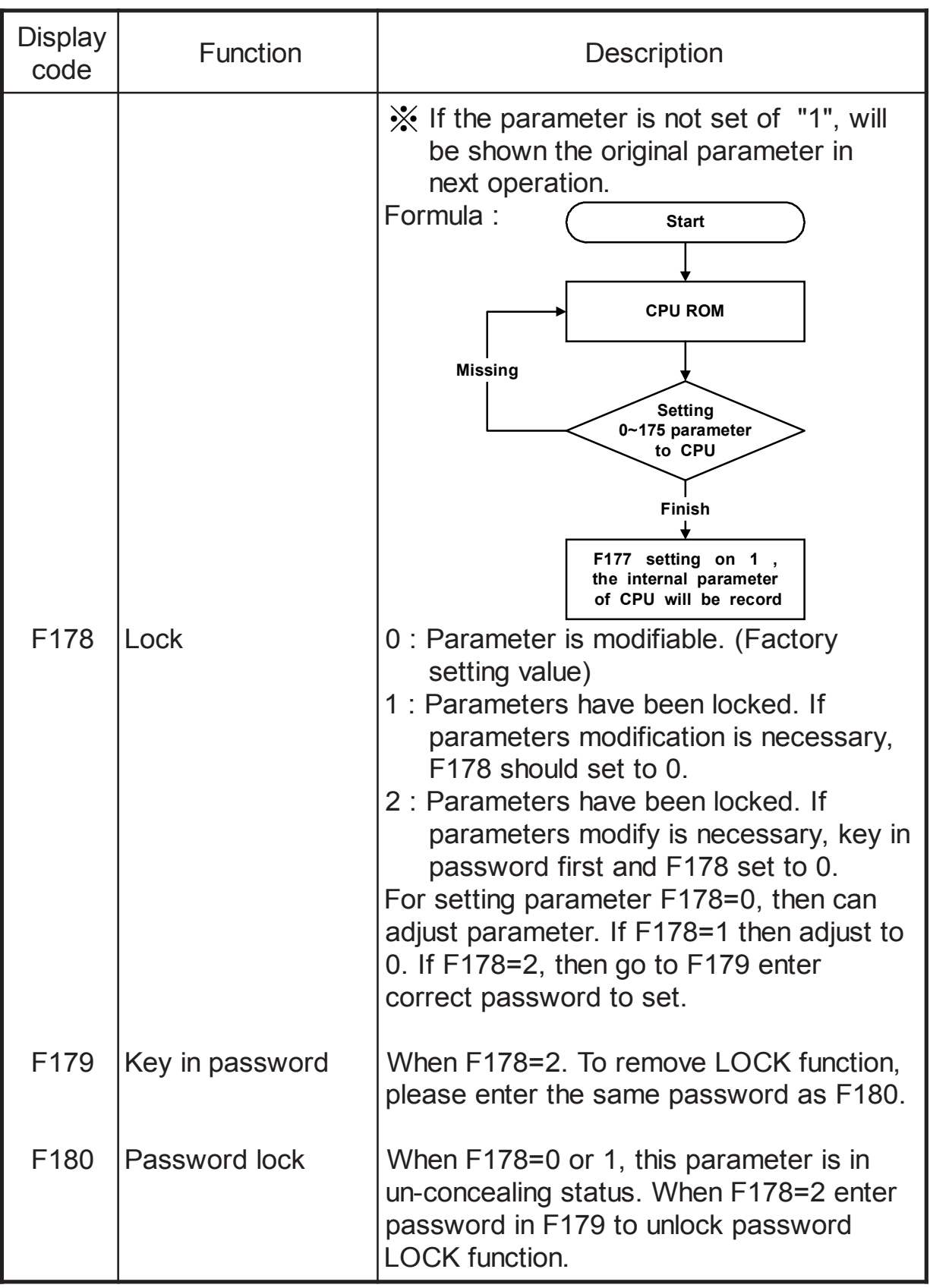

# **10. MAINTENANCE AND FAILURE ELIMINATE**

 Maintenance and inspect regularly, which can make your inverter keep working for long period in right status.

- 10-1 Attention points of maintenance and inspection
	- 1. During the maintenance and inspection, please turn off the power supply of your inverter (R.S.T.)
	- 2. Make sure the power supply of your inverter(R.S.T.) is off. After the light/brightness has disappeared on the screen, recheck and make the internal guiding light is off, thus, maintaining and in specting can be done. (Warning : 50V Direct-Current Voltage still remained after the light/brightness is off on the screen)
	- 3. Do not pull-off, take-off or error match of the internal power, filament(wire) material or (wire) circuit while installation or take-off the connection. Otherwise it will cause the damage or unmovem ent of the inverter (R.S.T.).
	- 4. Power input must be put in the right position while installation.
	- 5. The accessories such as screws, etc, cannot be left inside of the inverter in case of the damage of PC board.
	- 6. Please remain cleanness of inverter, after installation, to avoid dust, oil-gas and moist.
- 10-2 Regular checking items
	- 1. Make sure the power supply of the voltage is right for the inverter. Especially attent any damage of power-cords or motor cords).
	- 2. Make sure there do not have any loose of terminal and con nection. (Whether there will be any broken wires between power cord and terminal.)
	- 3. Whether there have any dust, dirt, iron filing or any corrosiveness liquid inside of inverter. (Make sure to prevent it and keep R.S.T. clean.)
	- 4. Measurement on insulation resistance is prohibited.
	- 5. Check the output voltage, output current and output frequency.
	- 6. Temperature : check ambient, inverter, and motor temperature to see any unusual temperature happened.
	- 7. Moisture : remaining under 90%. (Water-dropping situation will not be allowed.)
	- 8. Unusual sound or extraordinary vibration during operation. (Do not place inverter on vibration areas.)
	- 9. Regular cleaning for vent hole.

## 10-3 Trouble shooting

 In case of the inverter failure cannot be remove by following methods, please contact with your agent or factory.

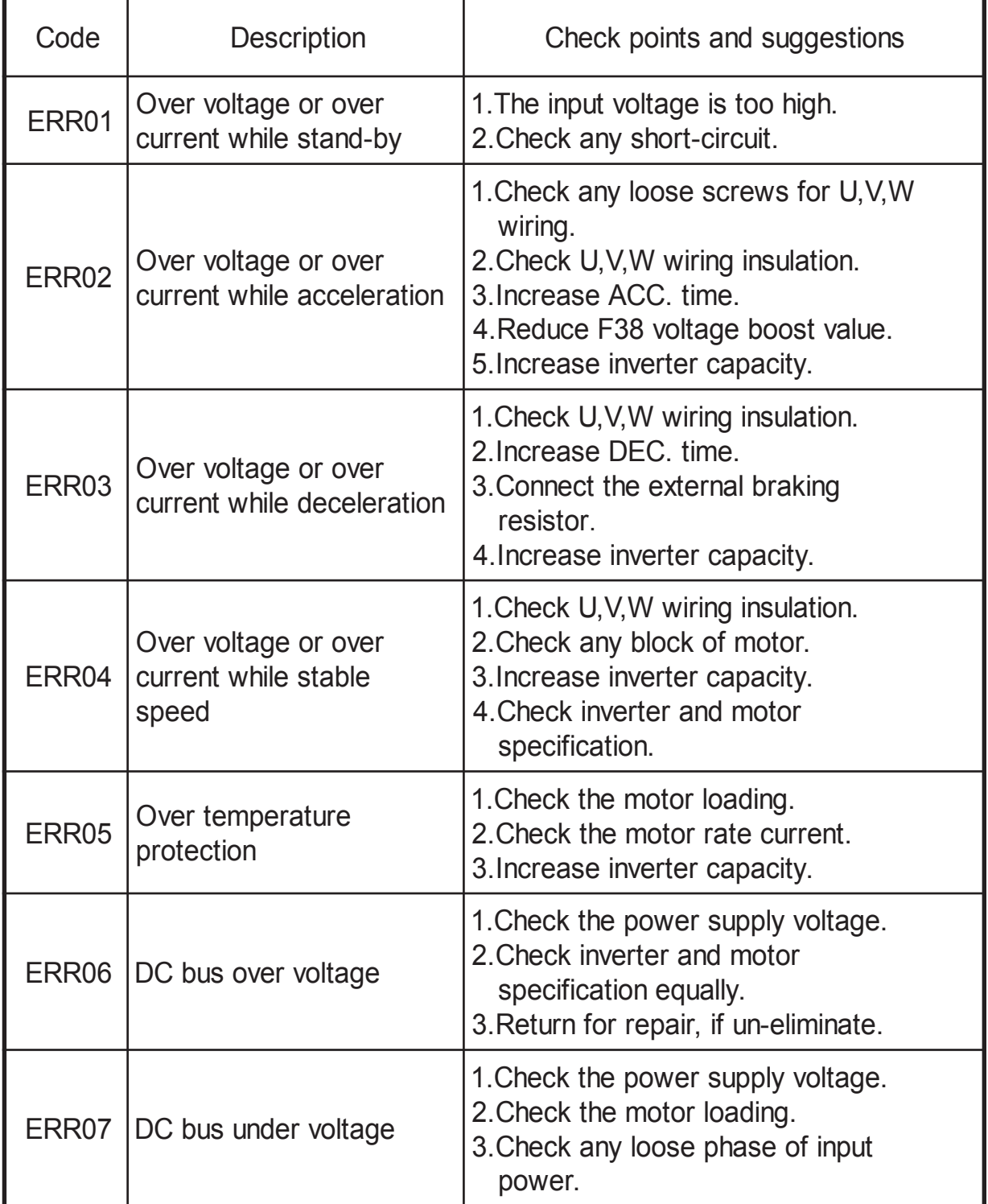

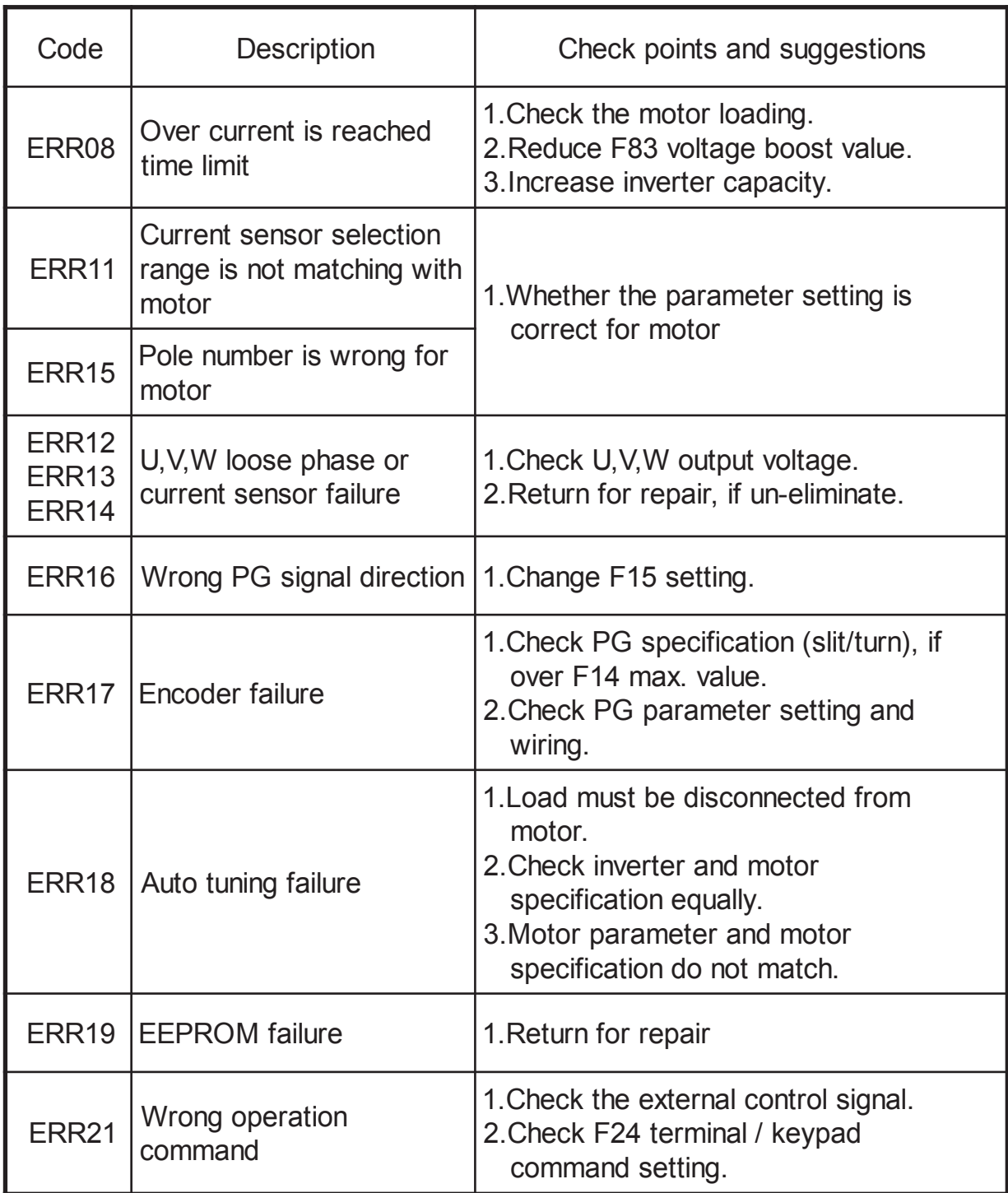

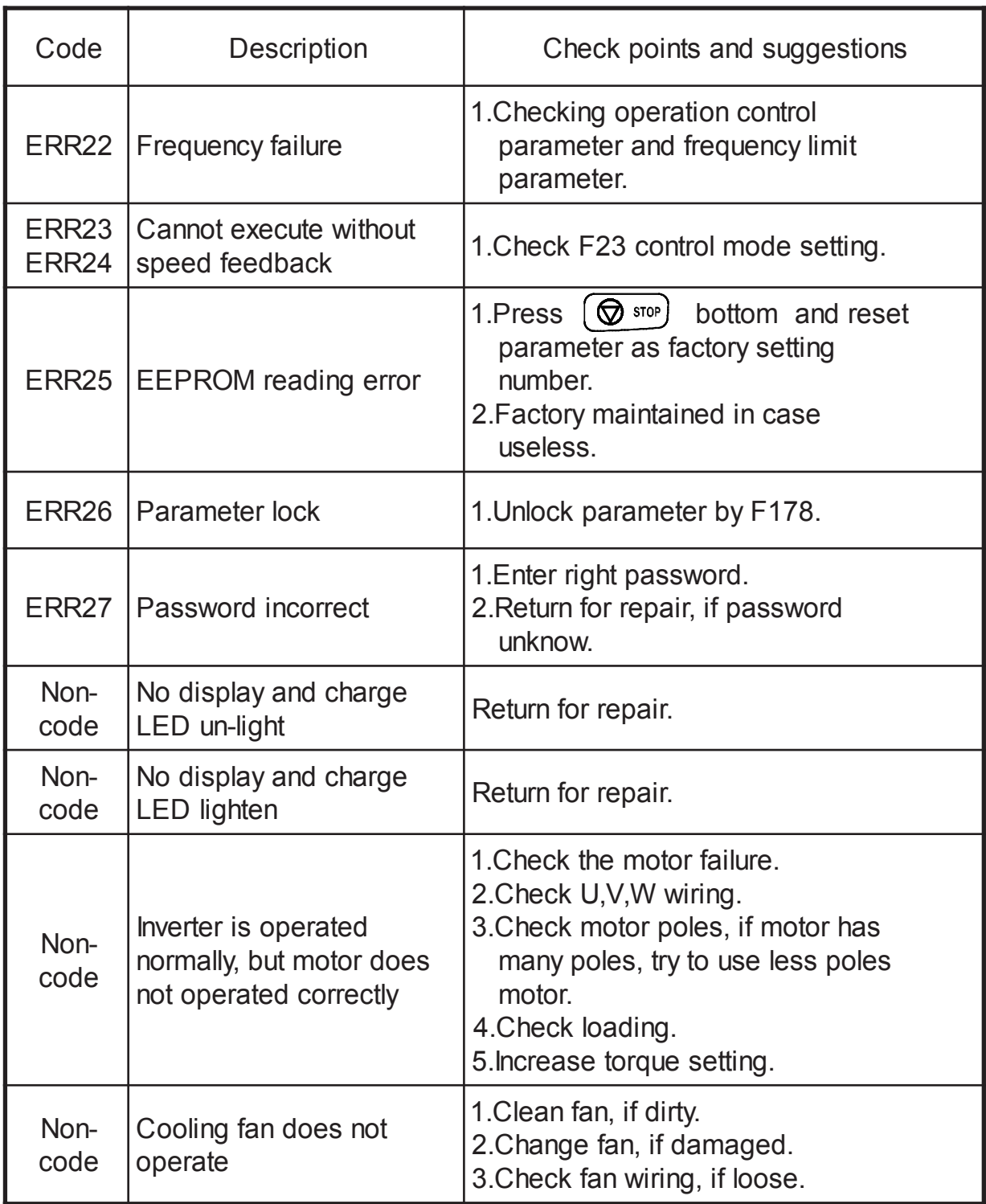

# **11. APPLICATION**

Example 1 : Use 2 external variable resistor for multistage speed command input.

DESCRIPTION :

F24 = 1 (External terminal control)

F25 = 1 (Select speeds by external digital terminals)

- $F74 = 1$  (Set FA1 for 1<sup>st</sup> speed input terminal)
- $F75 = 2$  (Set FA2 for  $2^{nd}$  speed input terminal)

SW1 = RUN/STOP

SW2 = First speed / second speed

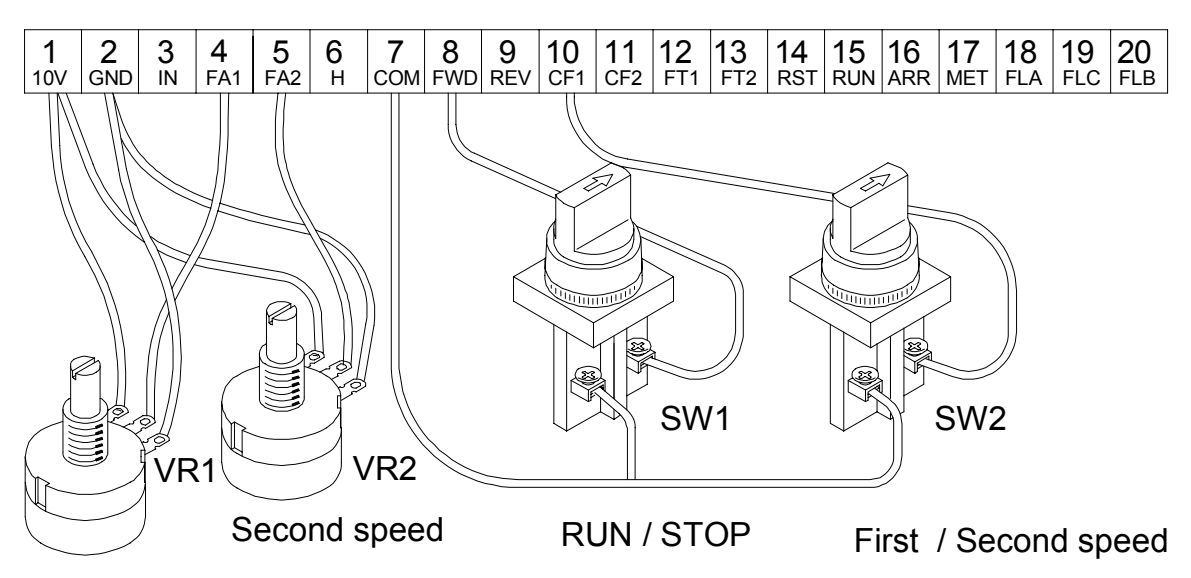

First speed

Example 2 : Normal / Jog operation

#### DESCRIPTION : F36 = Master speed ; User setting F45 = Jog speed ; User setting  $F24 = 1$  ; Terminal command (For external) F69 = 1 ; Define FT1 terminal=JOG

- 
- 
- 
- (Foward) function

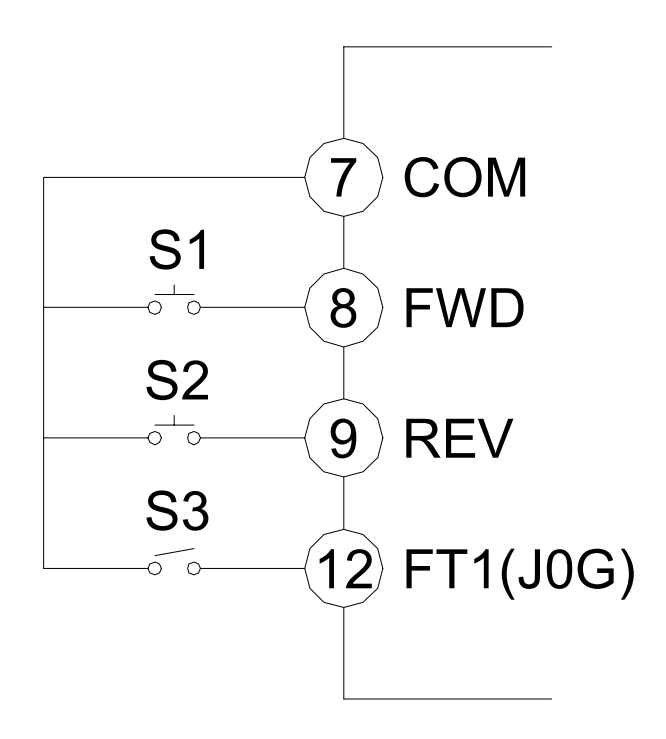

 $S1 = FWD$  SW  $S2 = REV SW$ S3 = Normal / Jog ON = Jogging speed OFF = Normal speed Example 3 : Basic external control setup

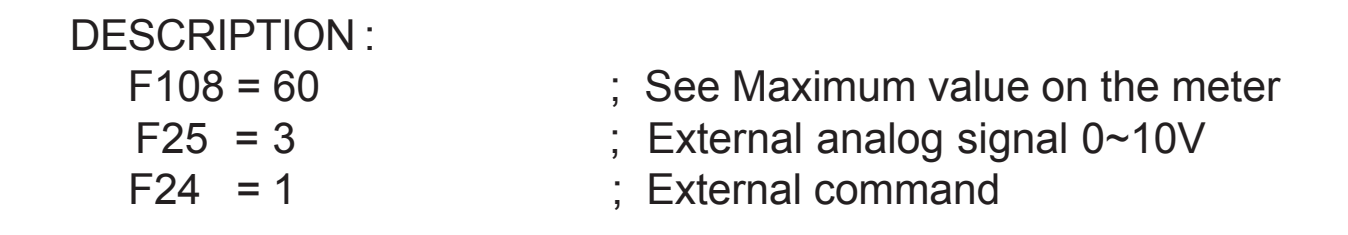

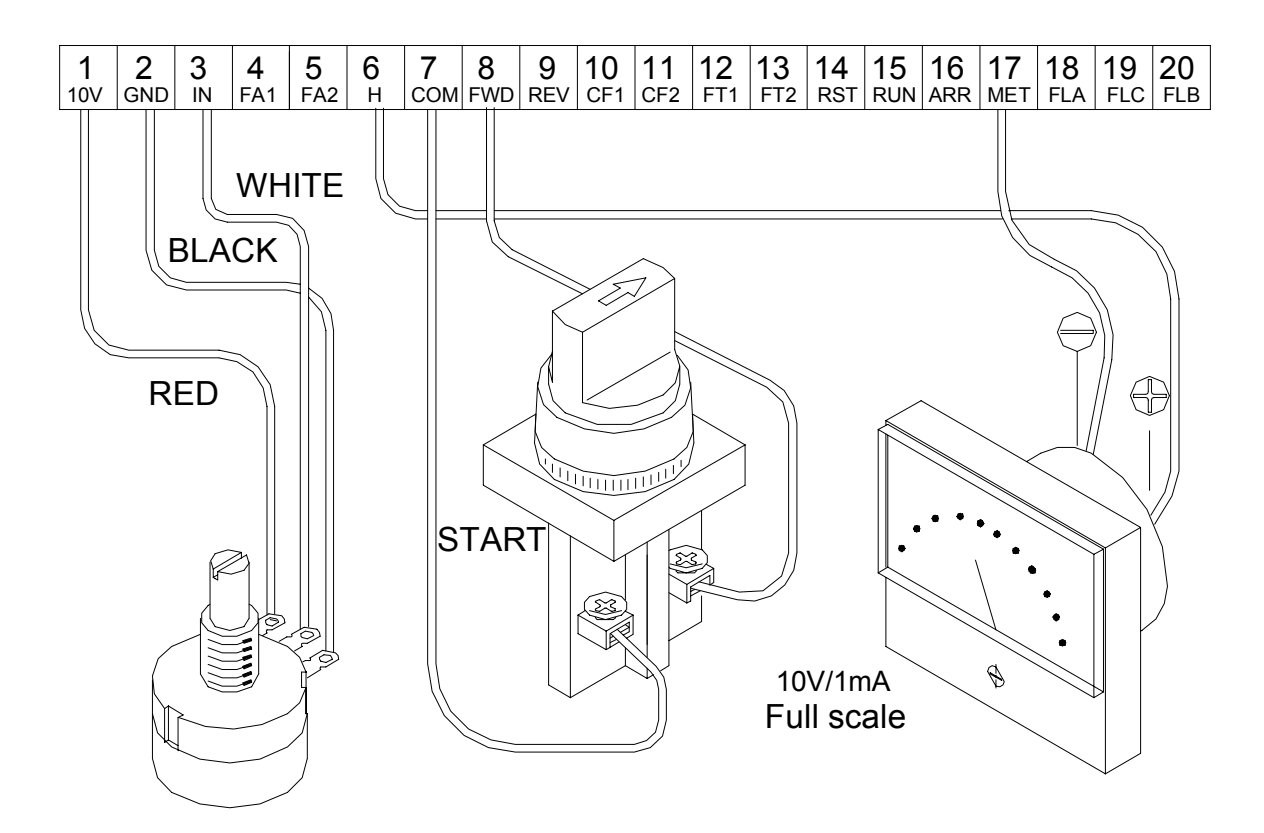

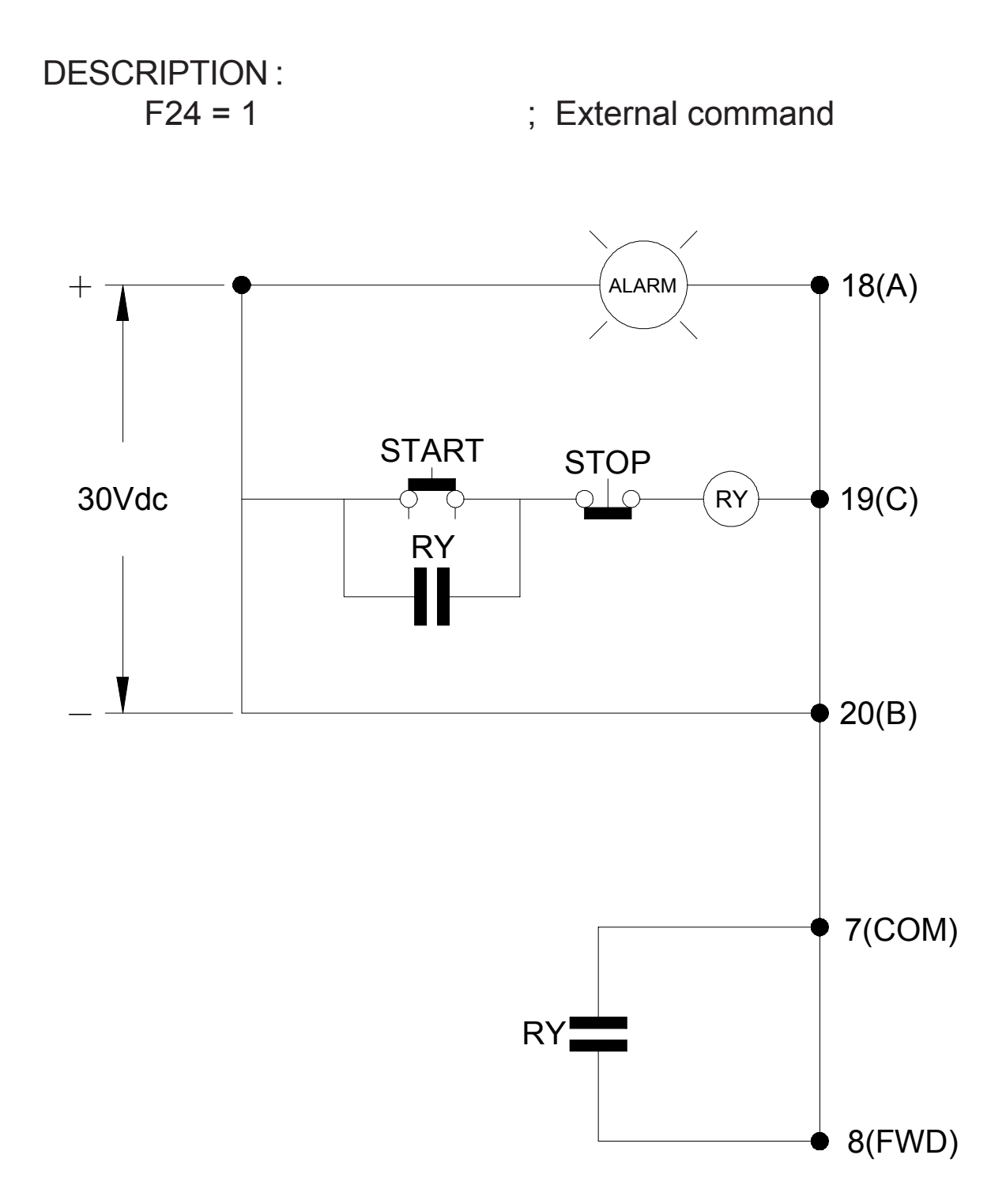

Example 5 : Pulse generator usage

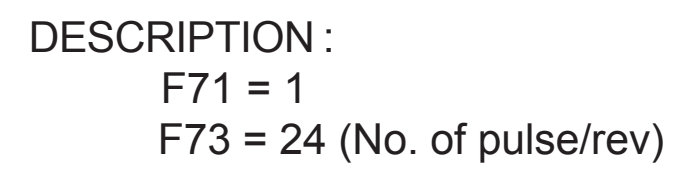

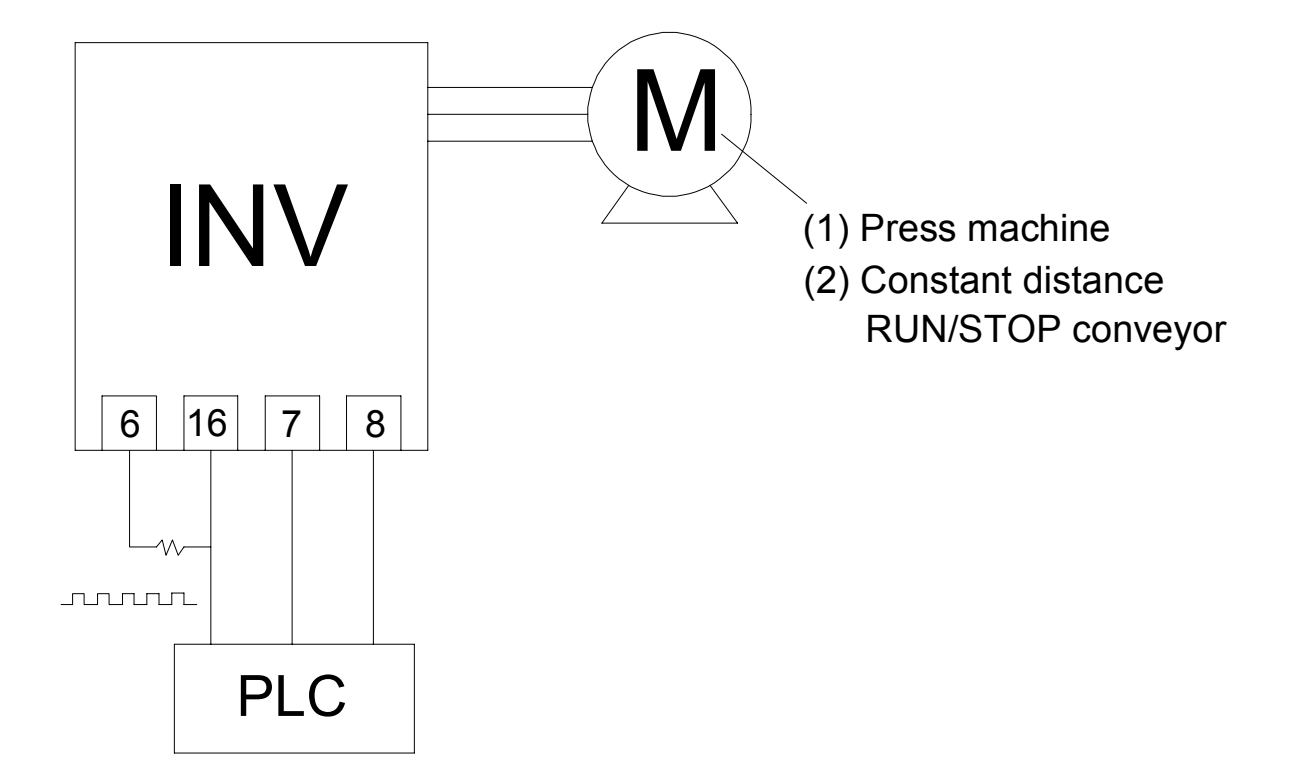

Example 6 : Rolling machine usage

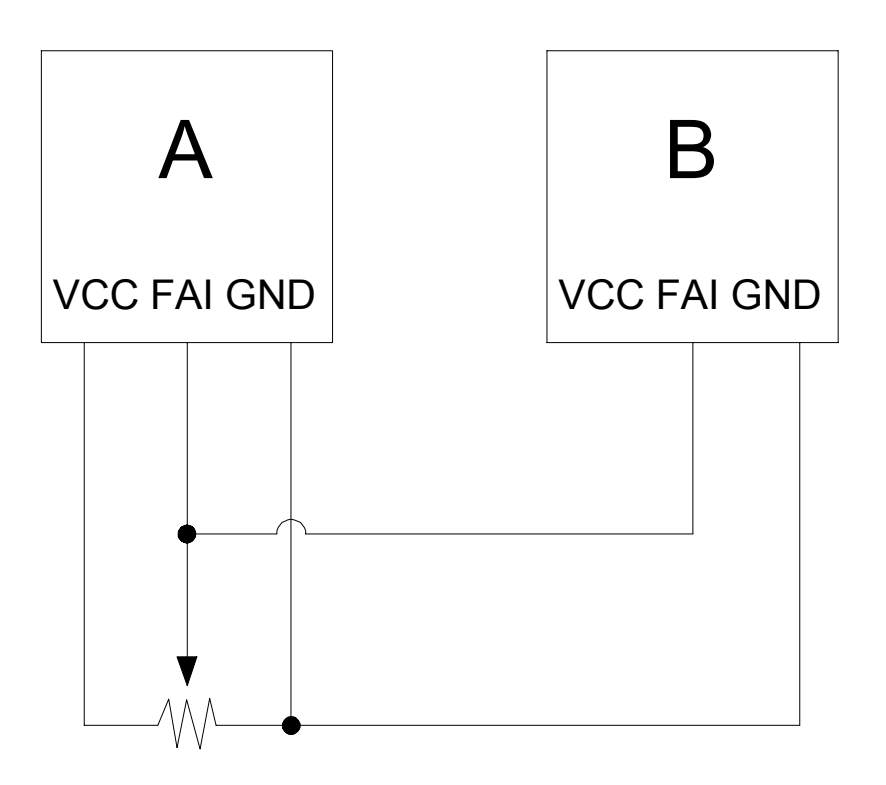

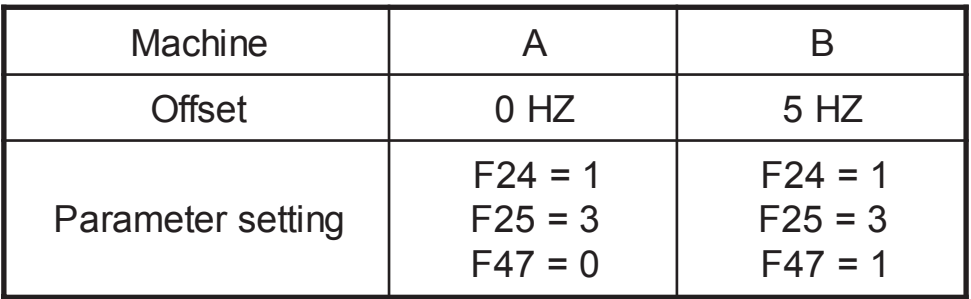

Relation : B Motor = A Motor + 5HZ

# Appendix 1 : Select right inverter

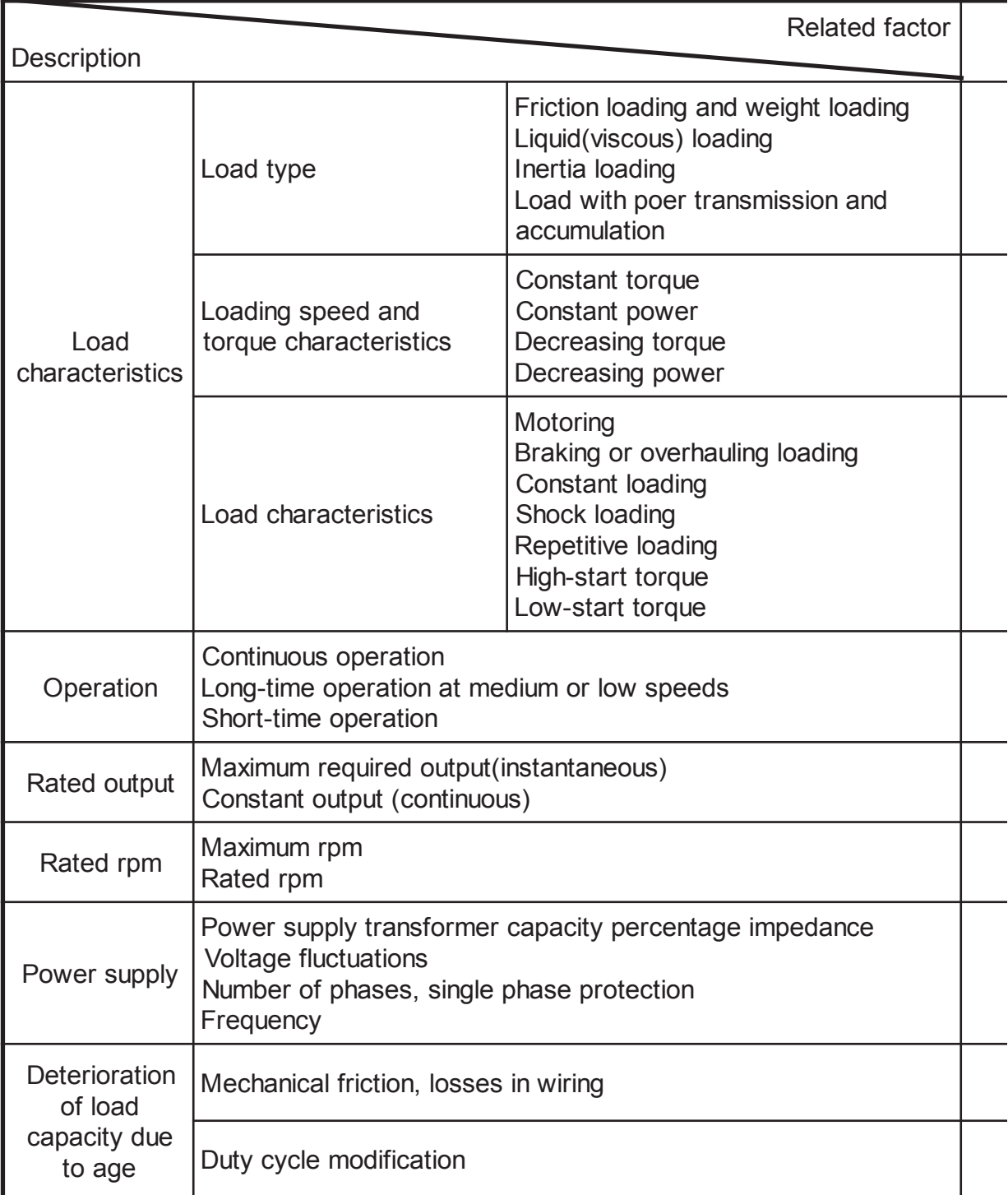

# Inverter capacity check method

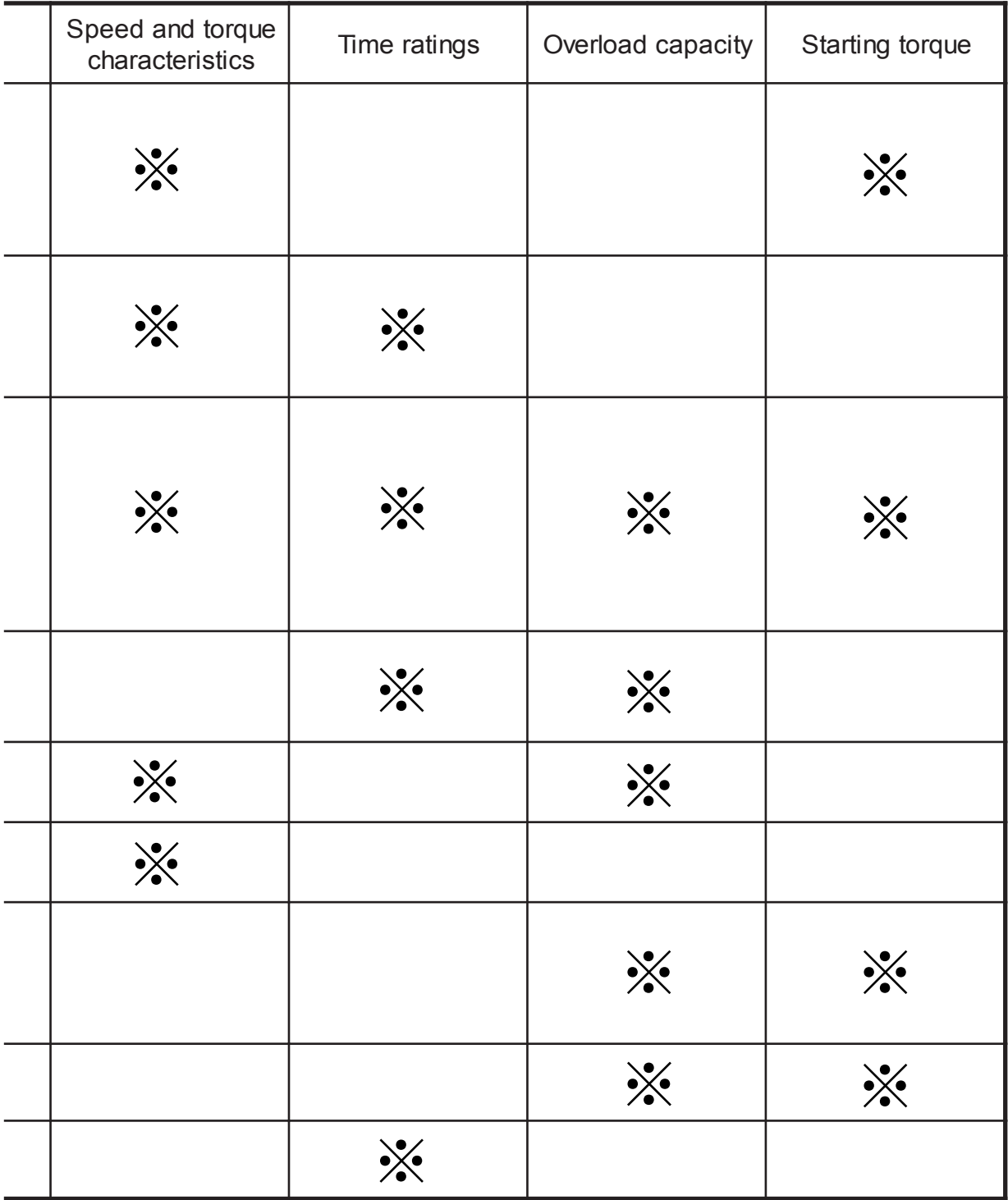

## Appendix 2 : Inverter capacity calculation formula

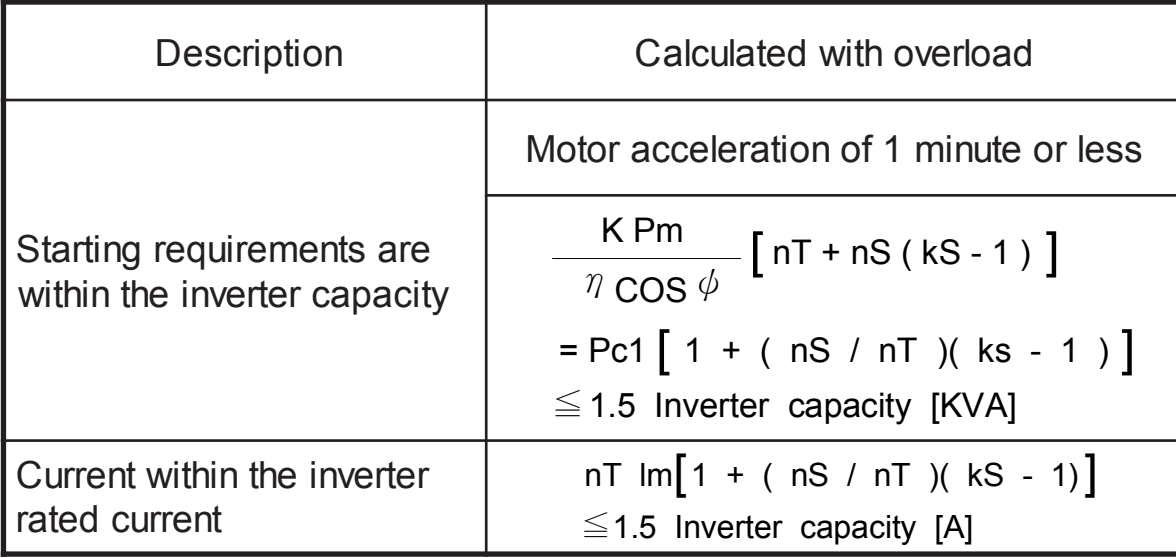

## Inverter capacity requirment for multidriving

## Inverter capacity requirment for continuous performance

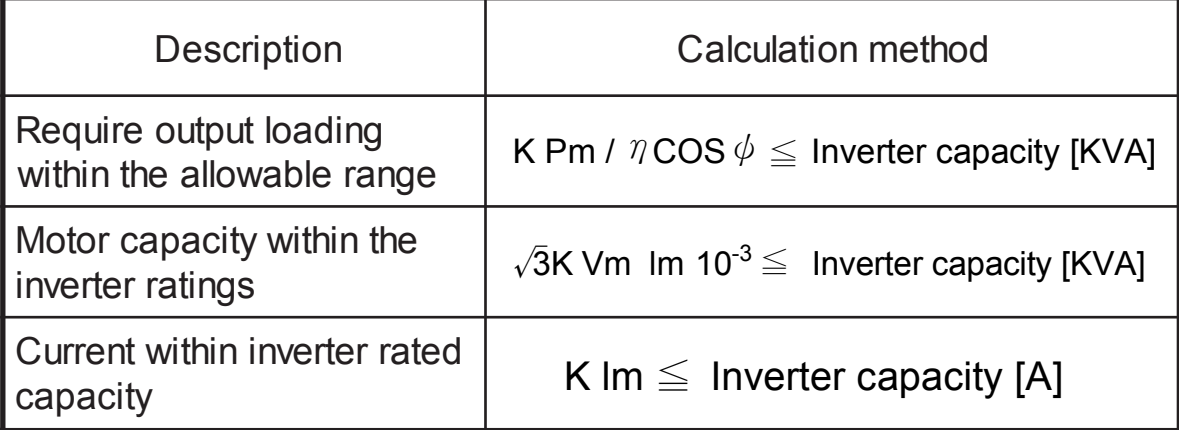

#### Inverter capacity requirement for starting

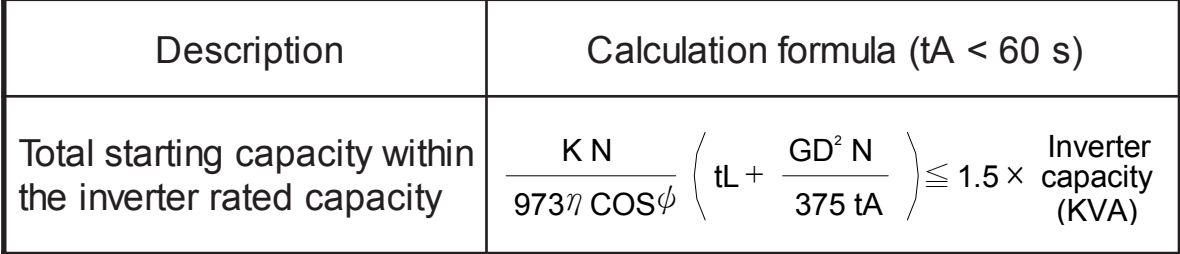

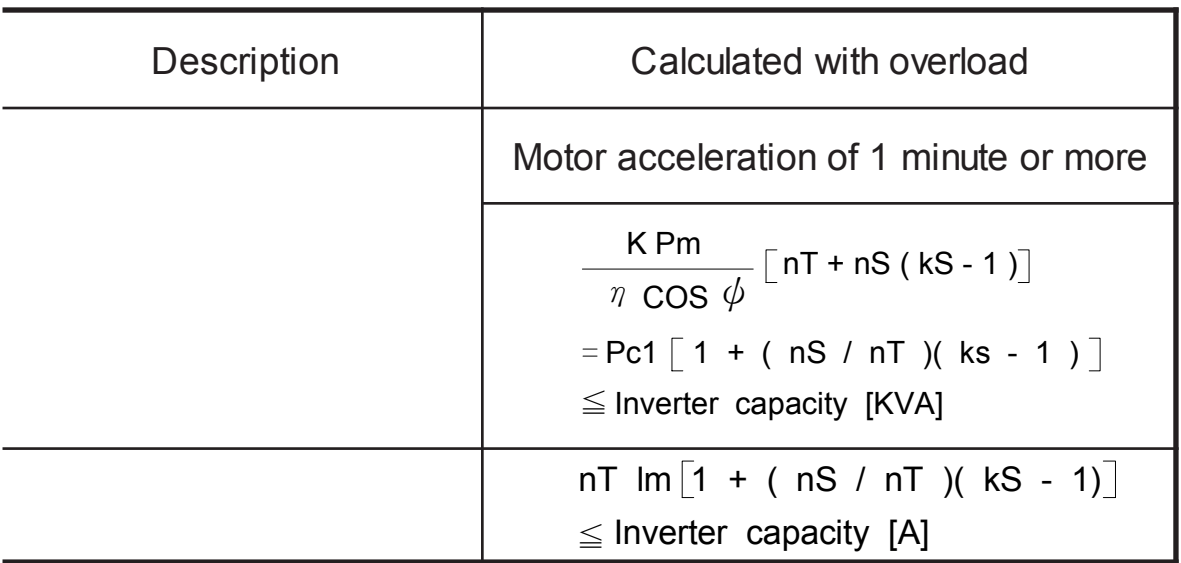

#### **Symbol description**

- Pm : Motor shaft output required for loading(kw)
	- η : Motor efficiency
- $COS$   $\phi$  : Motor power factor
	- $Vm$ : Motor voltage  $(V)$
	- $lm$ : Motor current (A)(current with commercial power supply)
	- k Correction factor calculated from currentform factor (1.05<br>to 1.1, depending on the PWM method)
	- Pcl : Continuous capacity (KVA)
	- kS : Motor starting current/motor rated current
	- nT : Number of motors in parallel
	- nS : Number of simultaneously started motors
	- $GD^2$  : Total (GD<sup>2</sup>) converted into motor shaft (kg-m<sup>2</sup>)
		- $tL$ : Loading torque (kg-m)
		- $tA$  : Motor acceleration time

Appendix 3 : Motor selection reminder

Standard Motor

Please pay attention to the following when using inverter to drive standard motor(3 phase induction motor) :

- 1. When using inverter to drive standard motor, its power loss is higher than using commercial power.
- 2. When standard motor running at low speed and cooling fan running at low speed then motor running temperature will be rised. So, inverter should NOT running at low speed for a long time except using compulsory cooling inverter motor.
- 3. When standard motor running at low speed, motor output torque will drop. So, please reduce overloading usage.
- 4. The following is standard motor overloading permissive dia gram :

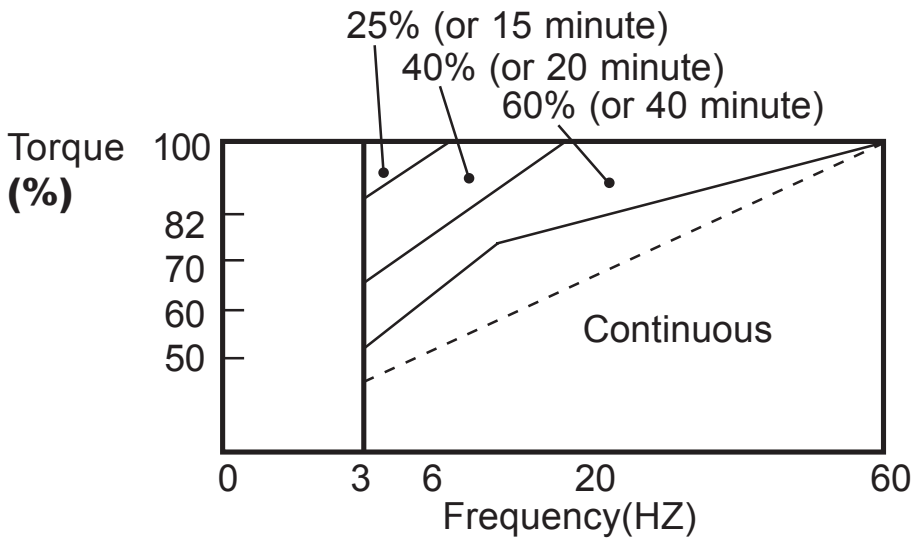

5. When motor is running at low speed and torque output needs to be 100%, the compulsory cooling inverter motor is required.

#### Appendix 4 : Remote operator F306

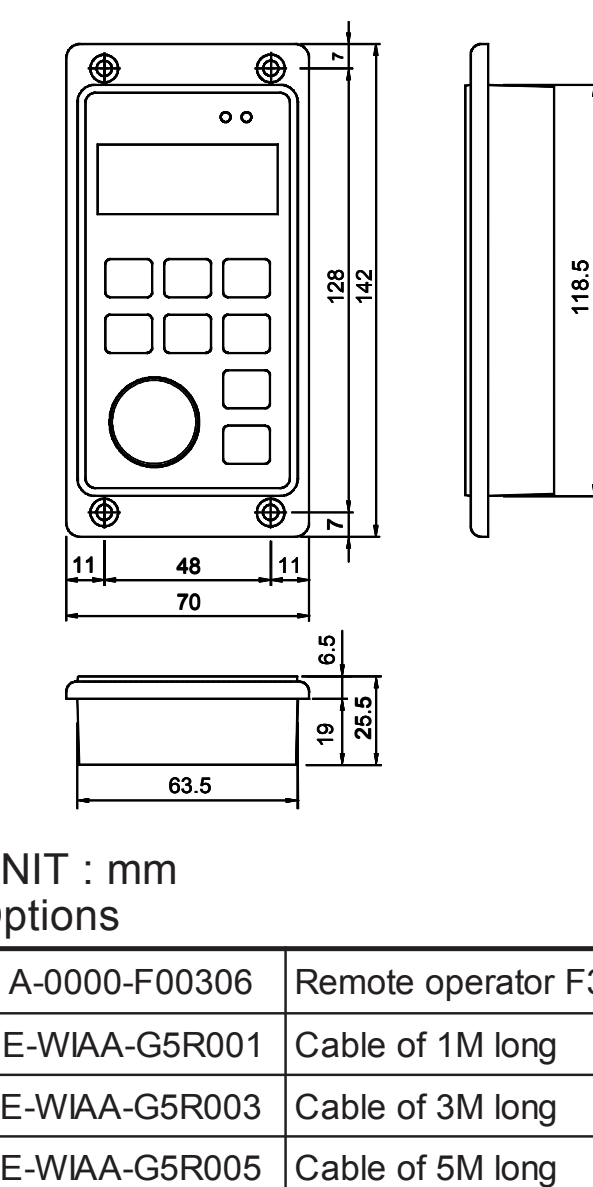

For cable connect O C  $\overline{\circledast}$ 

UNIT : mm

**Options** 

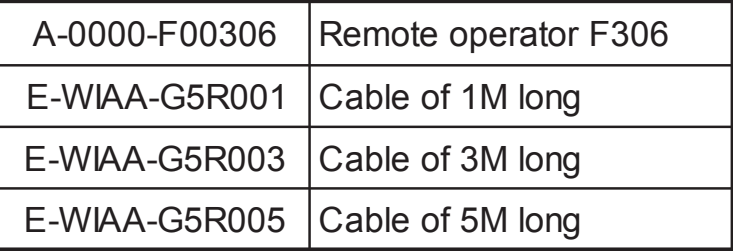

Please order "R" models for remote control inverters as APxG5-37R, APxG5-55R and APxG5-75R etc., and mark the extension cord length as above table shown.

- **★** The remote control cable. Please connect to inverter terminal RS485.
- **★** Standard models change to remot models. Please adjust the control board J8 switch.

Appendix 5 : Optional braking resistor

Braking resistor value, are refered to the following table and resistor value should be higher than list below. When connect external braking resistor, the internal braking resistor must be released. Please see the diagram. (P1.P2 terminal wiring)

Braking resistor value table

UNIT: Ω

| <b>Model No.</b> | 37  | 55  | 75 | 110 | 150 | 185 | 220 |
|------------------|-----|-----|----|-----|-----|-----|-----|
| AP <sub>2</sub>  | 40  | 20  | 15 | 11  | 8   | 8   | 8   |
| AP4              | 160 | 180 | 60 | 30  | 30  | 22  | 22  |

# Appendix 6 : Version

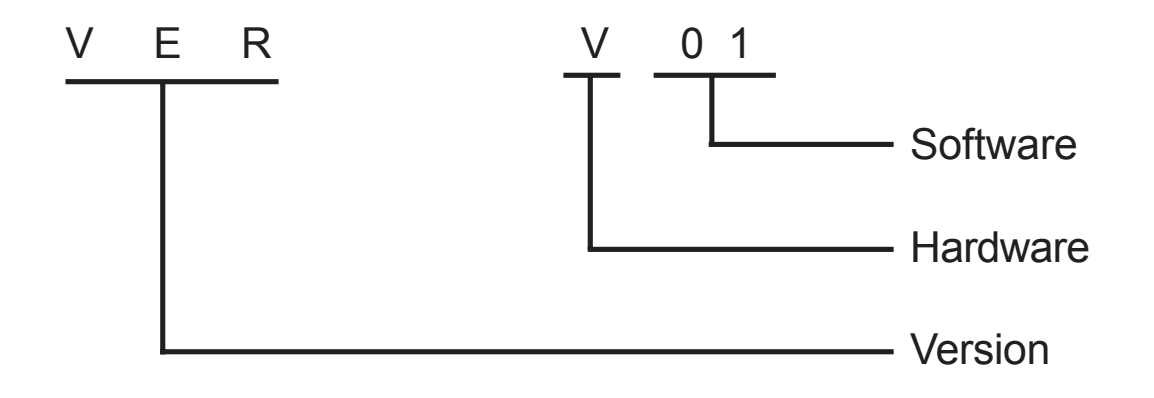

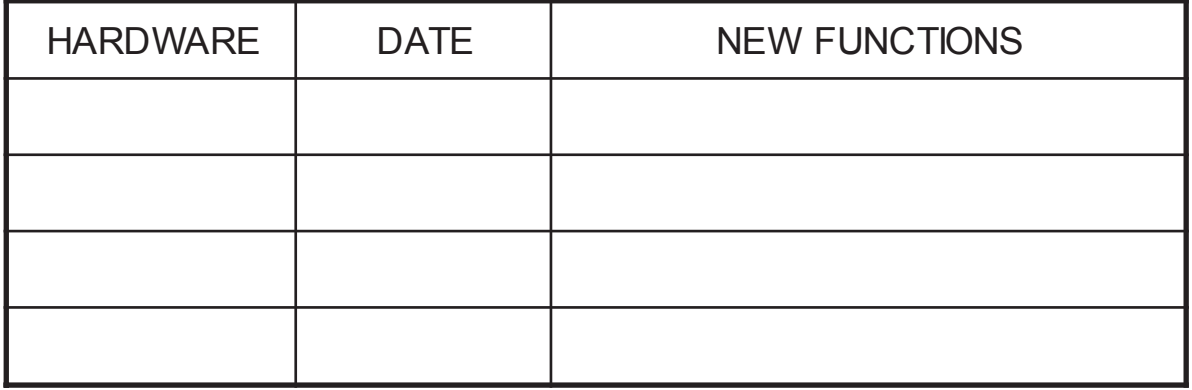

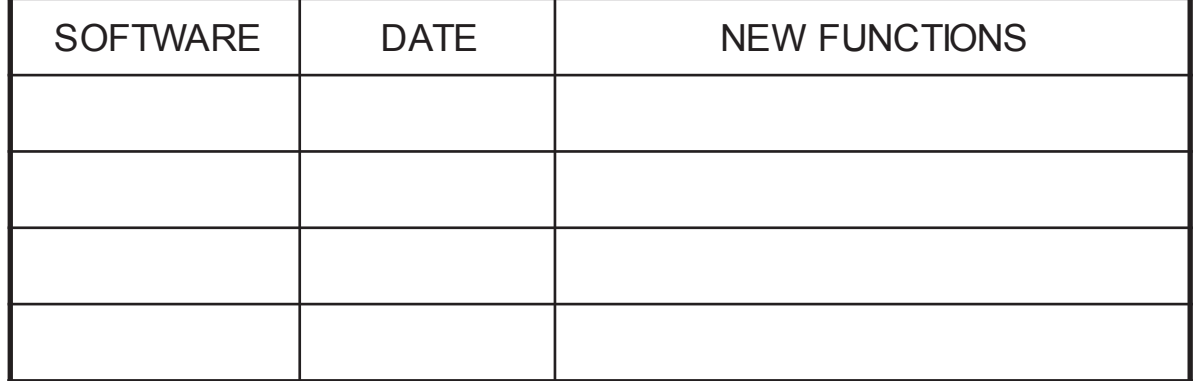

MEMO